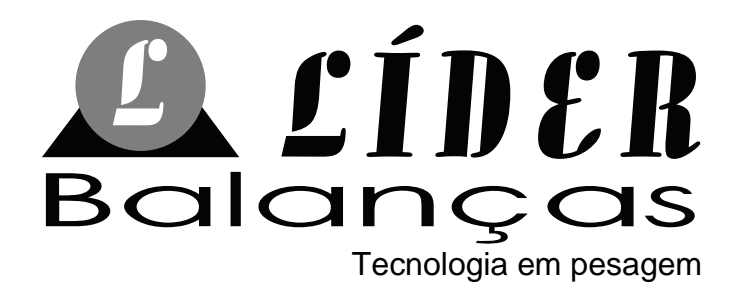

# INDICADOR DIGITAL **LD6000**

# MANUAL DO USUÁRIO

Versão 1.0

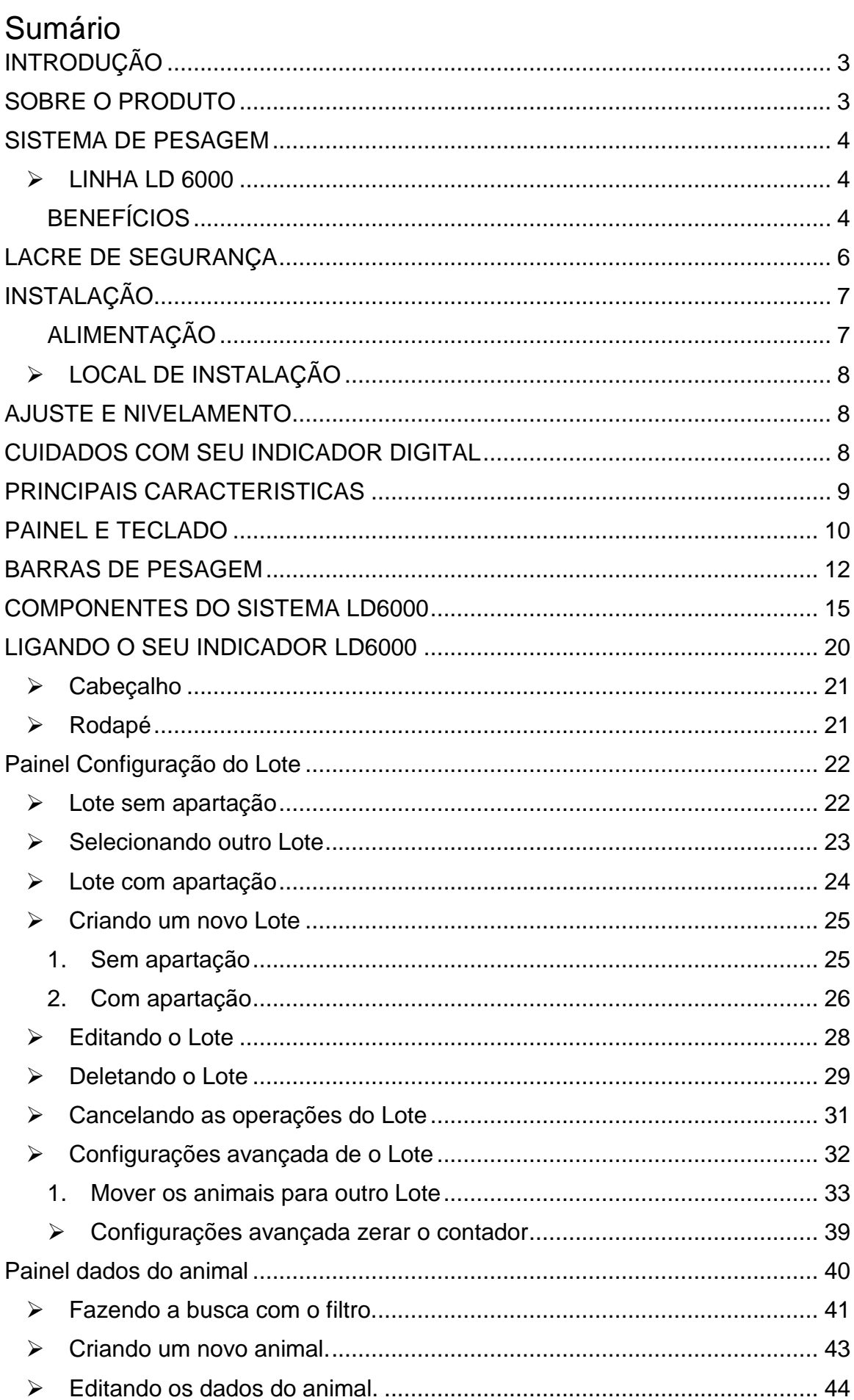

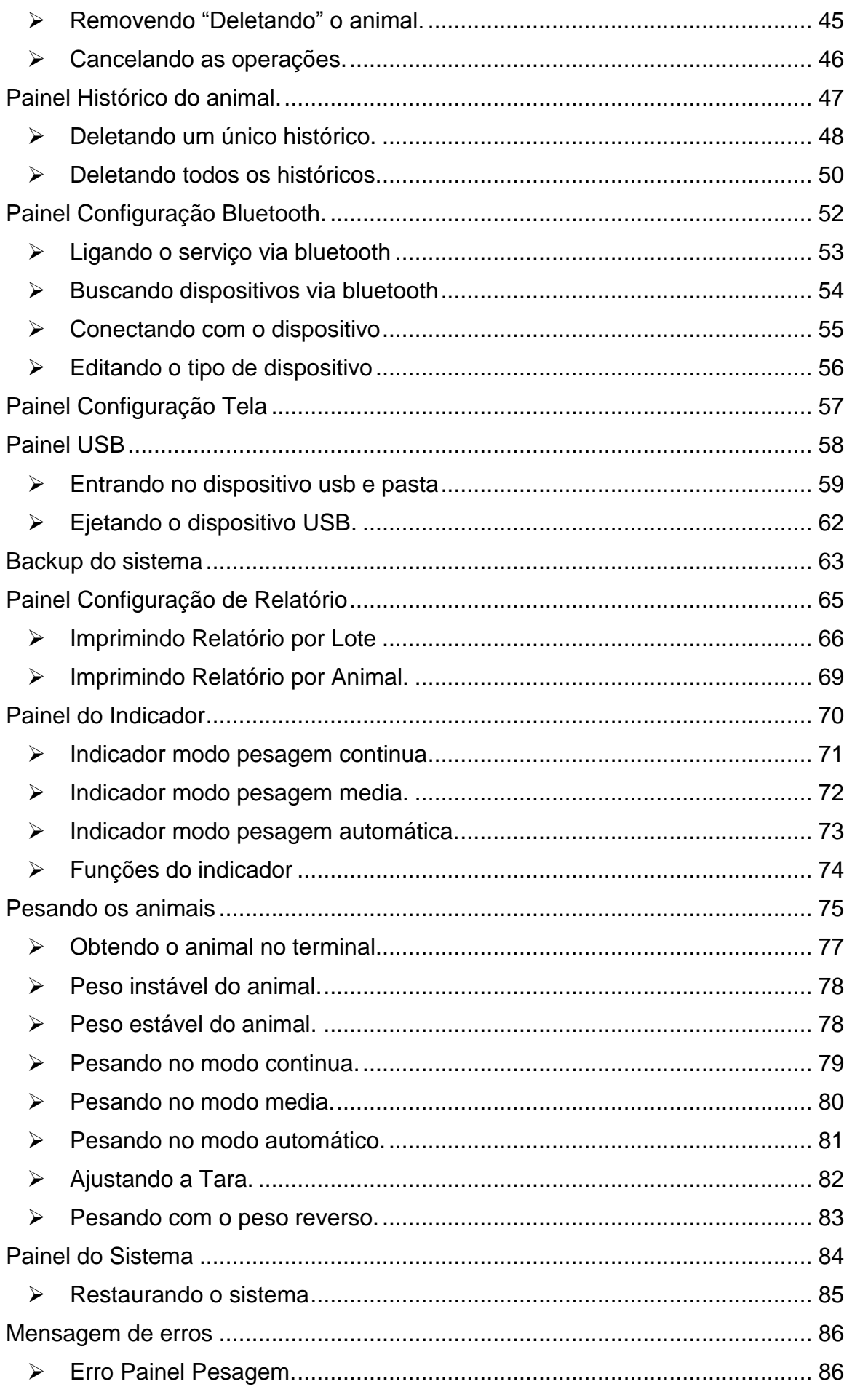

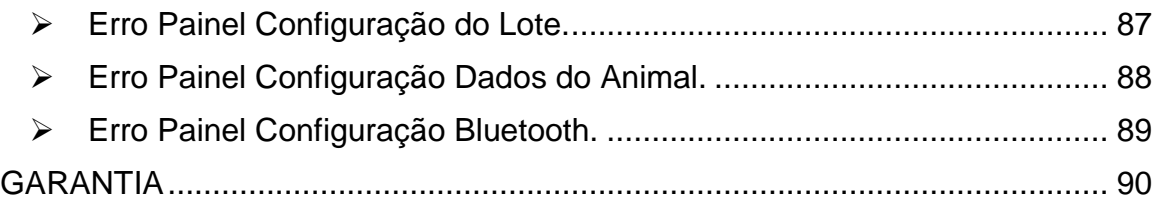

# <span id="page-4-0"></span>**INTRODUÇÃO**

É de nosso interesse que o indicador escolhido pelo nosso cliente supere todas as suas expectativas.

Sugerimos que este manual seja lido atenciosamente, para que seja usufruído ao máximo todos os seus recursos. Nele você encontrará informações técnicas de instalação e operação, tornando o uso do indicador mais ágil.

Para maiores informações consulte a nossa empresa ou a assistência técnica credenciada de sua região.

Sua satisfação é que nos dá força para continuar cada vez mais aprimorando e trabalhando para oferecer-lhes produtos da mais alta tecnologia e qualidade. Serão bem-vindas quaisquer sugestões para a melhoria dos nossos produtos.

Caro cliente, utilizamos uma linguagem simples, a fim de comunicarmos de forma clara e precisa com você. Assim acreditamos que conseguimos todas as informações necessárias para operação deste equipamento. Caso existam dúvidas nos colocamos ao seu dispor para esclarecê-las.

# <span id="page-4-1"></span>**SOBRE O PRODUTO**

Comunicamos aos nossos clientes que a Líder Balanças dispõe de uma rede de assistência técnica em todo o Brasil. Pedimos que não deixem técnicos não autorizados prestarem assistência técnica em seu indicador digital. São vários motivos:

- 1) Não terá feito um curso na fábrica para conhecimento do indicador;
- 2) Não terá peças de reposição para eventual substituição;
- 3) Não contará com o apoio de suporte técnico e departamento de engenharia da Líder;
- 4) Não saberá ajustar o equipamento dentro dos parâmetros originais exigidos pela fábrica.

Diante do exposto a LÍDER BALANÇAS não se responsabilizará por possíveis danos causados, sendo de total responsabilidade do cliente.

# <span id="page-5-0"></span>**SISTEMA DE PESAGEM**

## <span id="page-5-1"></span>**LINHA LD 6000**

A linha LD 6000 faz parte dos produtos da mais alta tecnologia e qualidade da Líder Balanças, sendo este um sistema eletrônico destinado a operações de pesagem com sistema numérico. Ideal para balanças plataformas, sistemas de pesagens para setor agropecuário.

Com 10.000 divisões configuráveis e de baixo custo, indicado para os mais simples e complexos sistemas de pesagens. Podendo ser instalado a redes, sistemas supervisórios por ter facilidade de funções internas, saídas de 4 a 20mA e comando set point.

### <span id="page-5-2"></span>**BENEFÍCIOS**

- Ultraleve;
- Facilidade de instalação;
- Comodidade para transporte e locomoção;
- Simplicidade, robustez e Baixo custo de manutenção;
- Assistência técnica em todo Brasil.

Este produto foi desenvolvido sob rigorosos critérios de precisão, conforme a portaria 236/94 do INMETRO. Projetado para agilizar o ritmo e desempenho de trabalhos em todos os seguimentos industriais e comerciais com absoluta segurança.

Com várias capacidades e divisões, atende a todas as necessidades nas indústrias e comercio em geral, podendo ser interligado a uma impressora de etiquetas, impressora matricial ou informatização.

**Marcos Ribeiro** Diretor Geral

## **LÍDER BALANÇAS**

Departamento de assistência técnica ao consumidor Av. Jorge Melen Rezek, 3411 Araçatuba/SP Fone (18) 2102-5500

# <span id="page-7-0"></span>**LACRE DE SEGURANÇA**

O produto é verificado pelo INMETRO e sai de fábrica somente com a liberação do órgão.

Não rompa o lacre ou abra seu indicador digital para efetuar reparos sem os devidos conhecimentos técnicos. Além de pôr em risco o funcionamento do equipamento, poderá causar danos e, consequentemente perderá a garantia do produto.

O rompimento do lacre sem a autorização do INMETRO acarretará em multa e até mesmo na apreensão do produto pelo mesmo.

Em caso de dúvidas ou problemas entre em contado com a assistência técnica autorizada da sua região. Se preferir entre em contado direto com nossa empresa.

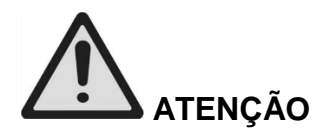

O lacre é obrigatório e o seu rompimento por pessoas não qualificada, treinadas ou autorizadas pela LÍDER, implicará na perda total da garantia.

A revisão periódica em sua balança (inclusive plataforma e indicador digital) é necessária para uma perfeita harmonia da plataforma mecânica com a eletrônica, portanto, não deixe de efetuar revisões periódicas em seus equipamentos de pesagem. É da máxima importância para sua própria segurança e confiabilidade.

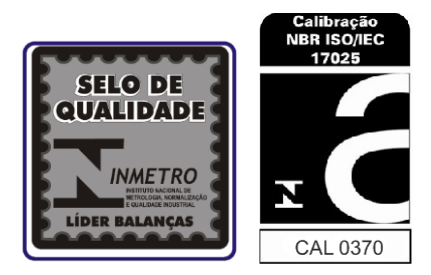

# <span id="page-8-0"></span>**INSTALAÇÃO**

A tensão fornecida pela tomada, que alimenta o indicador deve estar dentro dos valores de tensão que são indicados no equipamento.

Verifique se o plug da tomada está bem conectado no soquete da rede elétrica e se não está com folga nos contatos, isso pode causar problemas de desligar/ligar o indicador digital sozinho, prejudicando seu perfeito funcionamento.

Conecte a balança de preferência em uma tomada exclusiva, evitando danos ou mau funcionamento por interferência.

Não retire o pino terra do cabo de força, nem da impressora.

## <span id="page-8-1"></span>**ALIMENTAÇÃO**

85 a 250 vca +/-10% estável;

3 fios sendo: fase + neutro + terra ou fase + fase + terra;

50/60 Hz.

A instalação do fio terra é obrigatória, por uma questão de segurança, seja qual for a tensão de alimentação do seu indicador digital, portanto, o fio terra não deverá ser ligado ao neutro da rede ou em canos de água ou estruturas metálicas. A LÍDER não se responsabiliza pelo não cumprimento destas recomendações.

# <span id="page-9-0"></span>**LOCAL DE INSTALAÇÃO**

É muito importante o local de instalação do seu indicador digital. Escolha um lugar seco, com limitações de temperatura e umidade relativa do ar, obedecendo aos limites específicos para graus IP65 da norma MBR 6146-ABNT. As limitações de temperatura e umidade deverão ser consideradas dentro destas especificações:

- Temperatura de operação de 0°C à 45 °C;
- Umidade relativa do ar de 10% a 85% sem condensação;
- Não instale o indicador em locais auto inflamáveis.

# <span id="page-9-1"></span>**AJUSTE E NIVELAMENTO**

O indicador deve trabalhar fixado sobre uma superfície plana, evitando locais com condições instáveis.

Inspecione a conexão com a superfície, se não há nada encostando a célula de carga ou na plataforma de pesagem, se não há muita agua no fosso da balança, isto poderá acarretar umidade excessiva na célula de carga e causar danos ao indicador.

# <span id="page-9-2"></span>**CUIDADOS COM SEU INDICADOR DIGITAL**

O indicador necessita de cuidados durante a o uso diário, mantendo-o sempre limpo, evitando lugares úmidos, calor excessivo e produtos químicos.

- Antes de limpar (pano umedecido e sabão neutro), retire-o da tomada pelo plug, nunca puxe pelo cabo, isso poderá danifica-lo.
- $\triangleright$  Nunca use benzina, thinner, álcool ou qualquer solvente químico para limpar o seu indicador, pois poderá danificar o display, teclados e cobertura.
- Não deixe cair líquidos sob o teclado numérico.
- Não coloque ou deixe peso sob a plataforma da balança, quando a mesma não estiver sendo utilizada.

# <span id="page-10-0"></span>**PRINCIPAIS CARACTERISTICAS**

- 1 Capacidade
	- → 0 a 500 kg Divisão 0.500 kg
	- $\geqslant$  500 a 2000 kg Divisão 1 kg
	- $\geq 2000$  a 3000 kg Divisão 2 kg
- Interface USB Tipo A host para Pen Drive
- Conectividade Bluetooth (classe 2, até 10 m de distância)
- Interface serial para comunicação com Leitor de brinco e impressora
- 5 Display colorido com backlight a led
- Bateria interna recarregável e com autonomia mínima de 24 horas
- Teclado numérico
- Apartações dos animais em peso kg
- Contagem dos animais pesados
- Contagem total de animais no lote
- Histórico do animal de pesagem em horário, data e peso kg
- Impressão de relatórios
- Número máximo de animais: Até 1 milhão

# <span id="page-11-0"></span>**PAINEL E TECLADO**

Painel e teclado de membrana

Teclado numérico

Número de teclas = 29

Nomes das teclas

- $\triangleright$  LIGA
- $\triangleright$  DESLIGA
- CURSOR DE NAVEGAÇÃO "SUBIR, DESCER, ESQUERDA, DIREITA E ENTRA"
- FUNCÕES DO TECLADO F1 a F6 = cada painel possui uma função F1 a F6 mostrando o seu contexto. VOLTA = essa função volta para o principal painel de pesagem. AJUDA = essa função chama o painel de ajuda. LOTE = essa função chama o painel de configuração Lote. DADOS = essa função chama o painel de dados do animal. RELATORIO = essa função chama o painel de relatórios. CONFIGURACAO = essa função chama o painel de configuração restaurar o sistema SPACE BACK = essa função apaga um caráter

#### **VISÃO FRONTAL**

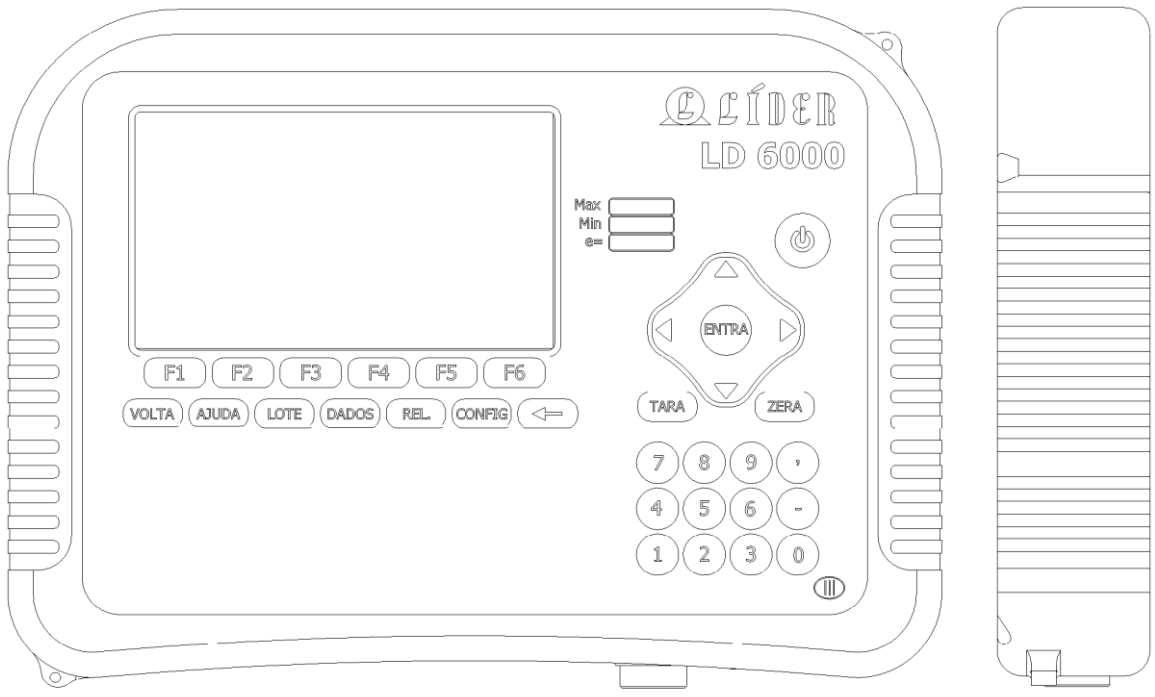

#### **VISÃO INFERIOR**

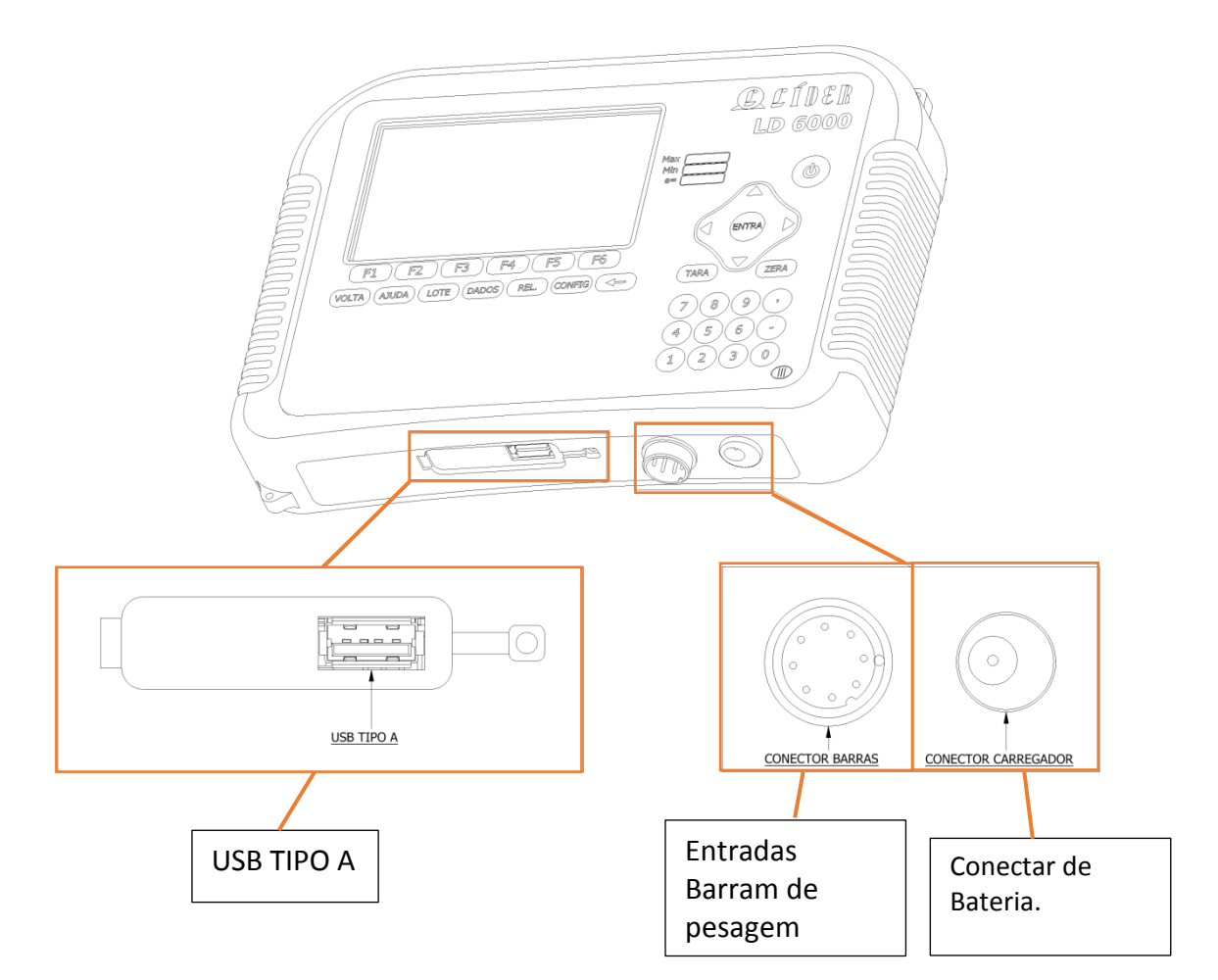

Entrada / Saída USB Tipo A:

Saída USB para Pendrive – Utilizada para exportar ou importar dados da balança. Não é possível visualizar os dados

- Entrada Barra de Pesagem: Permite interligar as barras de pesagem com o terminal de pesagem
- $\triangleright$  Entrada Fonte Externa: Entrada de alimentação da balança

# <span id="page-13-0"></span>**BARRAS DE PESAGEM**

- Material das barras: Aço inox AISI 304.
- > Acabamento: Escovado.
- > Comunicação.
- Capacidade: 3000 kg.
- > Transporte das barras: A alça de cada barra servirá para o transporte e enrolar os seus cabos.
- Fixação: O sistema de fixação será na base das barras e possuirá quatro furos em cada vase para fixar a mesma com chumbadores ou parafusos (fornecimento do cliente)

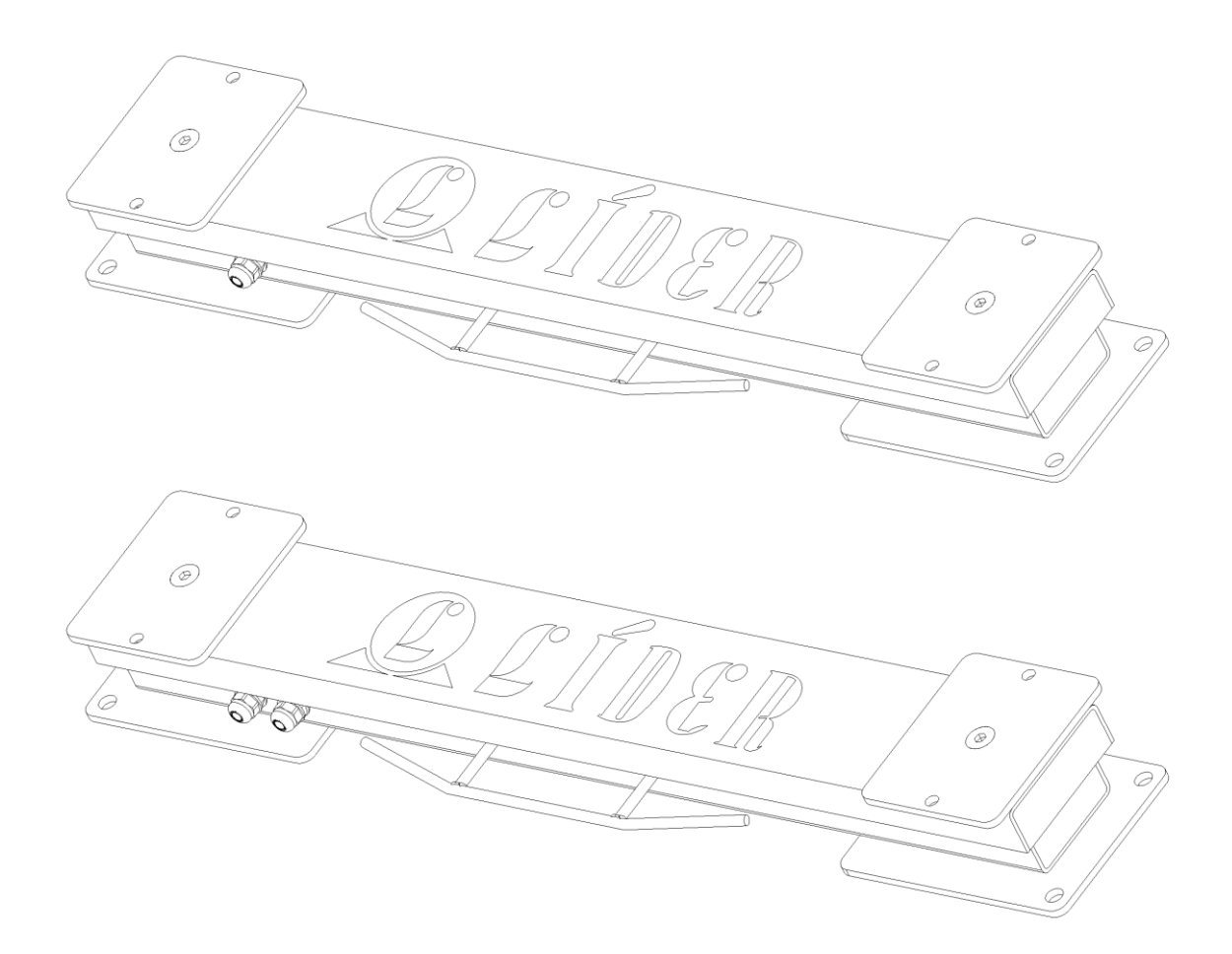

#### **IMPRESSORA**

Permite a impressão de relatório no curral

- $\triangleright$  Impressora Bluetooth (classe 2, 10 m distancia)
- Largura do papel contínuo: 58mm
- Fonte de alimentação 12v

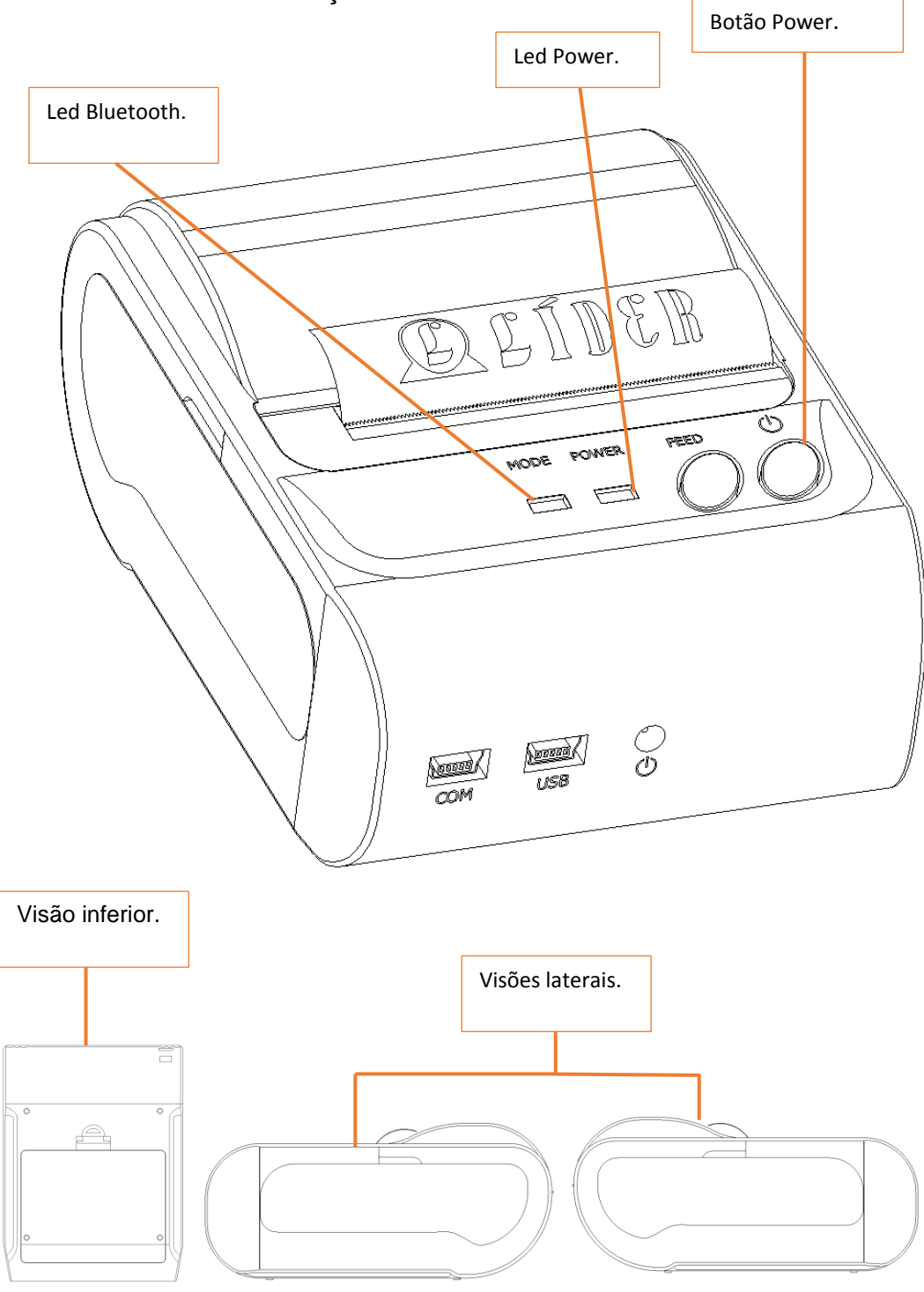

#### **PAINEL DO TERMINAL.**

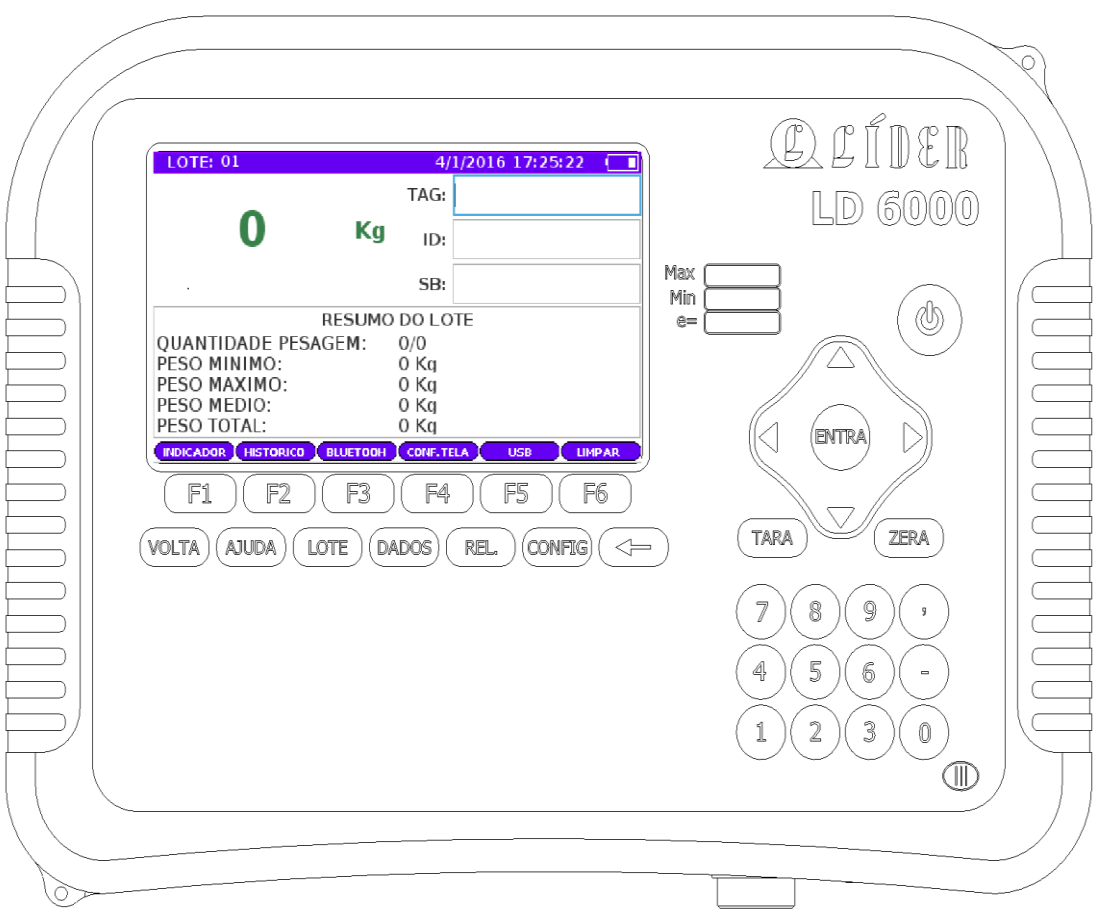

## <span id="page-16-0"></span>**COMPONENTES DO SISTEMA LD6000**

#### **Campo editor.**

Campo editor é um objeto do painel que recebe a entrada de dado do teclado, existem dois tipos de Campo Editor o campo ativo e desativo.

**1- Tipo:** Campo Ativado:

Recebe a entrada de dados.

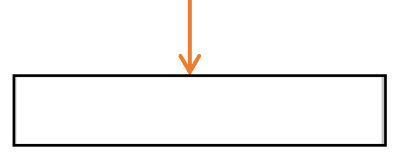

**2- Tipo:** Campo Desativado:

Não recebe a entrada de dados.

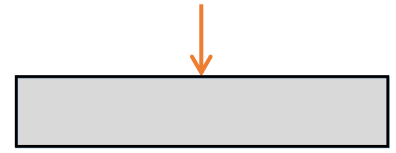

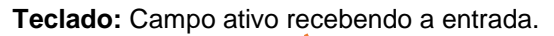

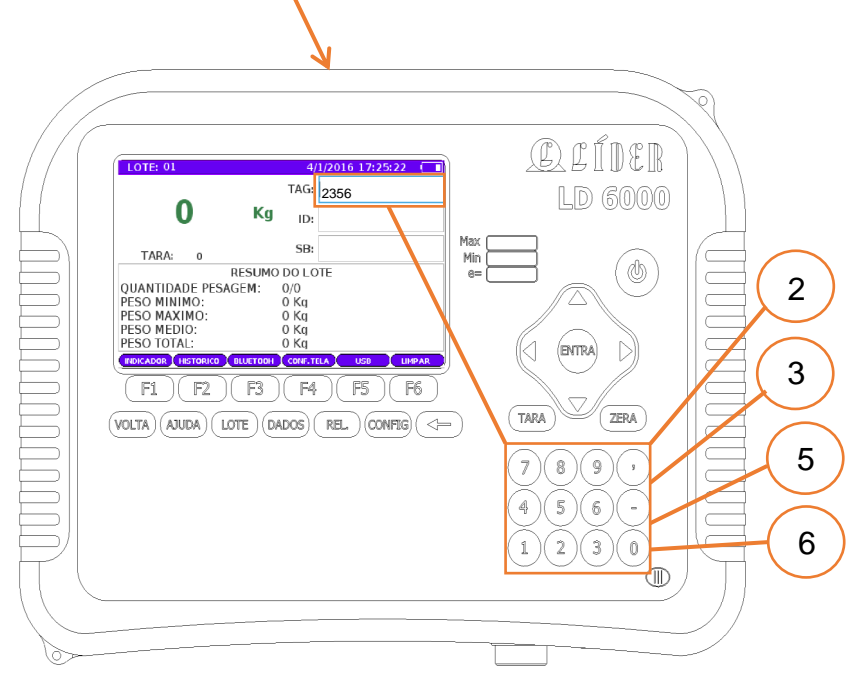

#### **Botão virtual.**

Botão virtual é um objeto do painel que recebe a entrada do teclado a partir das funções F1 a F6, existem dois tipos de Botões virtuais o pressionado e aliviado.

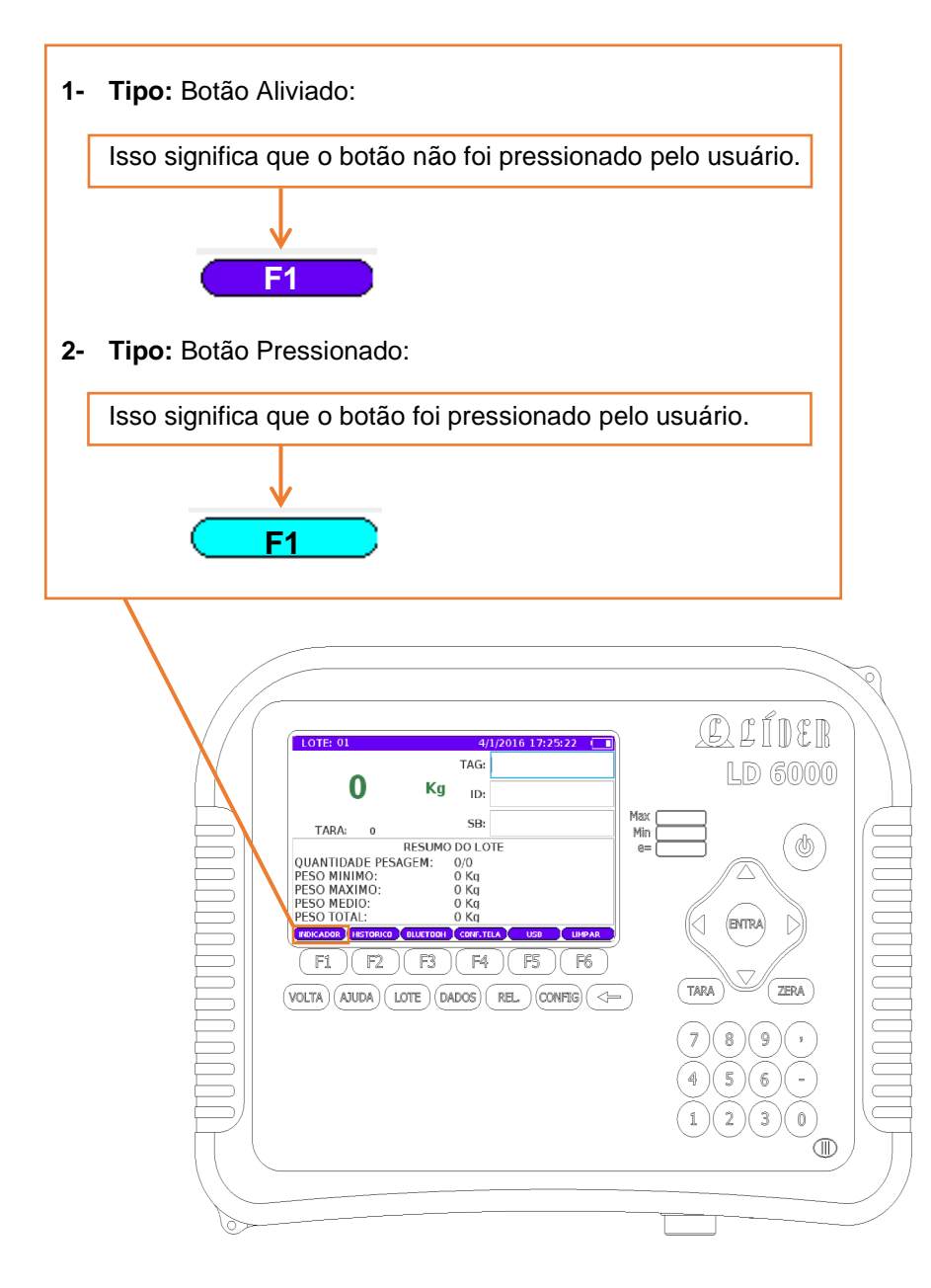

#### **Caixa de Seleção.**

Caixa de seleção é um objeto do painel estruturado para exibir e selecionar o elemento nos registros que foram gravados nos processos do sistema existe dois tipos e eventos.

#### **1- Tipo: Abrir e exibir os elementos do registro**:

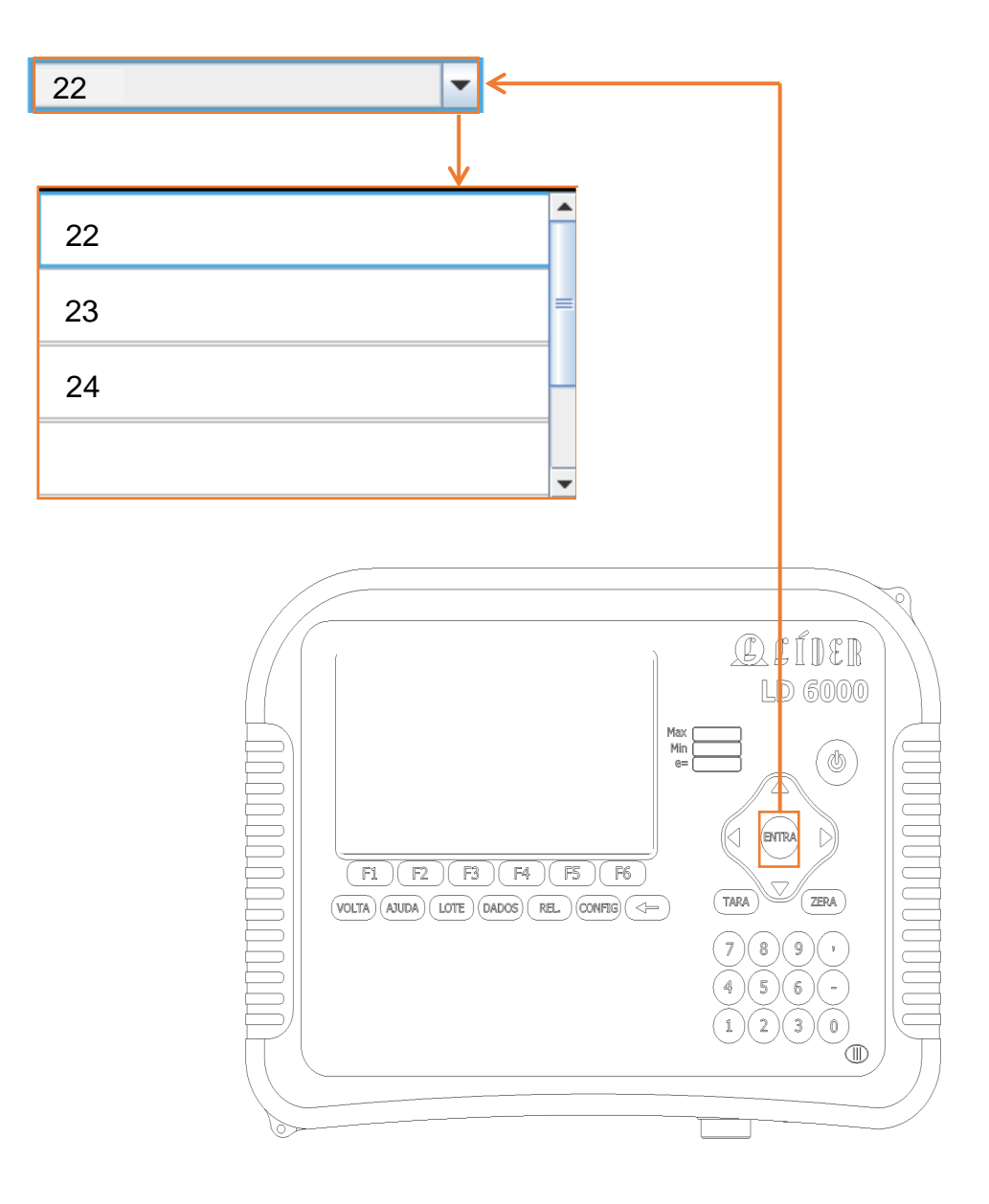

## **2- Tipo: Fechar e selecionar o elemento do registro**:

Seleciona o cursor interno para mover nos Lotes e aperte entra para selecionar o numero do Lote.

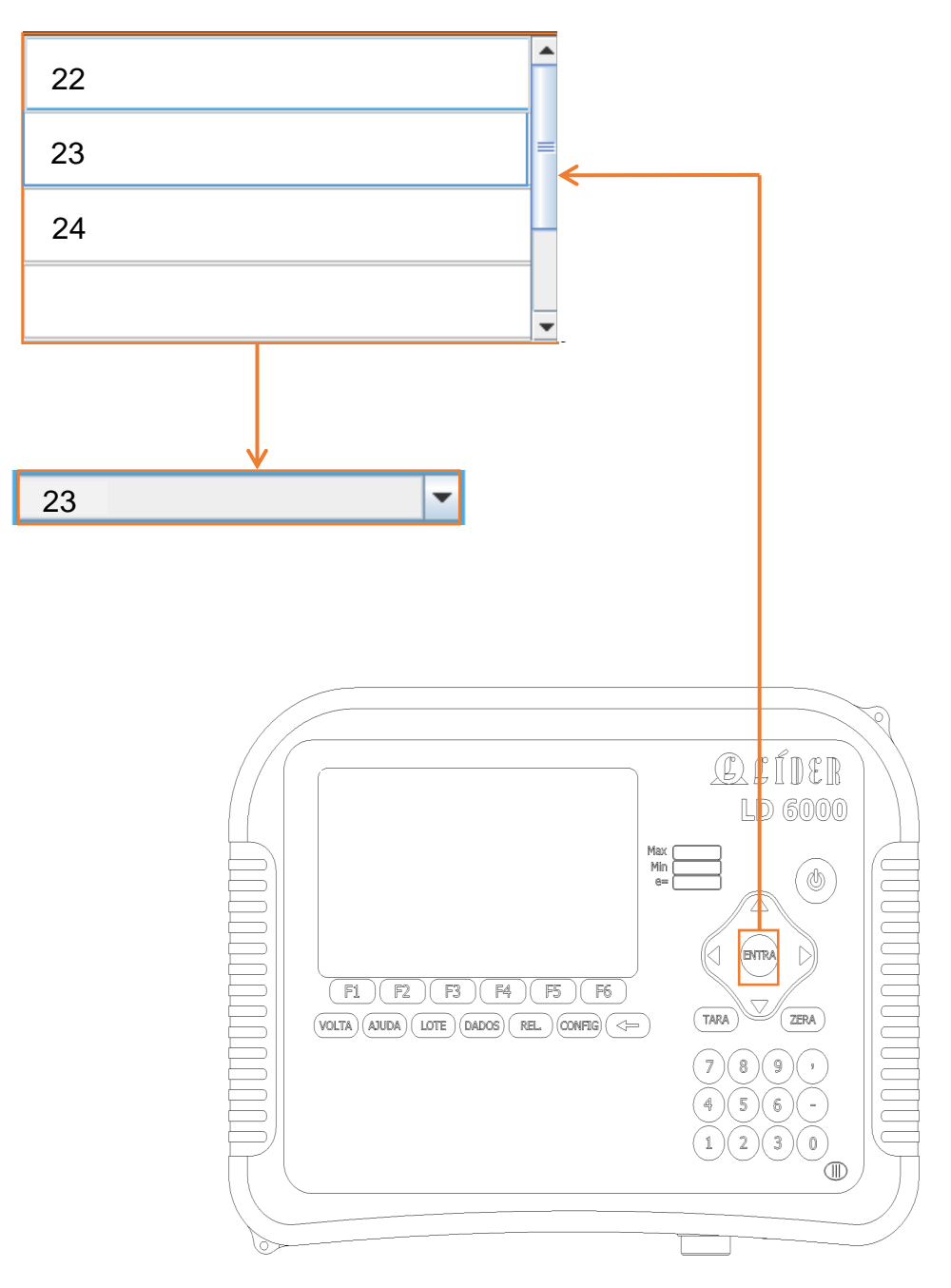

#### **Campo cheque.**

Campo de cheque é um objeto do que permite ser checada a informação como verdadeira ou falsa para o sistema realizar as configurações desejadas do usuário, existe dois tipos de eventos o checado ou não checado.

**1- Tipo:** Campo checado:

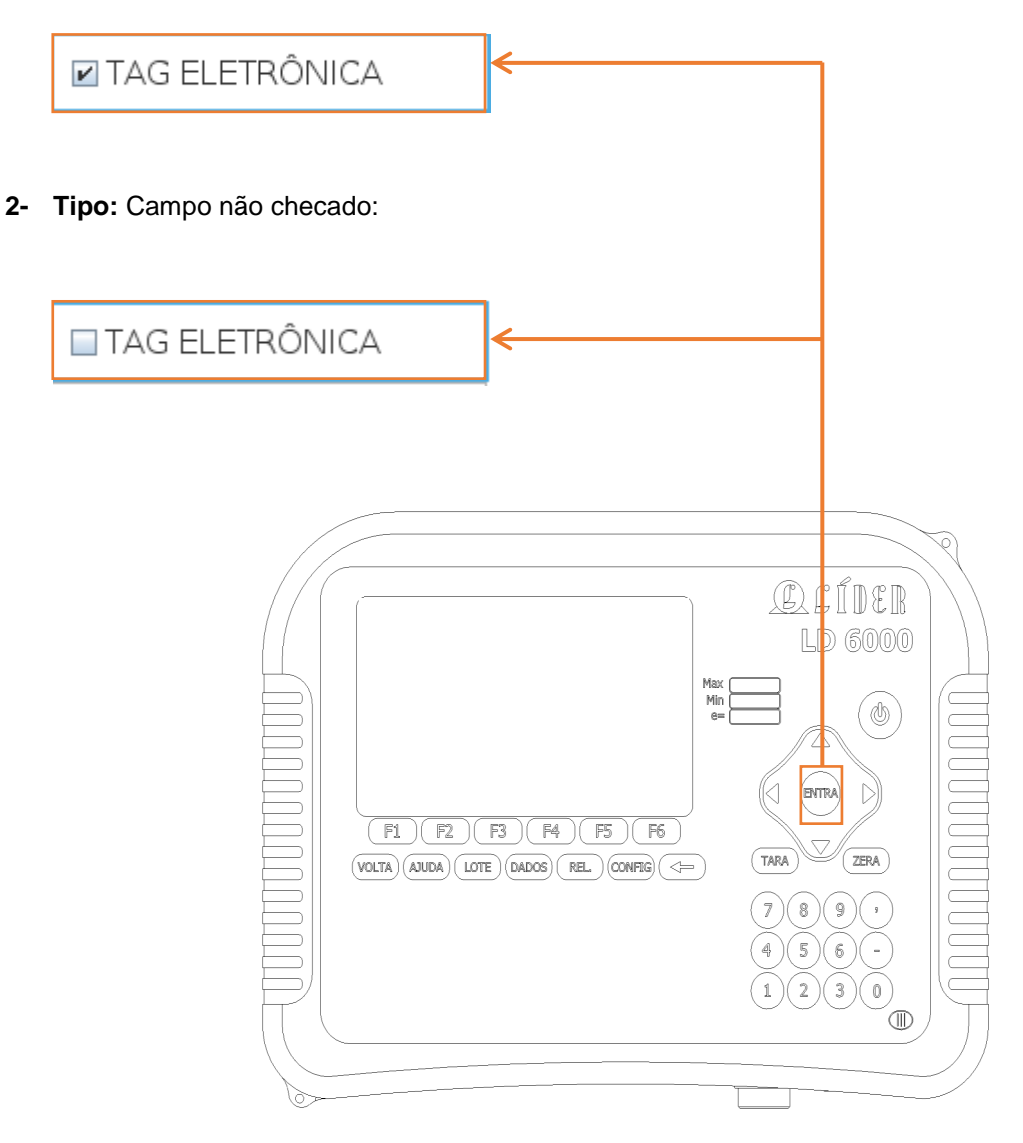

# <span id="page-21-0"></span> **LIGANDO O SEU INDICADOR LD6000**

- 1. Após ligar o sistema.
	- O Terminal mostrará a seguinte tela:

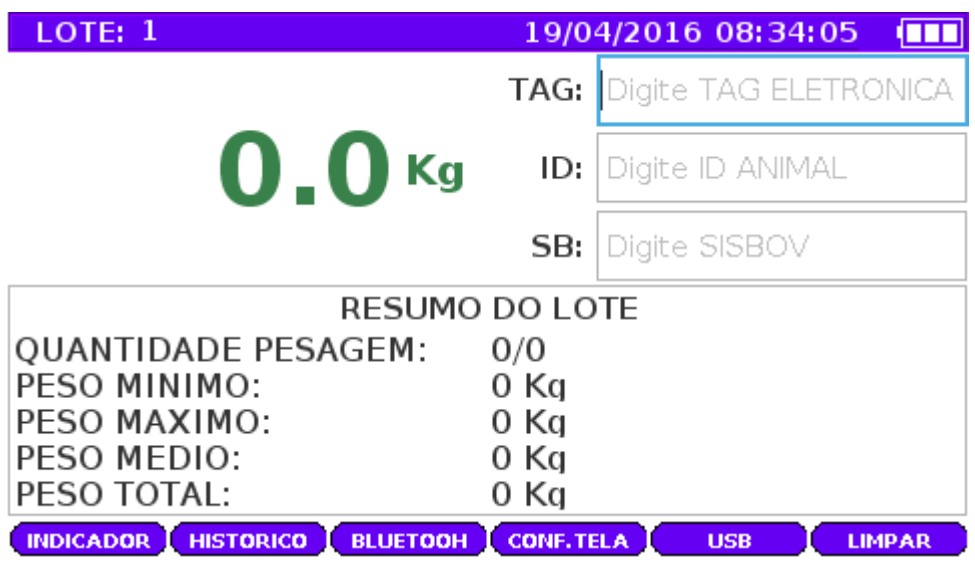

Essa é o terminal de pesagem do indicador LD6000, aqui controla o fluxo de entrada de pesagens de animais.

## <span id="page-22-0"></span>**Cabeçalho**

Cabeçalho do sistema mostra no display o Lote que esta sendo operada, a data e a hora atual do sistema.

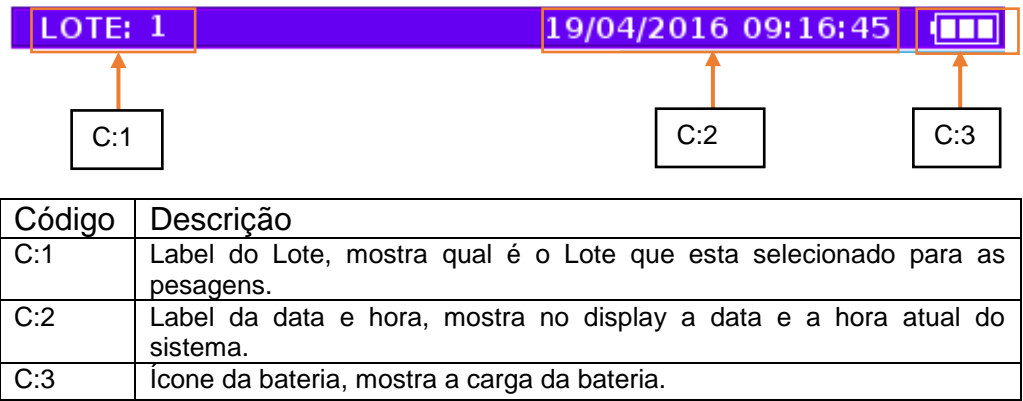

Legendas: C = código, F = função.

## <span id="page-22-1"></span>**Rodapé**

Rodapé do terminal possui as funções de inicio para usuário onde ele poderá navegar para outros terminais ou mesmo painéis.

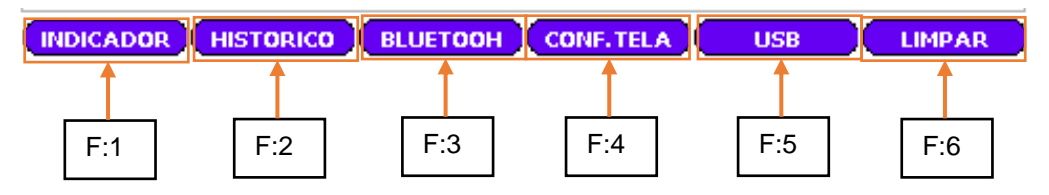

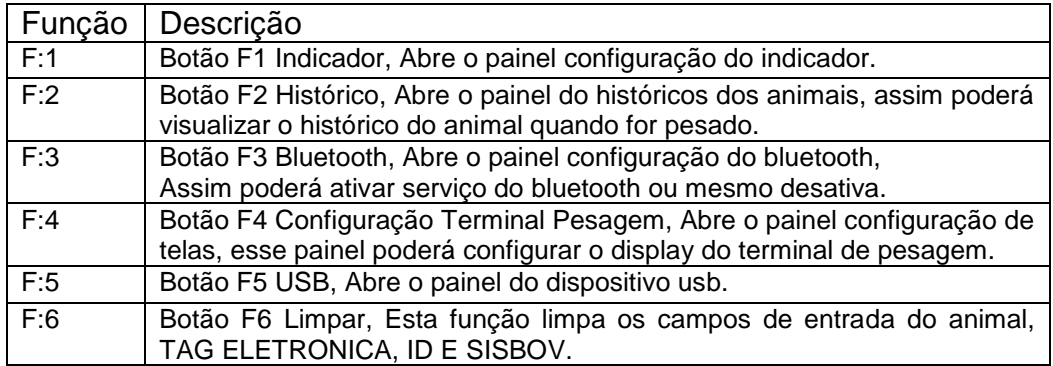

Legendas: C = código, F = função.

# <span id="page-23-0"></span>**Painel Configuração do Lote**

## <span id="page-23-1"></span>**Lote sem apartação**

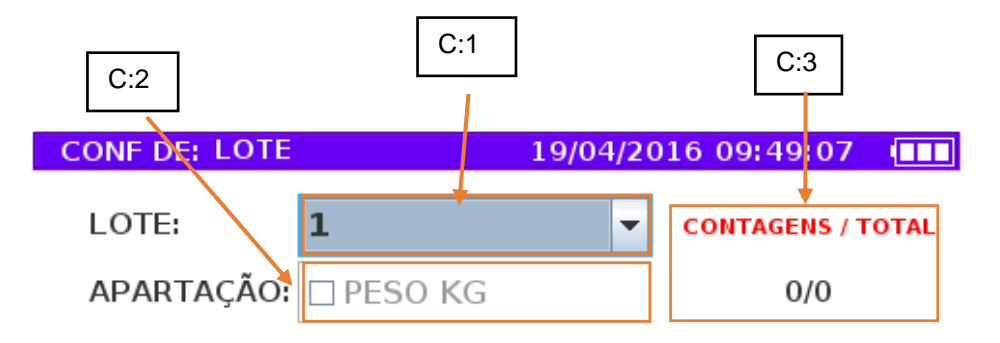

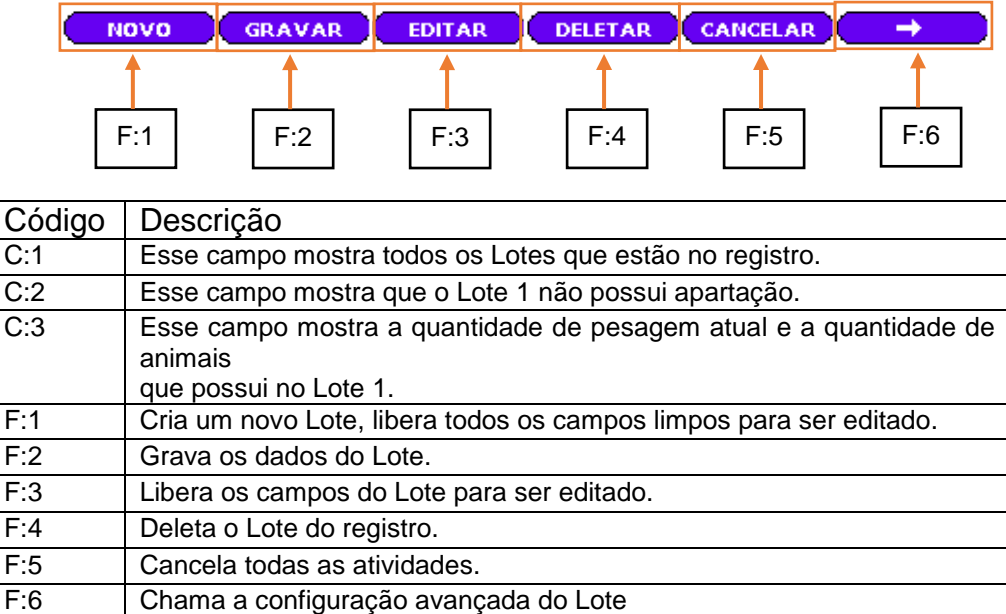

Legendas: C = código, F = função.

## <span id="page-24-0"></span>**Selecionando outro Lote**

Nesse tutorial vamos mostrar como selecionar outro Lote na caixa de seleção numero do Lote.

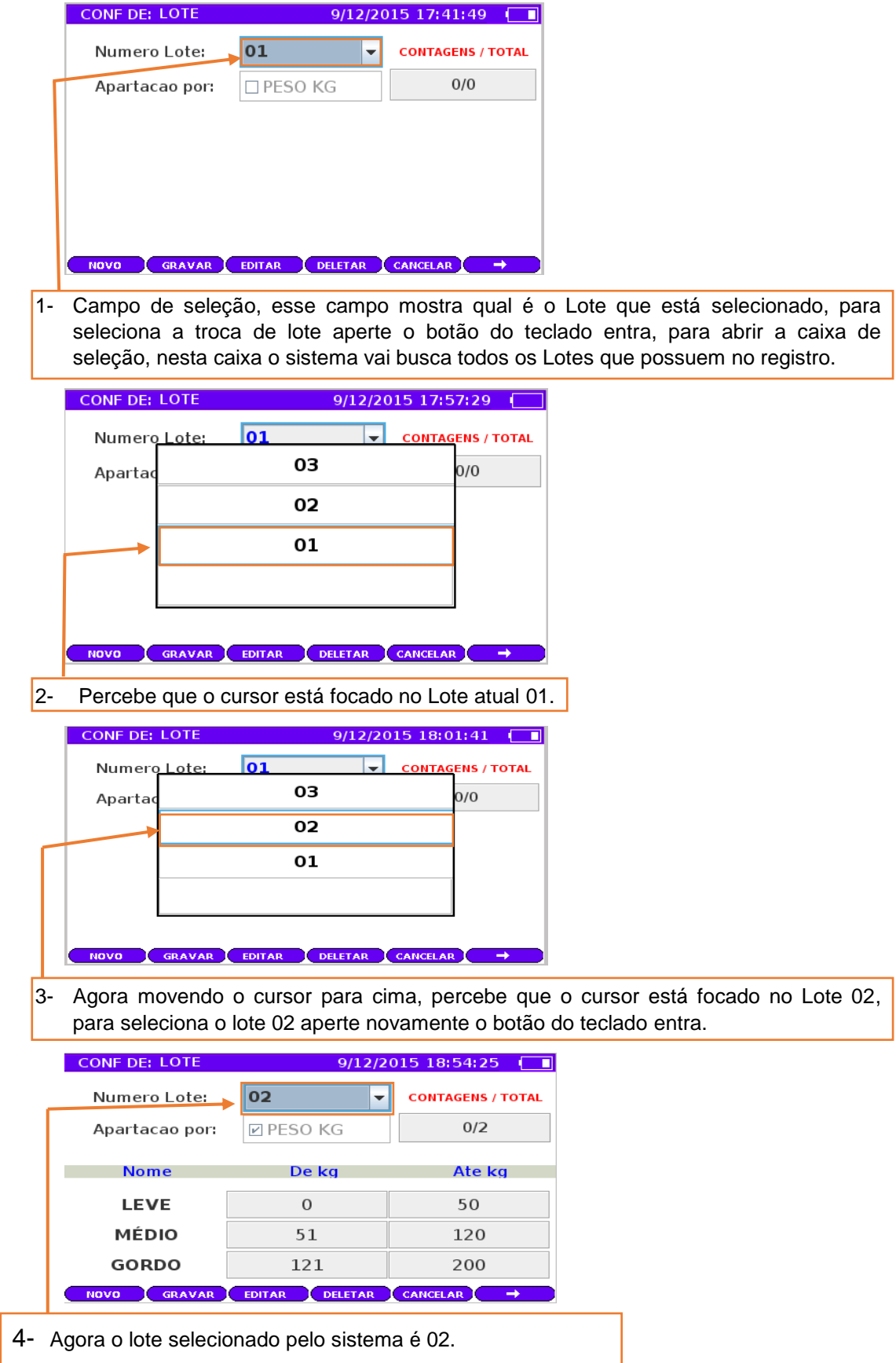

## <span id="page-25-0"></span>**Lote com apartação**

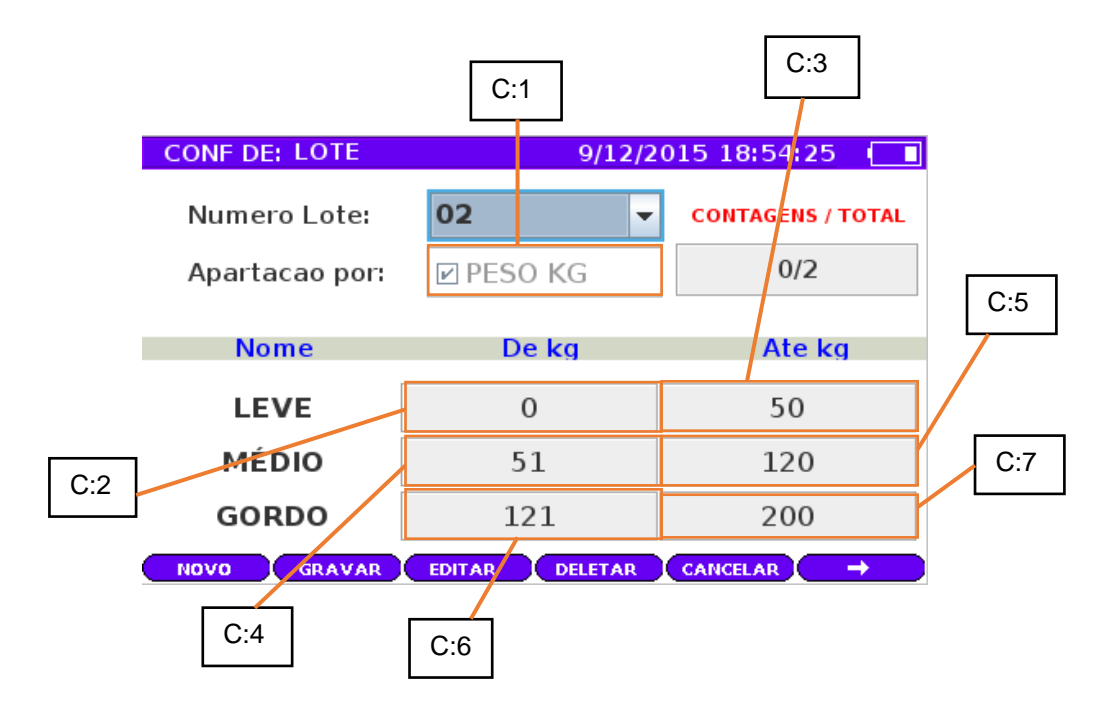

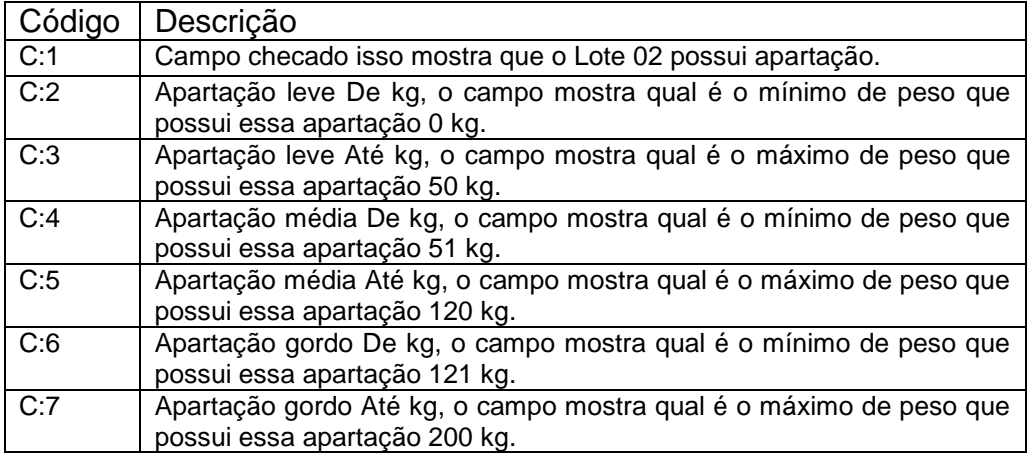

Legendas: C = código.

## <span id="page-26-0"></span>**Criando um novo Lote**

## <span id="page-26-1"></span>**1. Sem apartação**

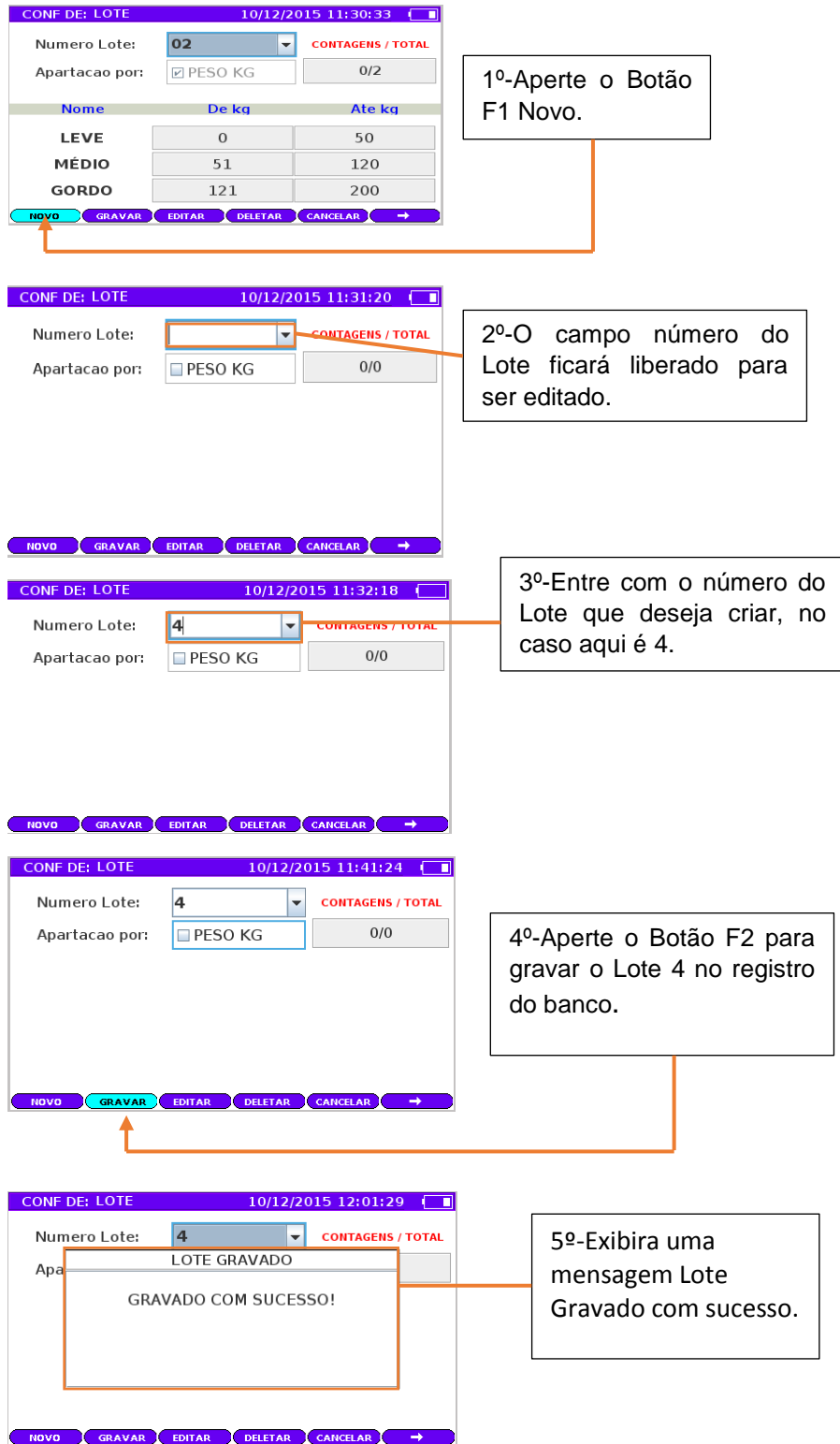

## <span id="page-27-0"></span>**2. Com apartação**

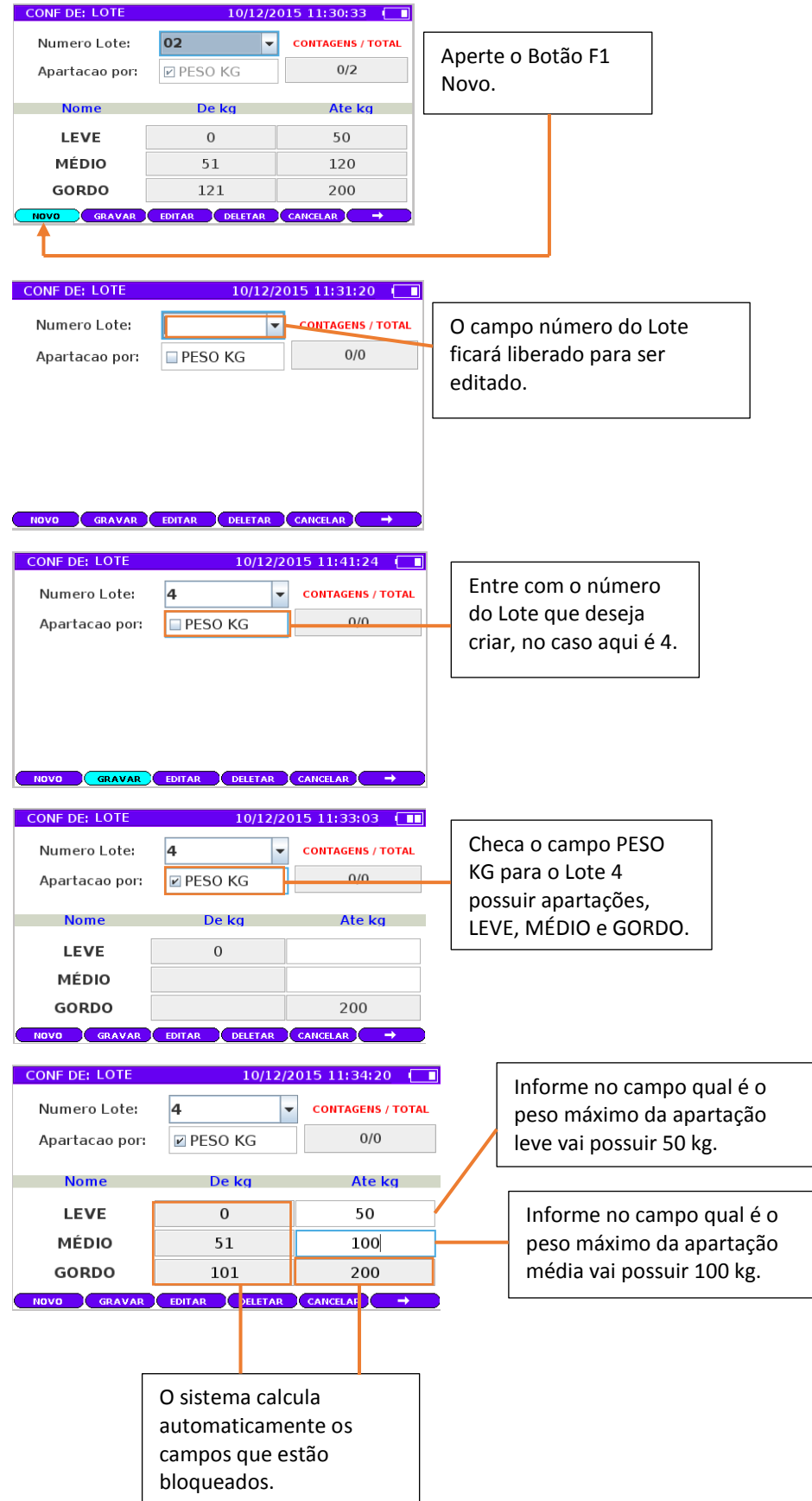

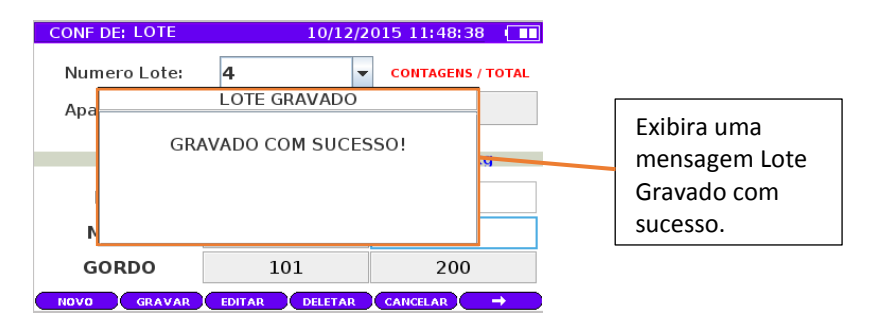

Pronto, agora o sistema LD6000 possui o Lote 4 nos registros.

<span id="page-29-0"></span>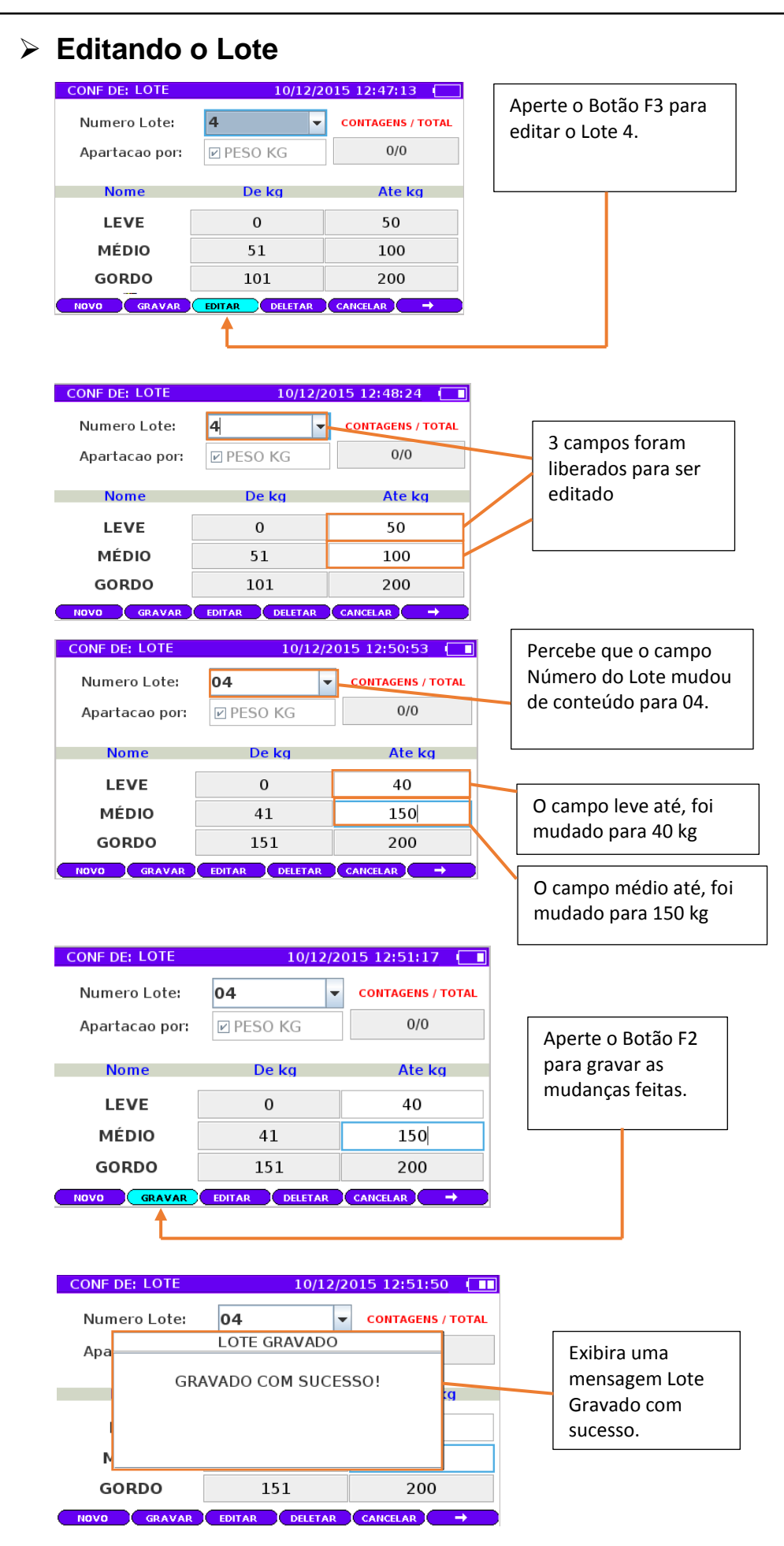

## <span id="page-30-0"></span>**Deletando o Lote**

O Lote pode ser deletado do registro quando não for mais usado, pelo usuário, vai ate o painel configuração do Lote e veja o exemplo abaixo como executar essa operação.

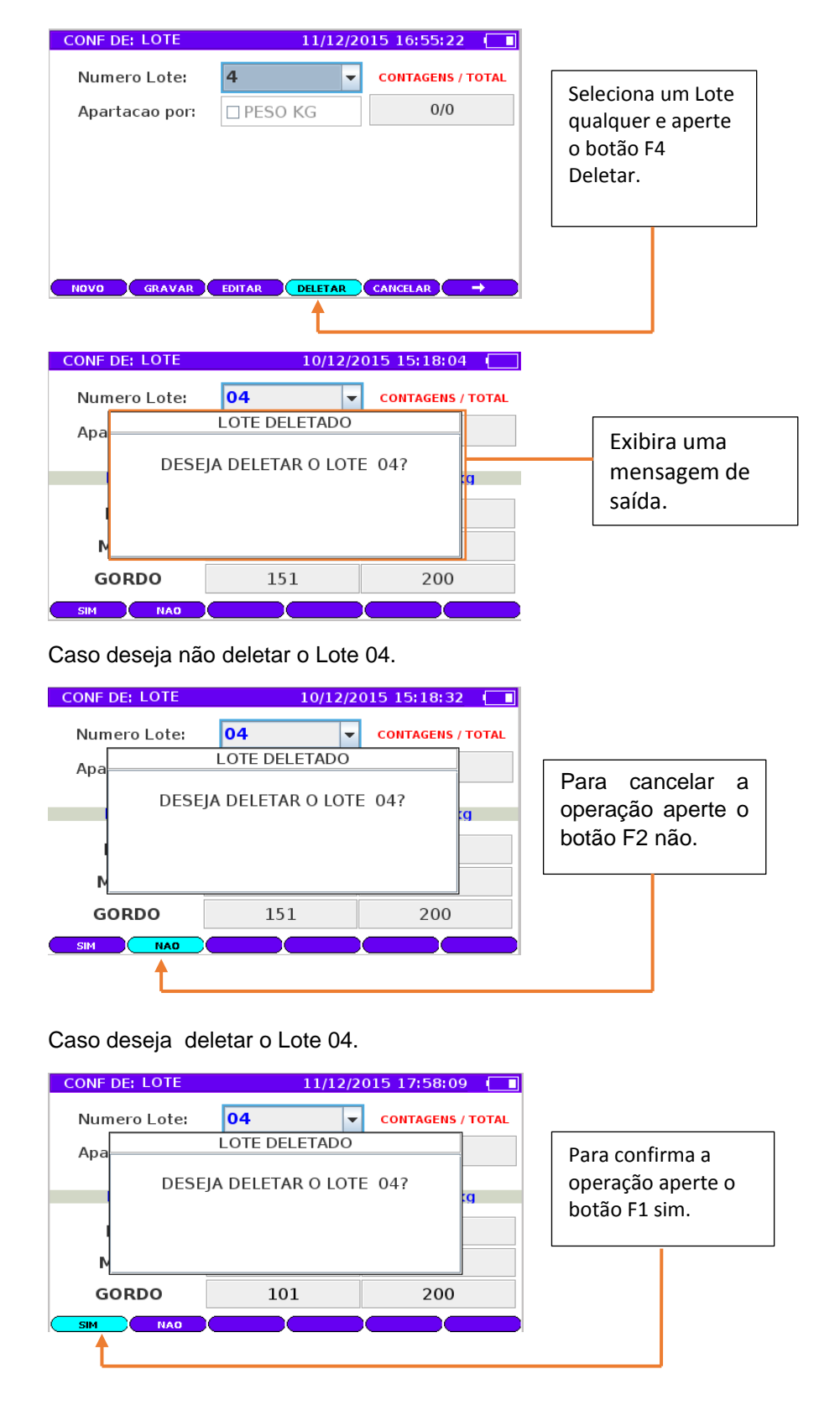

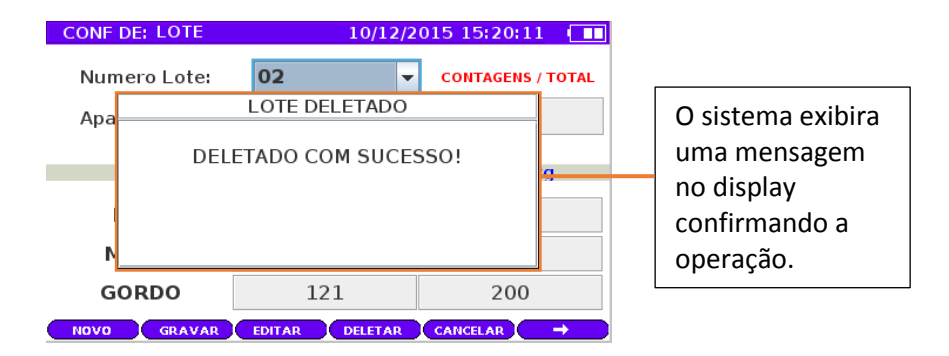

## <span id="page-32-0"></span>**Cancelando as operações do Lote**

A função cancelar pode ser somente chamado ser houver operações em execuções como novo lote ou editar o lote.

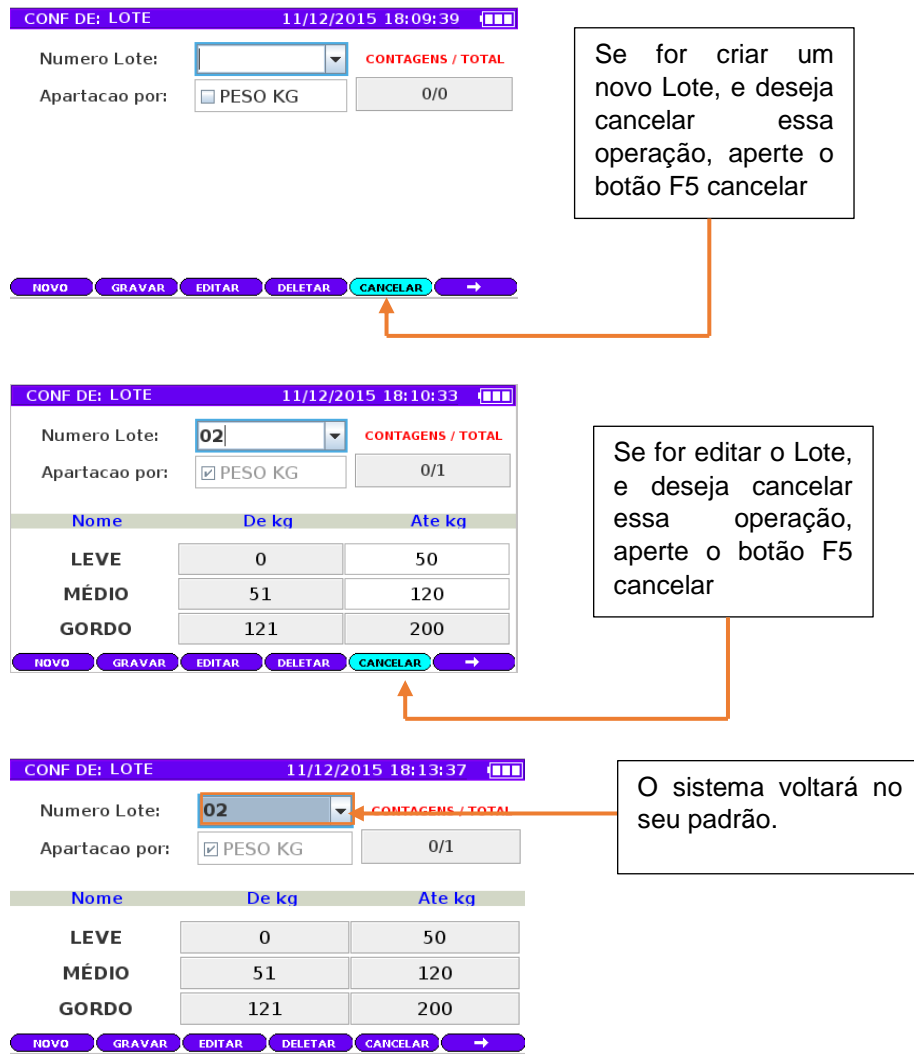

## <span id="page-33-0"></span>**Configurações avançada de o Lote**

A configuração avançada chama as funções avançadas dos Lotes, para mover os animais de um Lote para outro, zerar o contador de pesagens.

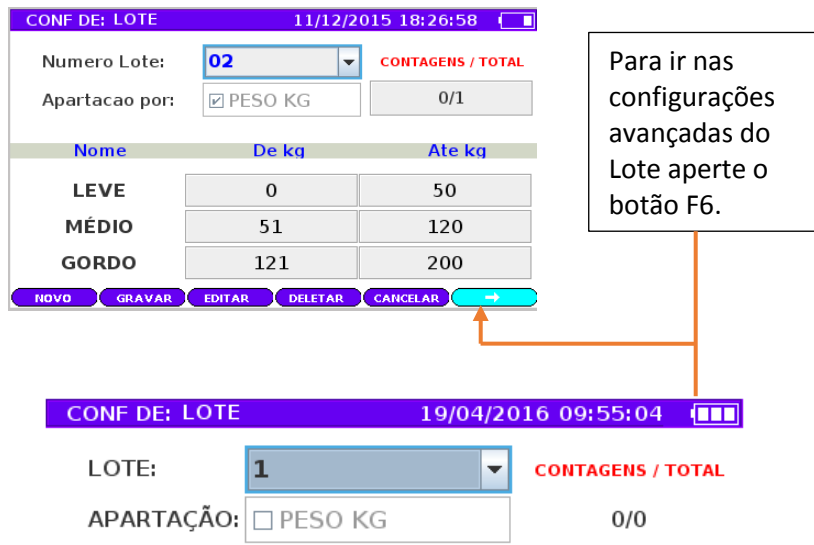

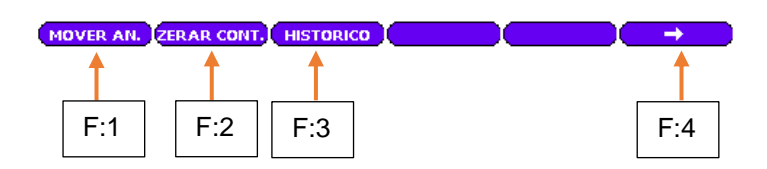

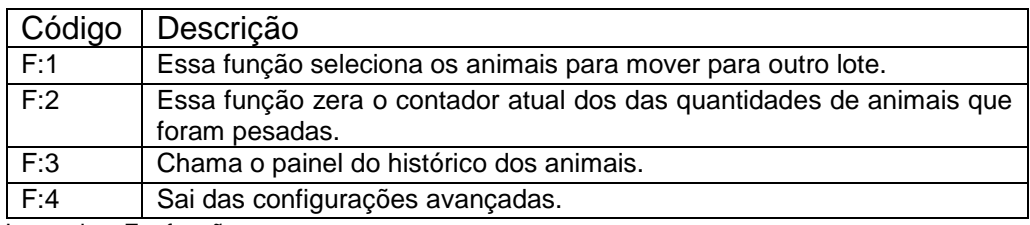

Legendas: F = função.

## <span id="page-34-0"></span>**1. Mover os animais para outro Lote**

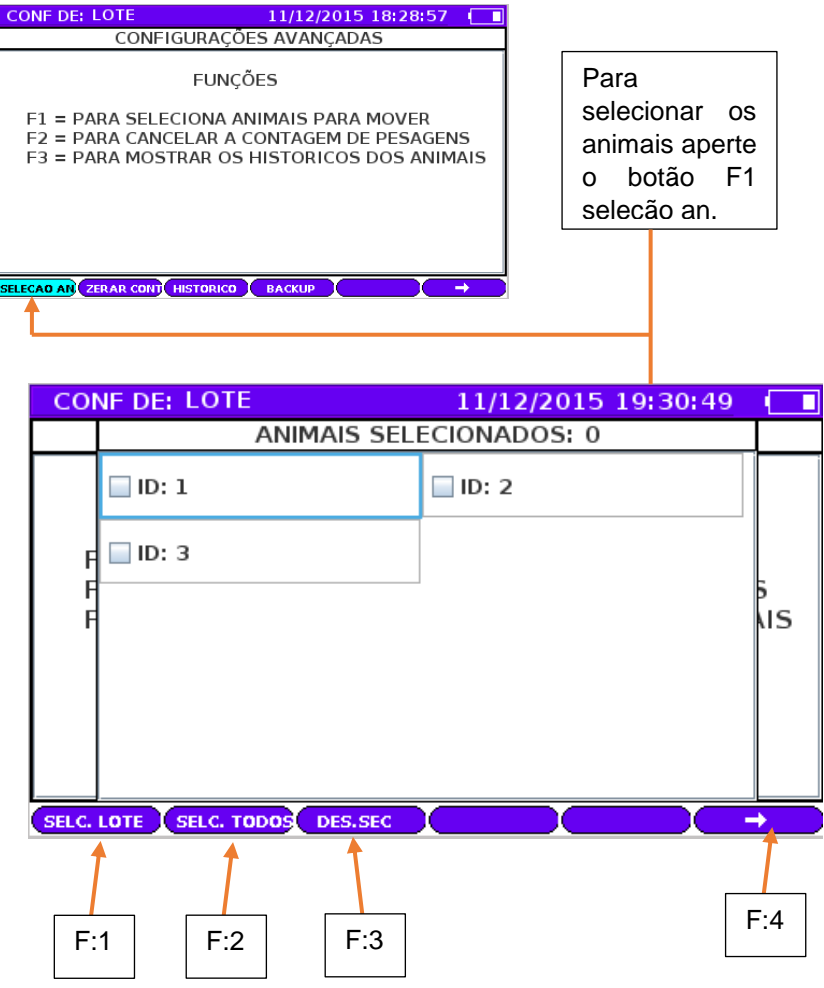

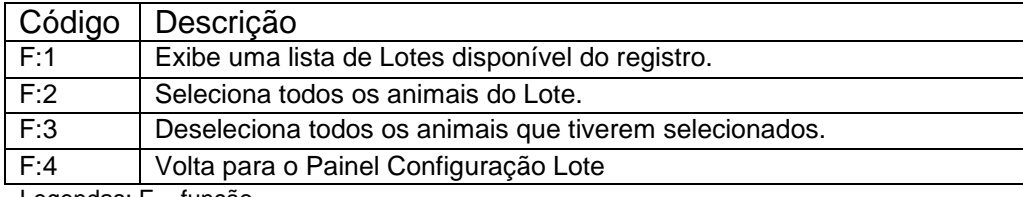

Legendas: F = função.

2. Selecionando animal por animal.

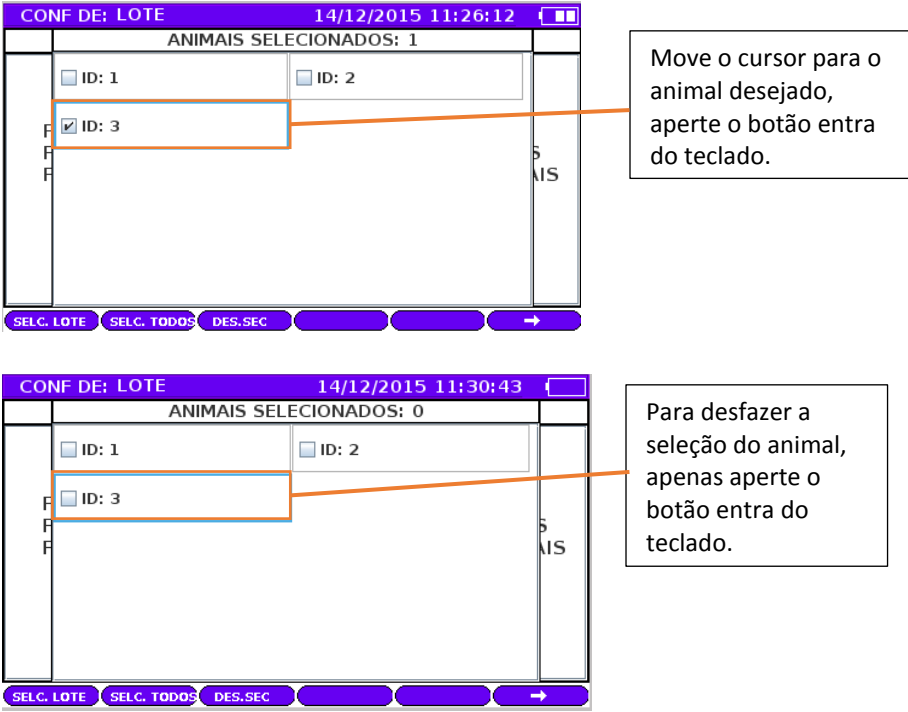
3. Selecionando todos os animais com a função F2.

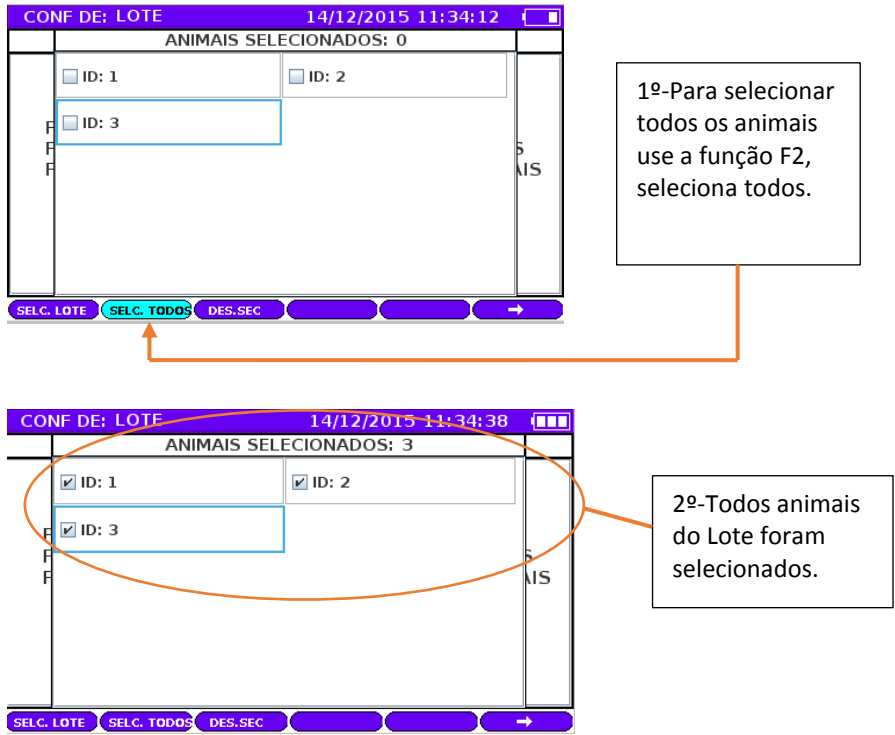

4. Rejeitando os animais com a função F3.

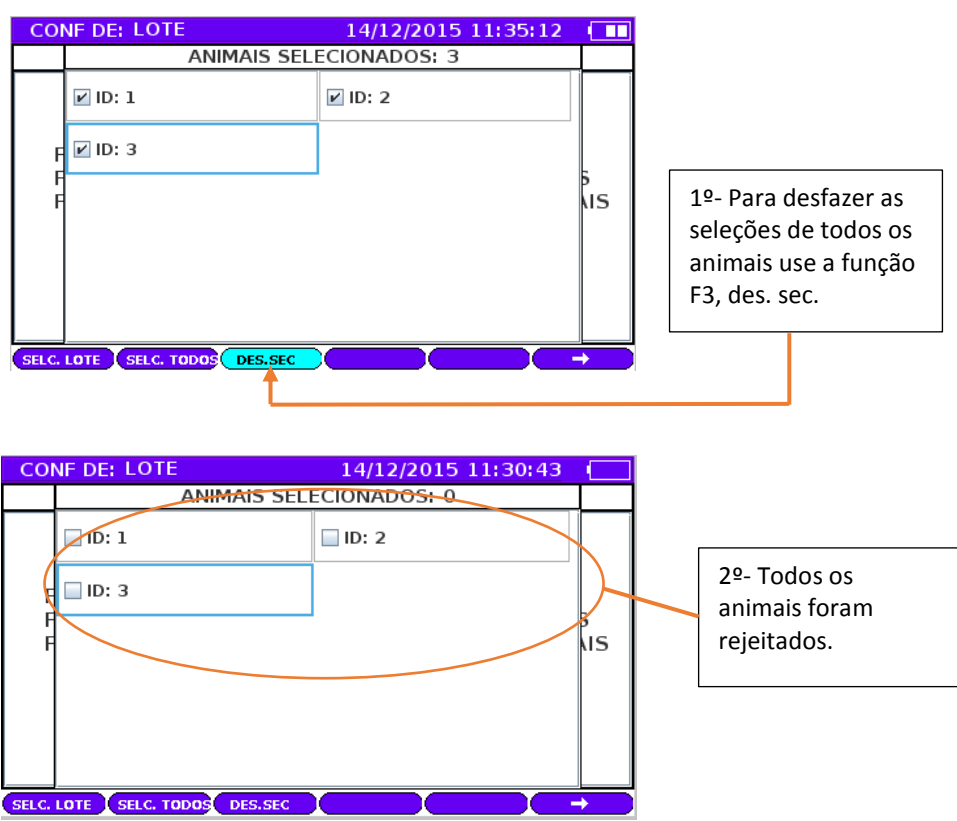

5. Selecionando o Lote para mover os animais.

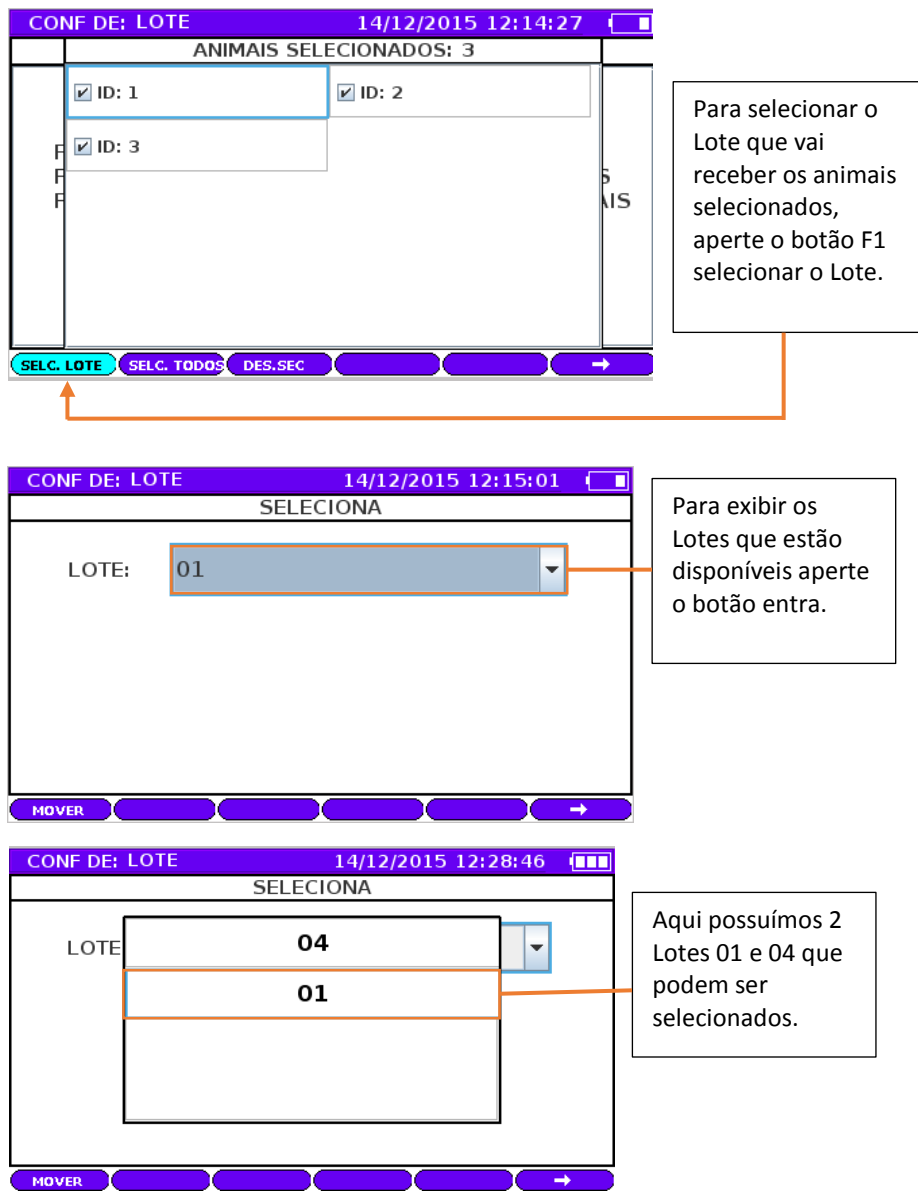

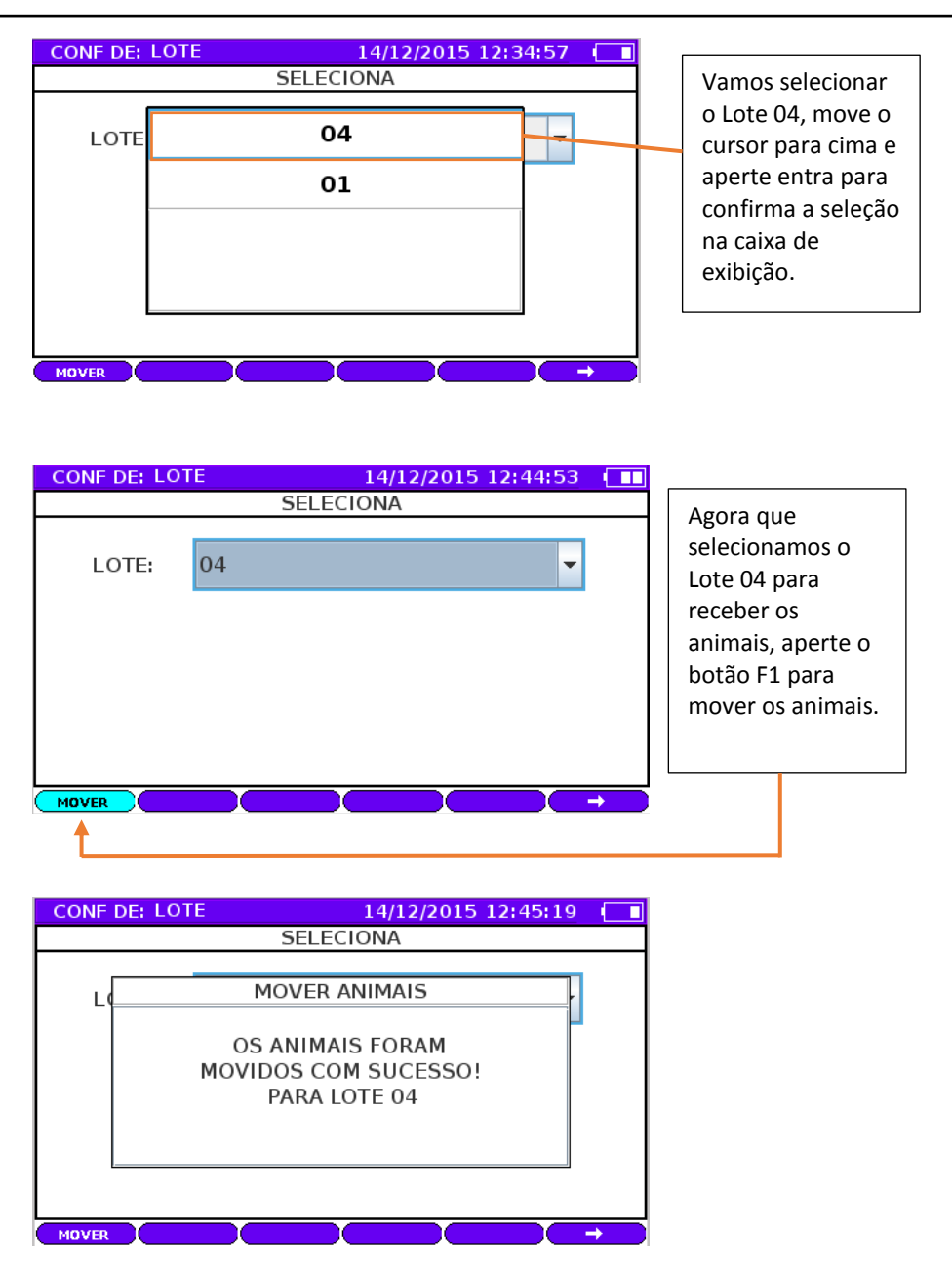

#### **Configurações avançada zerar o contador**

O contador de animais é uma variável que recebe a quantidade de animais que estão sendo pesado no momento das pesagens, assim o usuário poderá saber qual a quantidade de animais que já foram pesadas no Lote. Essa variável pode ser vista no painel configuração do Lote.

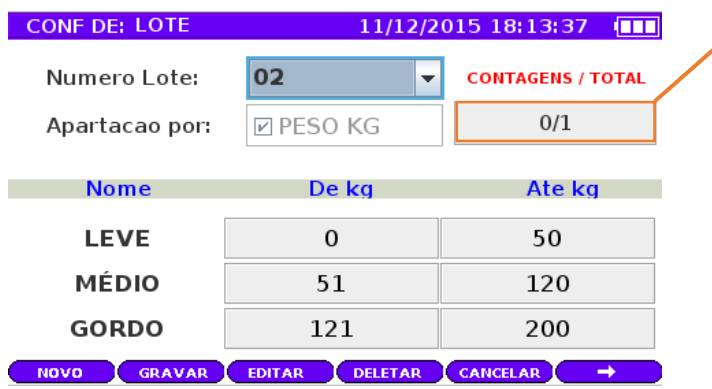

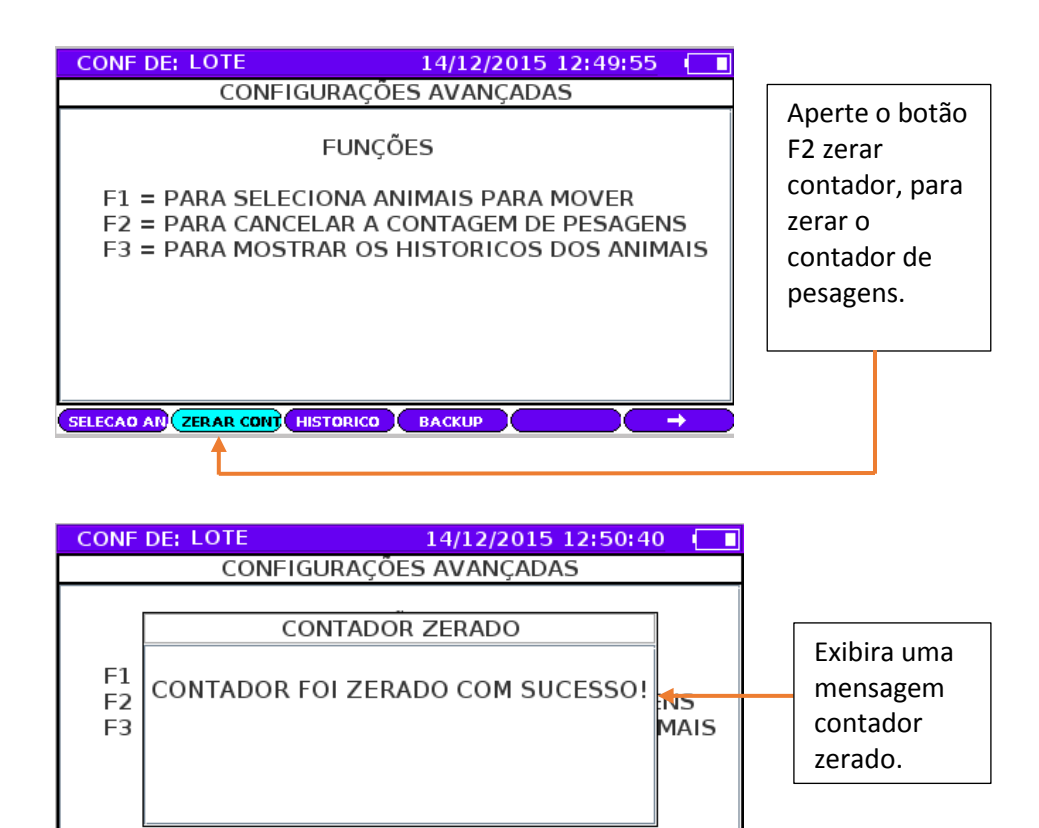

SELECAO AN ZERAR CONT HISTORICO

### **Painel dados do animal**

Esse painel possuem todas as informações dos animais, os campos de ID, Tag Eletrônica e Sisbov, poder ser filtradas apenas com uma entrada do número pelo teclado.

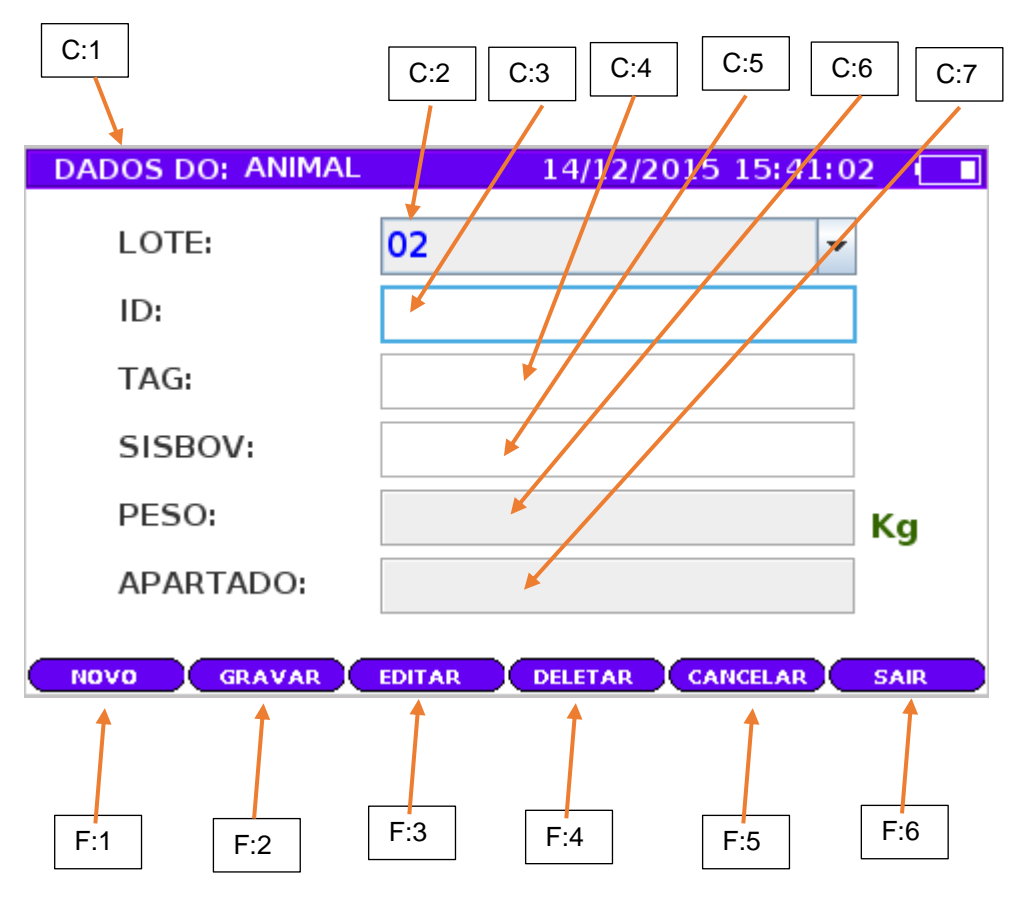

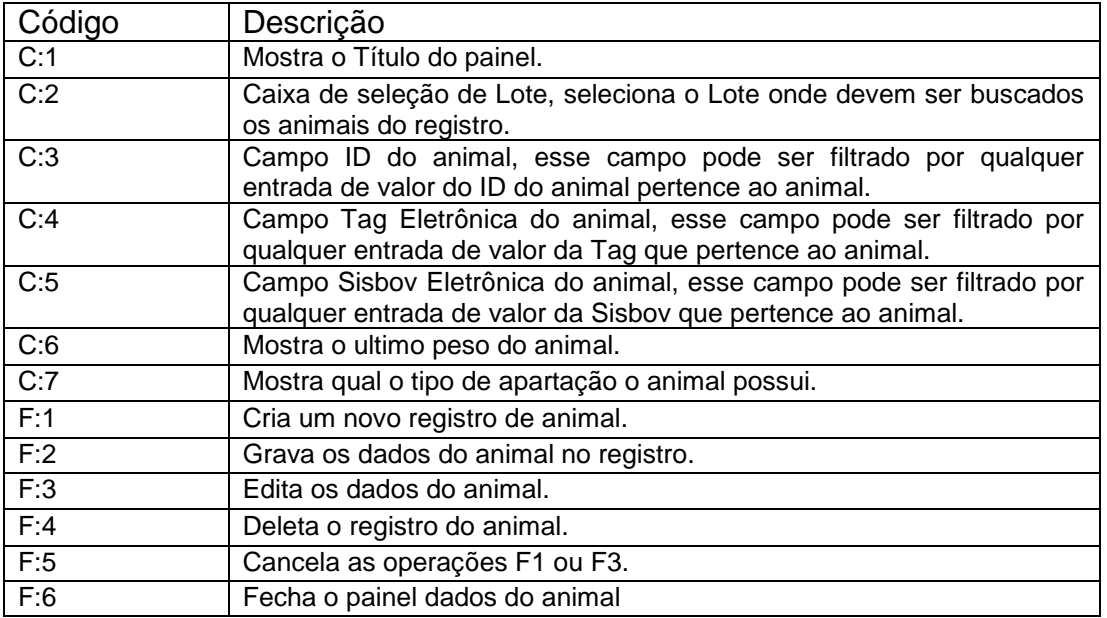

Legendas: F = função, C= código.

#### **Fazendo a busca com o filtro.**  $14/12/2015$  16:23:18 **DADOS DO: ANIMAL** 1º- Seleciona o Lote que deseja LOTE: 04 국 fazer as buscas ou ID: mesmo visualizar TAG: os dados do SISBOV: animal. PESO: Kg APARTADO: NOVO GRAVAR EDITAR DELETAR CANCELAR SAIR 2º- Move o cursor para um dos 3 campos ID,Tag ou Sisbov e aperte entra. **DADOS DO: ANIMAL**  $14/12/2015$  16:24:10 3º- Veja, exibira LOTE: 04  $\overline{\phantom{0}}$ uma caixa de de ID: registro ID TAG: contendo os animais do SISBOV: Lote. PESO: Kg APARTADO: NOVO GRAVAR EDITAR DELETAR CANCELAR SAIR **DADOS DO: ANIMAL**  $14/12/2015$  16:24:47 [11] 4º- Vamos digitar LOTE: 04  $\vert$  – o ID 1, o filtro ID:  $\overline{1}$ automaticament F e ira filtrar todos TAG: os ID que SISBOV: possuem 1. PESO: Kg APARTADO: NOVO GRAVAR EDITAR DELETAR CANCELAR SAIR 5º- Sabemos que **DADOS DO: ANIMAL**  $14/12/2015$  16:25:55 no Lote 04 LOTE: 04 ÷ possuem 3 ID's ID:  $|12|$ 1,2,3. Se for entrar com outro número NENHUM ANIMAL! TAG: de ID 12, o filtro SISBOV: exibira nenhum PESO: animal encontrado Kg nesse Lote não APARTADO: NENHUMA possui esse ID.NOVO GRAVAR EDITAR DELETAR CANCELAR SAIR

#### Manual do Usuário

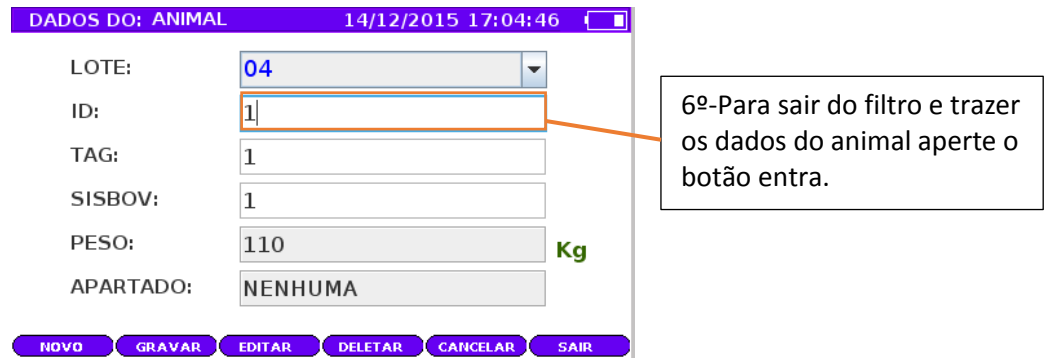

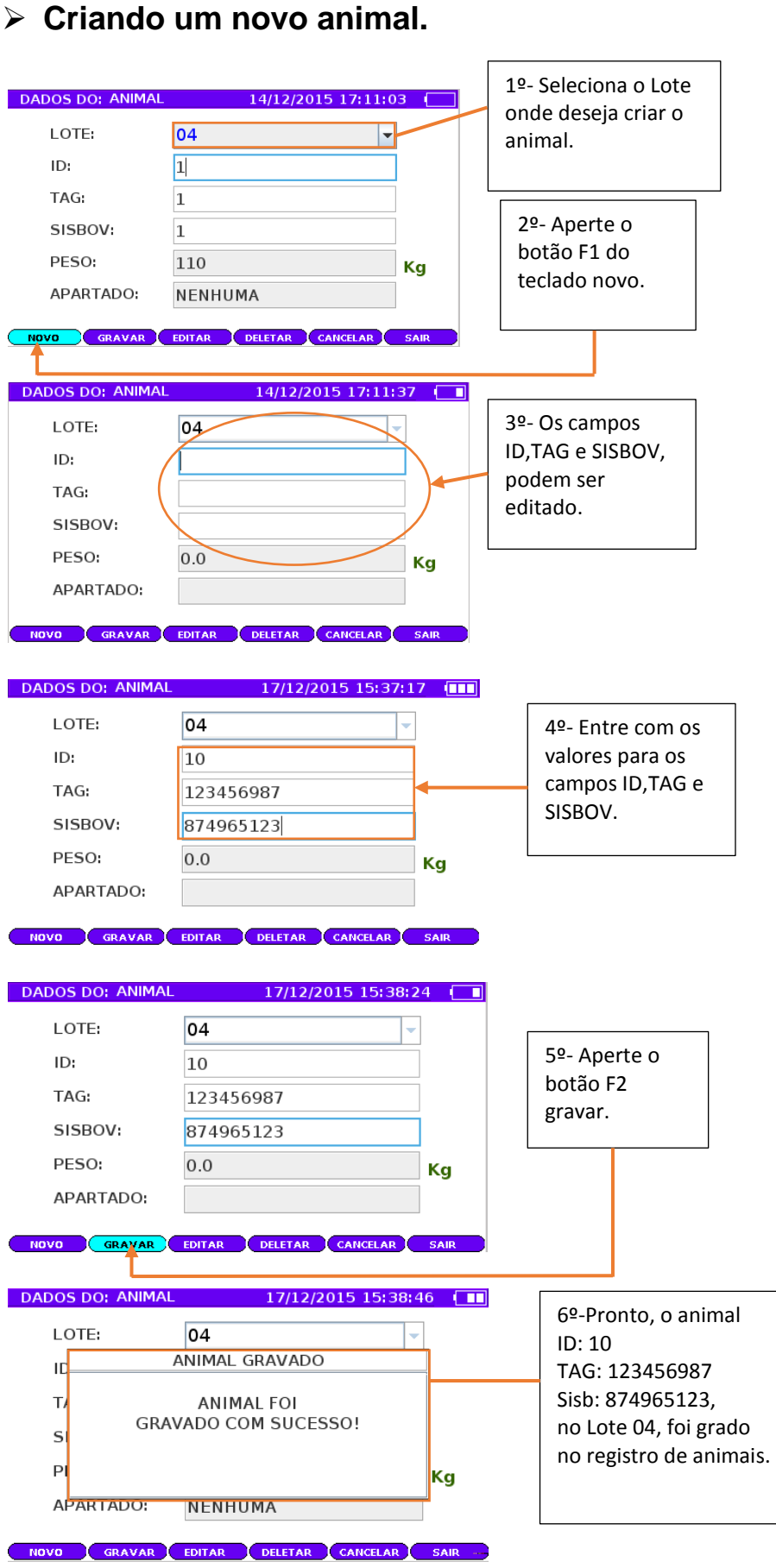

#### **Editando os dados do animal.**

Editando o animal são feitas em 2 passos. O primeiro chama função F3 do teclado editar, os campos ID, Tag eletrônica e Sisbov serão liberado para ser editável.

Nota: Os campos Peso e Apartado pertencem ao sistema, automaticamente o sistema atribuem esses dado.

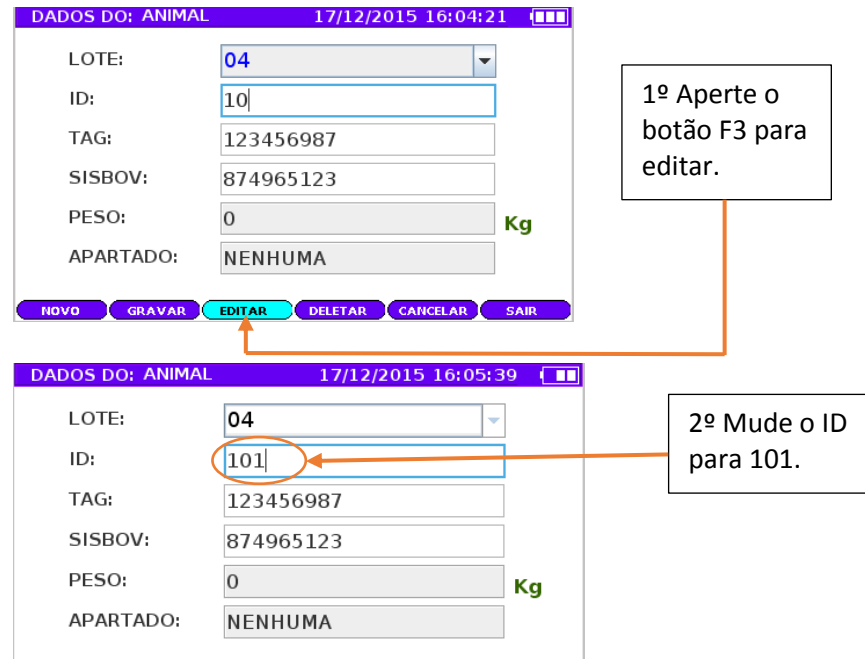

Segue o exemplo abaixo:

NOVO GRAVAR EDITAR DELETAR CANCELAR SAIR Obs. Qualquer campo ID, Tag Eletrônica e Sisbov podem ser editados.

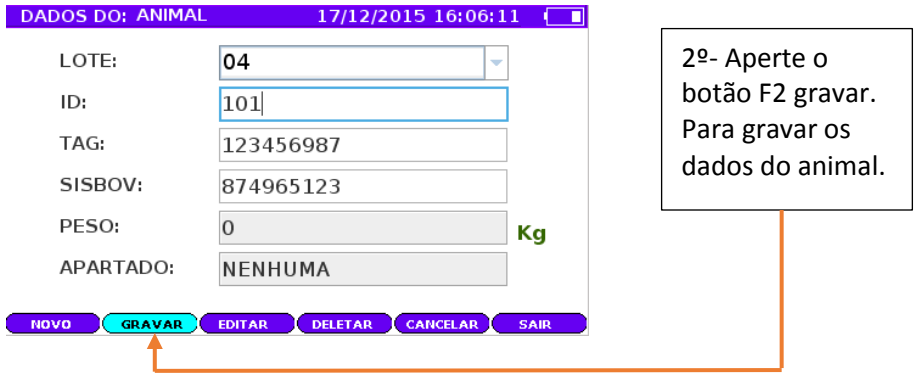

#### **Removendo "Deletando" o animal.**

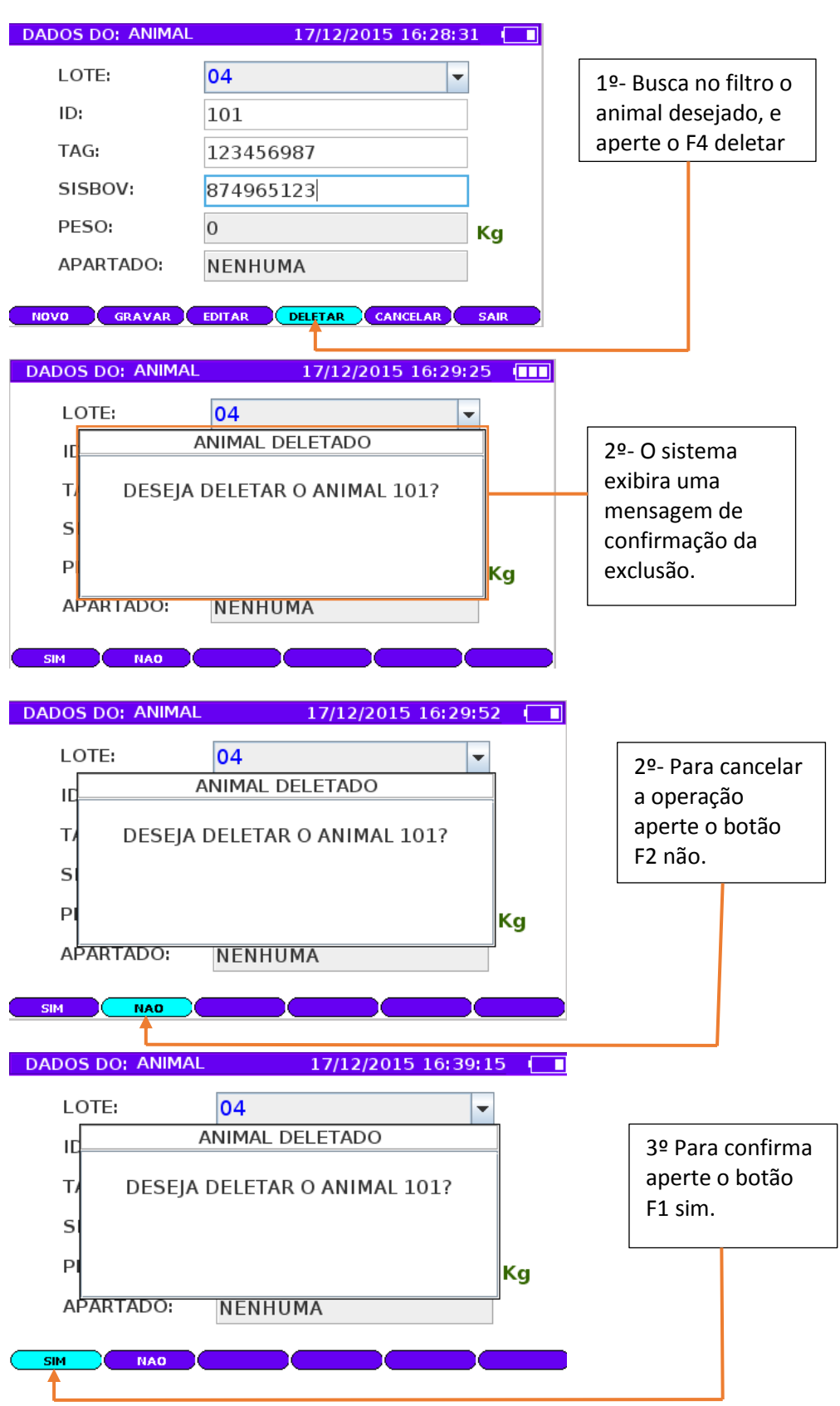

Obs. Quando o animal for deletado do registro, todos os seus histórico de pesagem também será deletado do banco de dados.

### **Cancelando as operações.**

Essa função cancela apenas as operações F1 novo animal e F2 editar o animal.

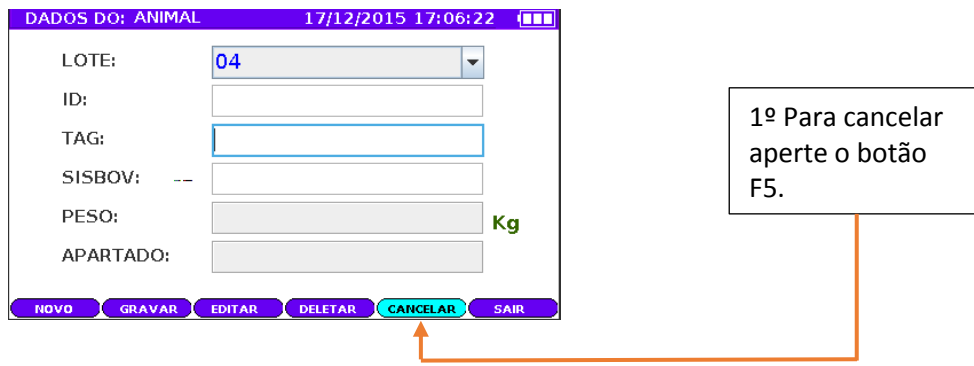

Fechando o painel Dados do Animal.

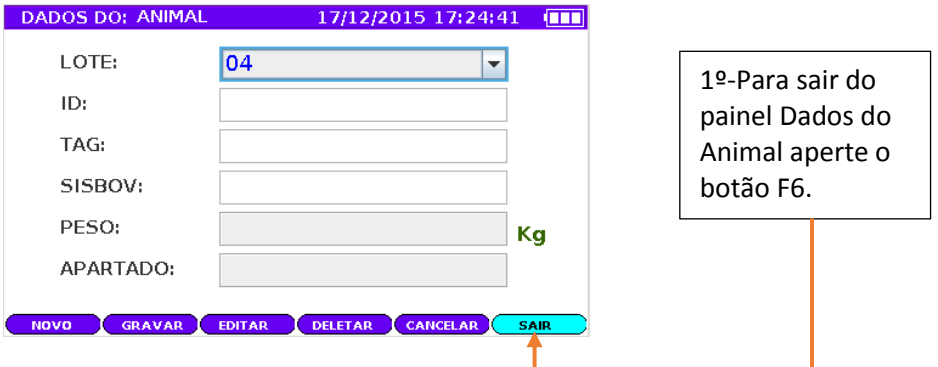

# **Painel Histórico do animal.**

Painel Histórico do animal possui todos os históricos de pesagem do animal, toda vez que o animal for pesar na balança, o sistema gravará no histórico a data do calendário, a hora e o peso kg atual.

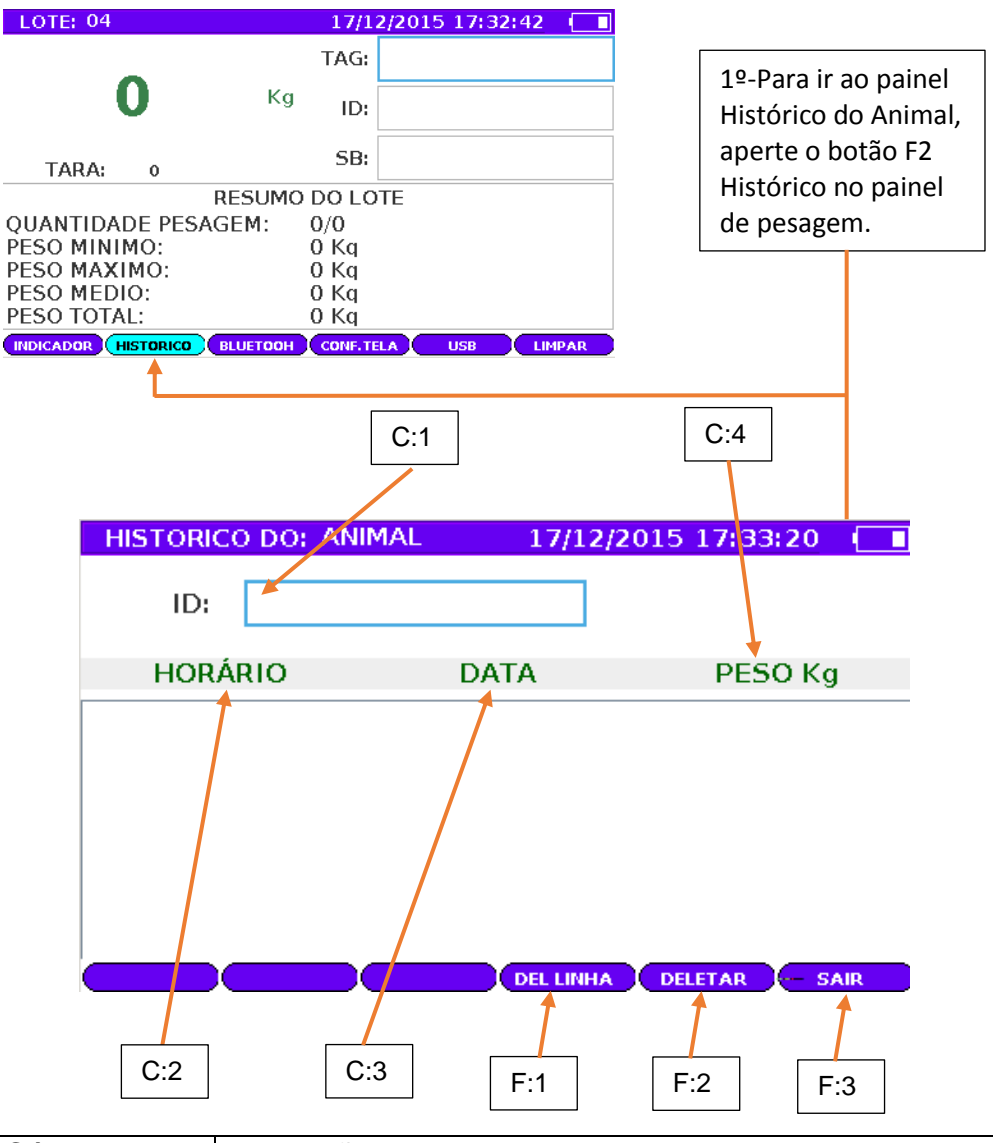

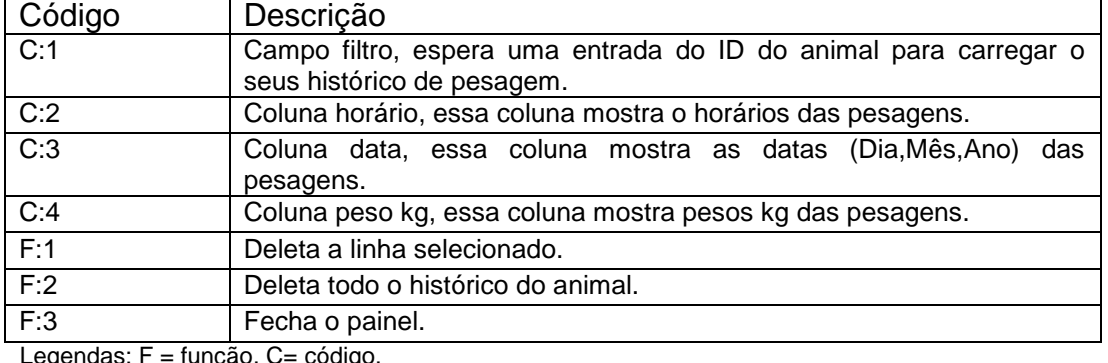

egendas: F = função, C= codigo.

### **Deletando um único histórico.**

Essa função deletar a linha, apaga o um único registro do histórico do animal.

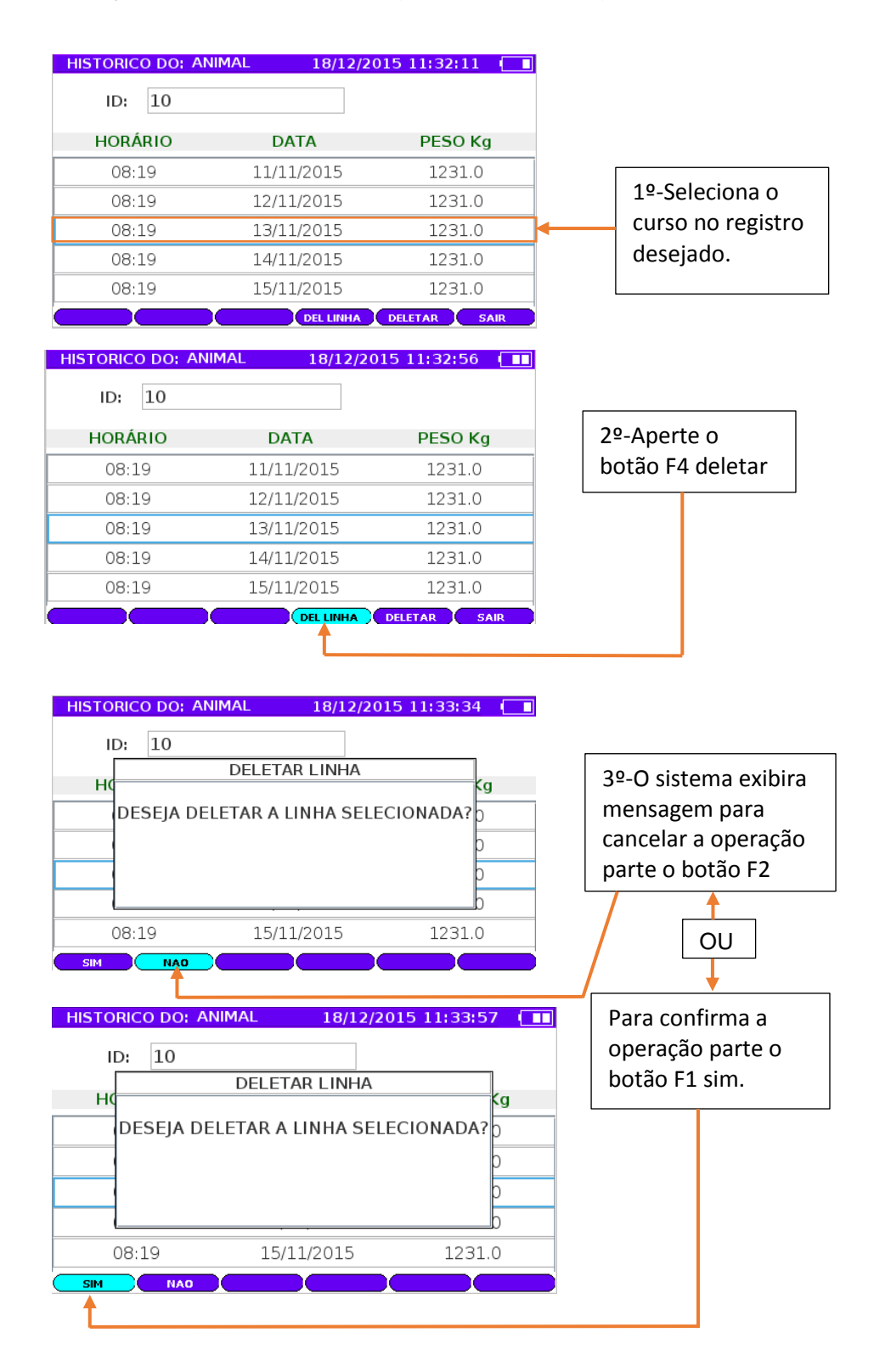

#### Manual do Usuário

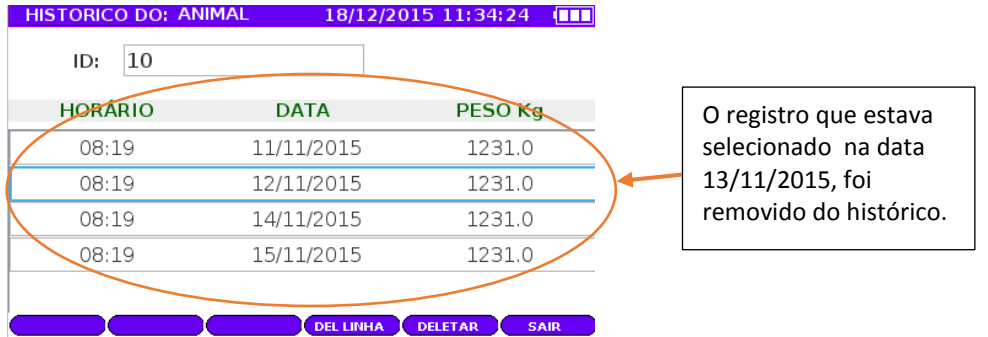

### **Deletando todos os históricos.**

Essa função deletar histórico, apaga todas os registro de histórico do animal.

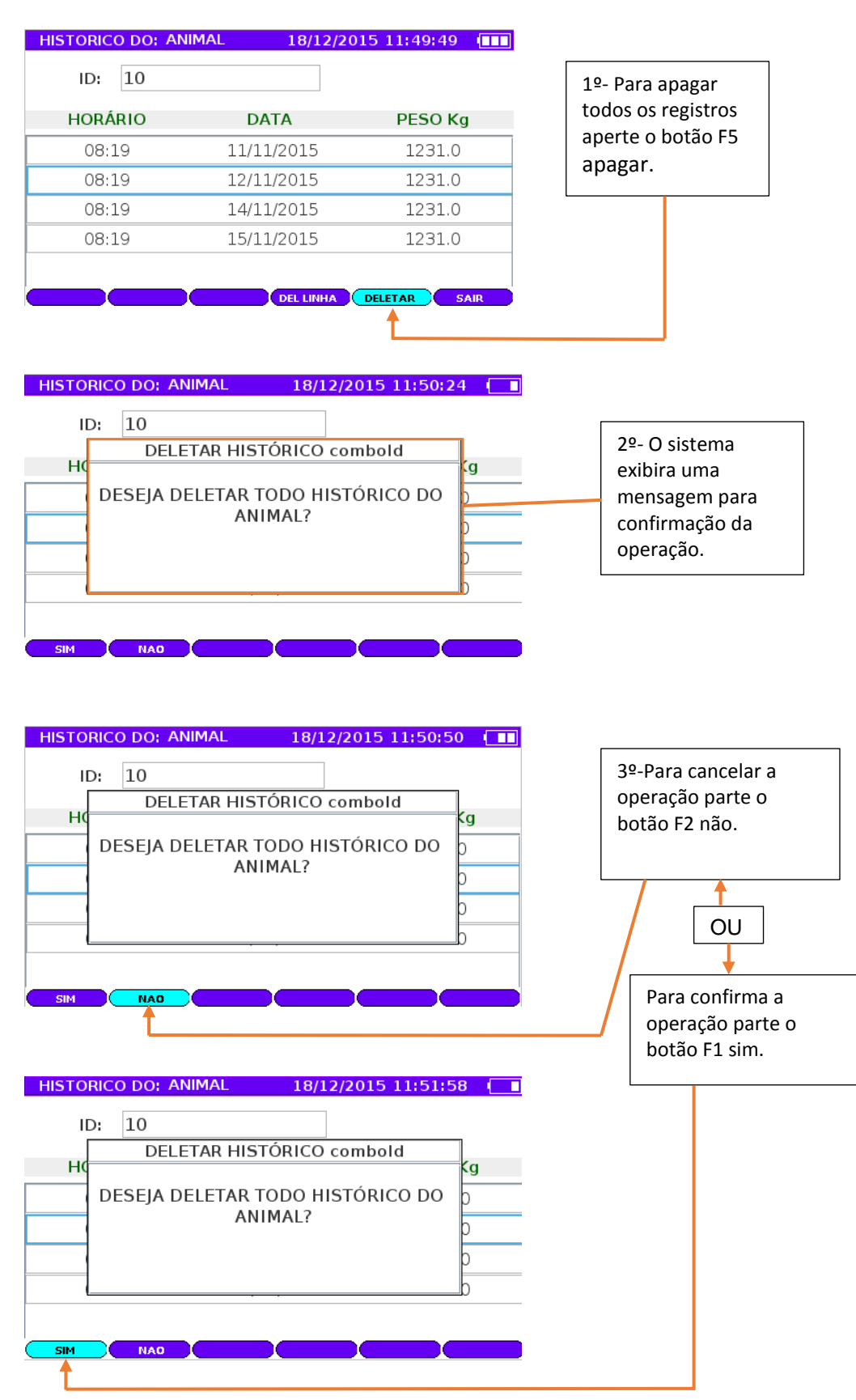

Manual do Usuário

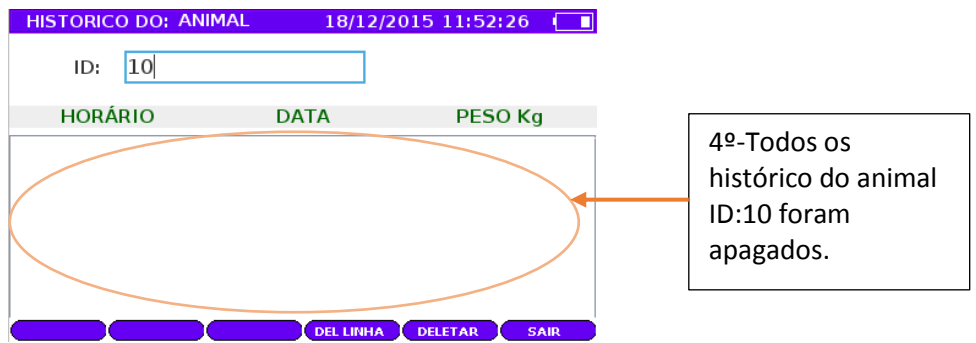

> Saindo do Painel Histórico do animal.

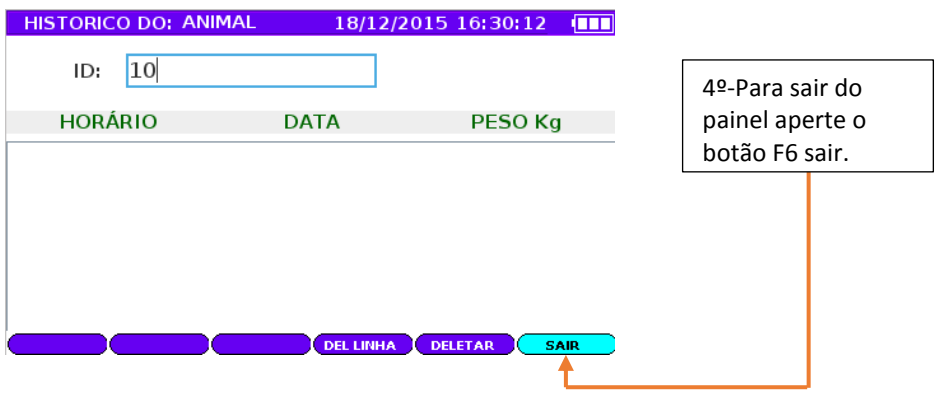

# **Painel Configuração Bluetooth.**

Painel Conf. Bluetooth possuem todas as configurações necessárias para o sistema LD6000 se conectar com os dispositivos.

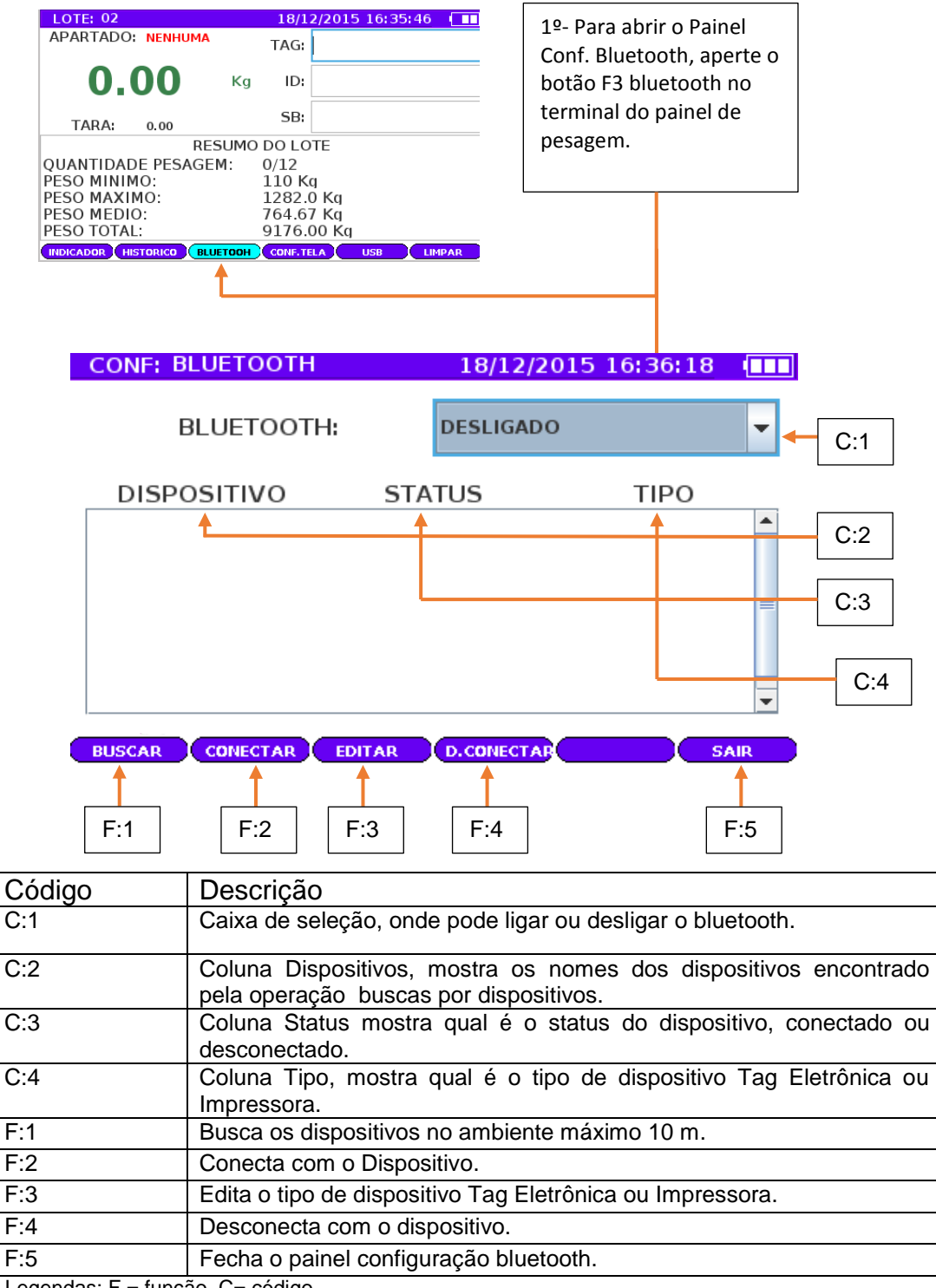

Legendas: F = função, C= código.

# **Ligando o serviço via bluetooth**

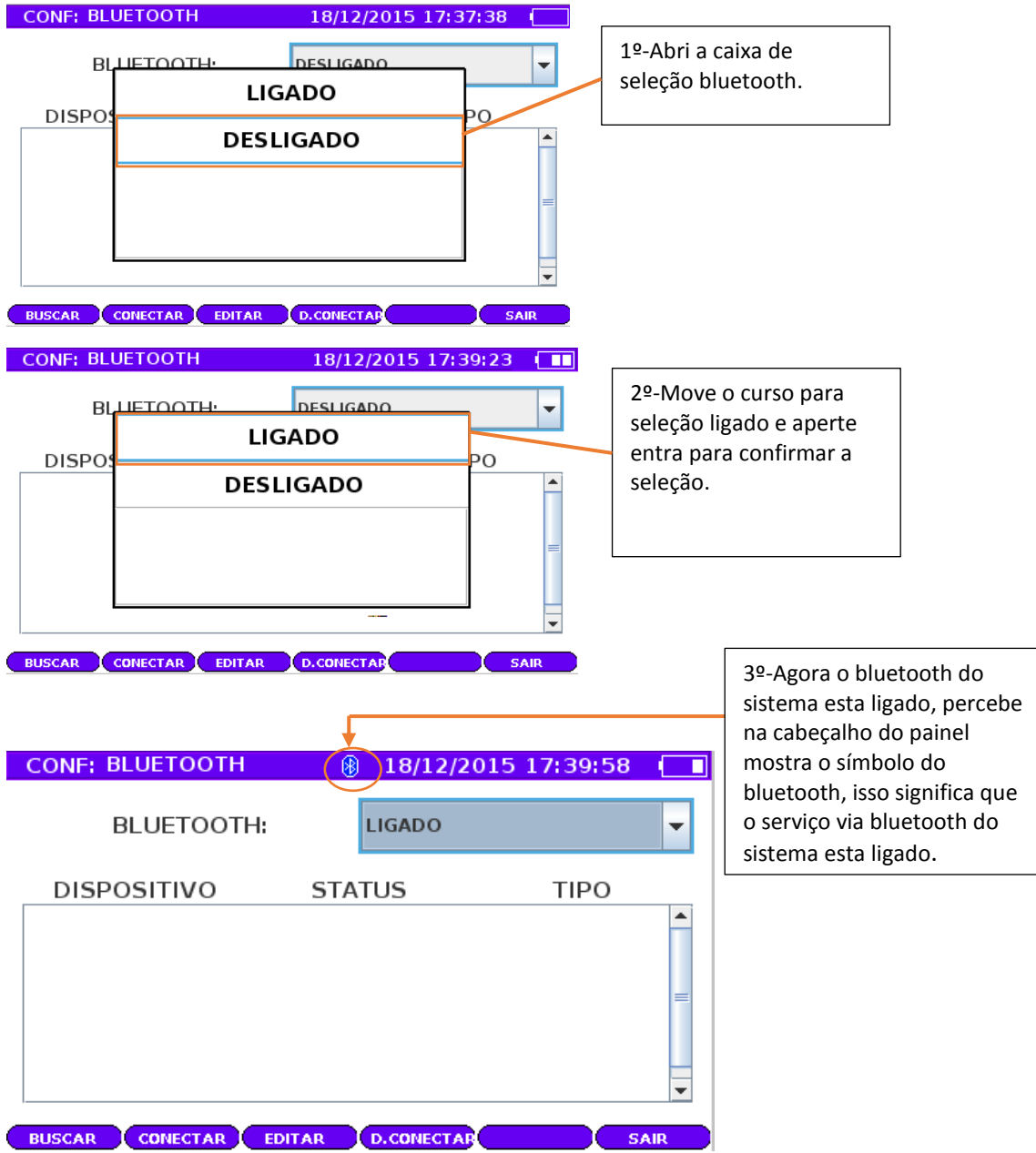

# **Buscando dispositivos via bluetooth**

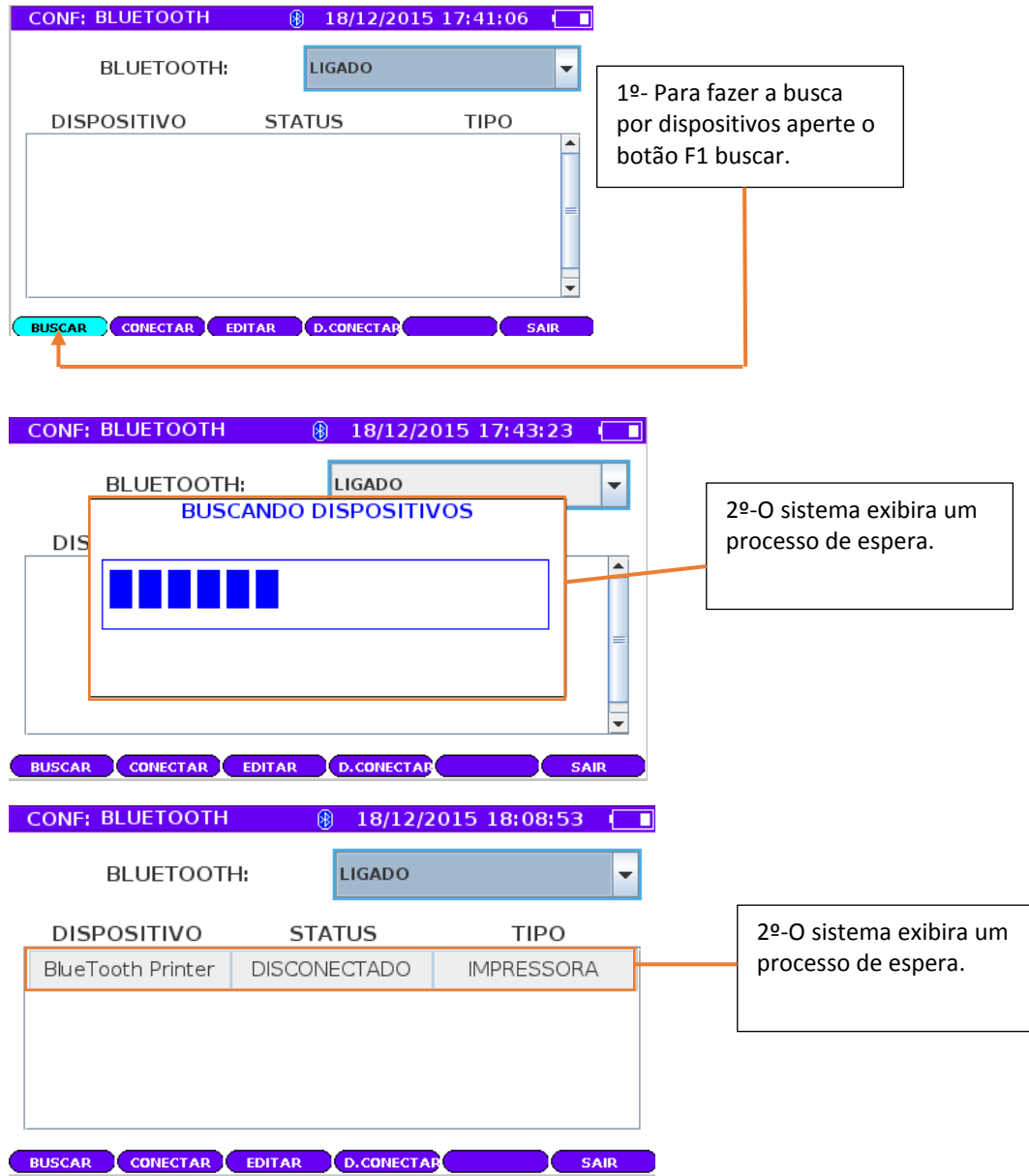

### **Conectando com o dispositivo**

O LD6000 pode conectar com dispositivos via bluetooth Tag Eletronica ou Impressora.

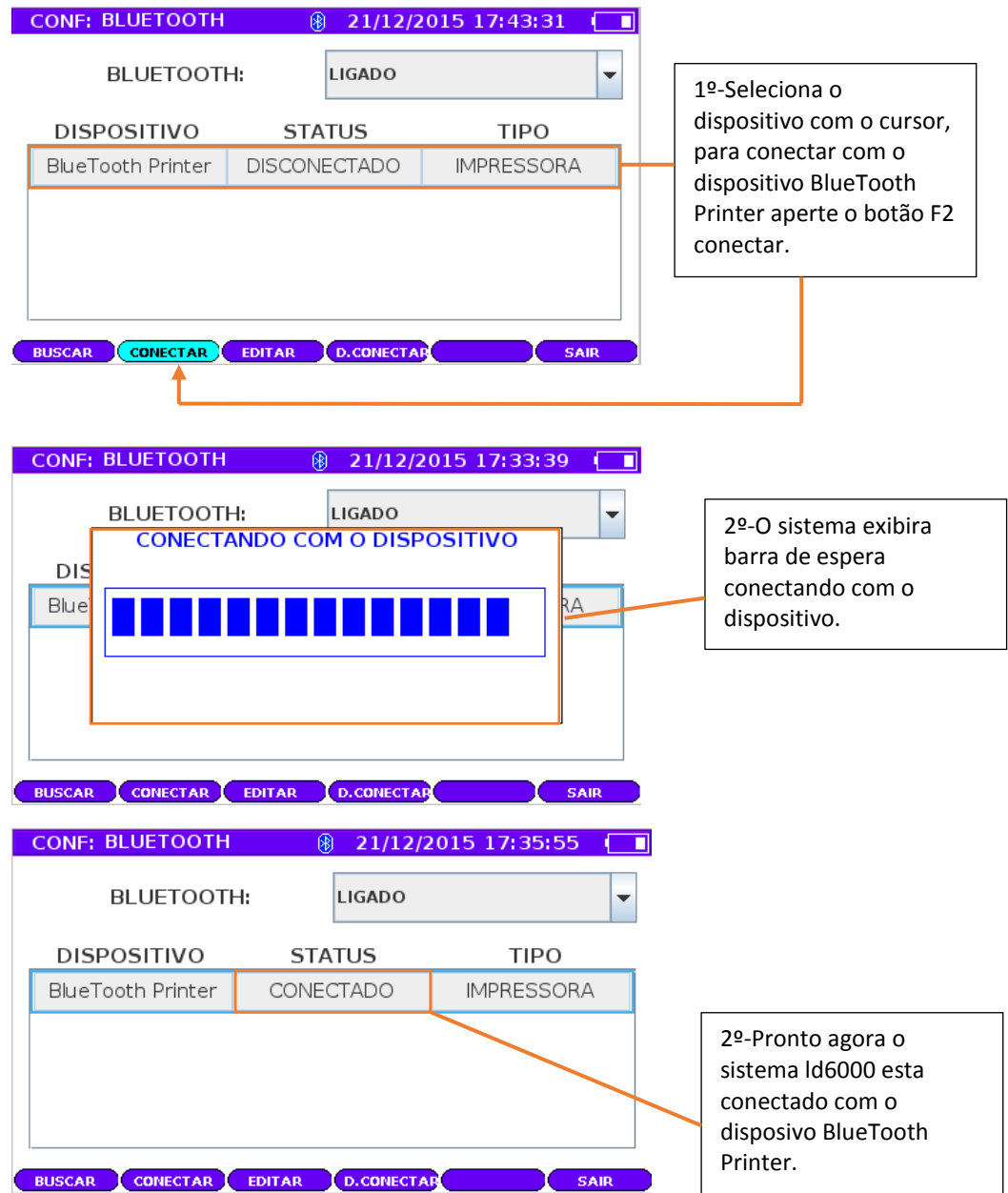

# **Editando o tipo de dispositivo**

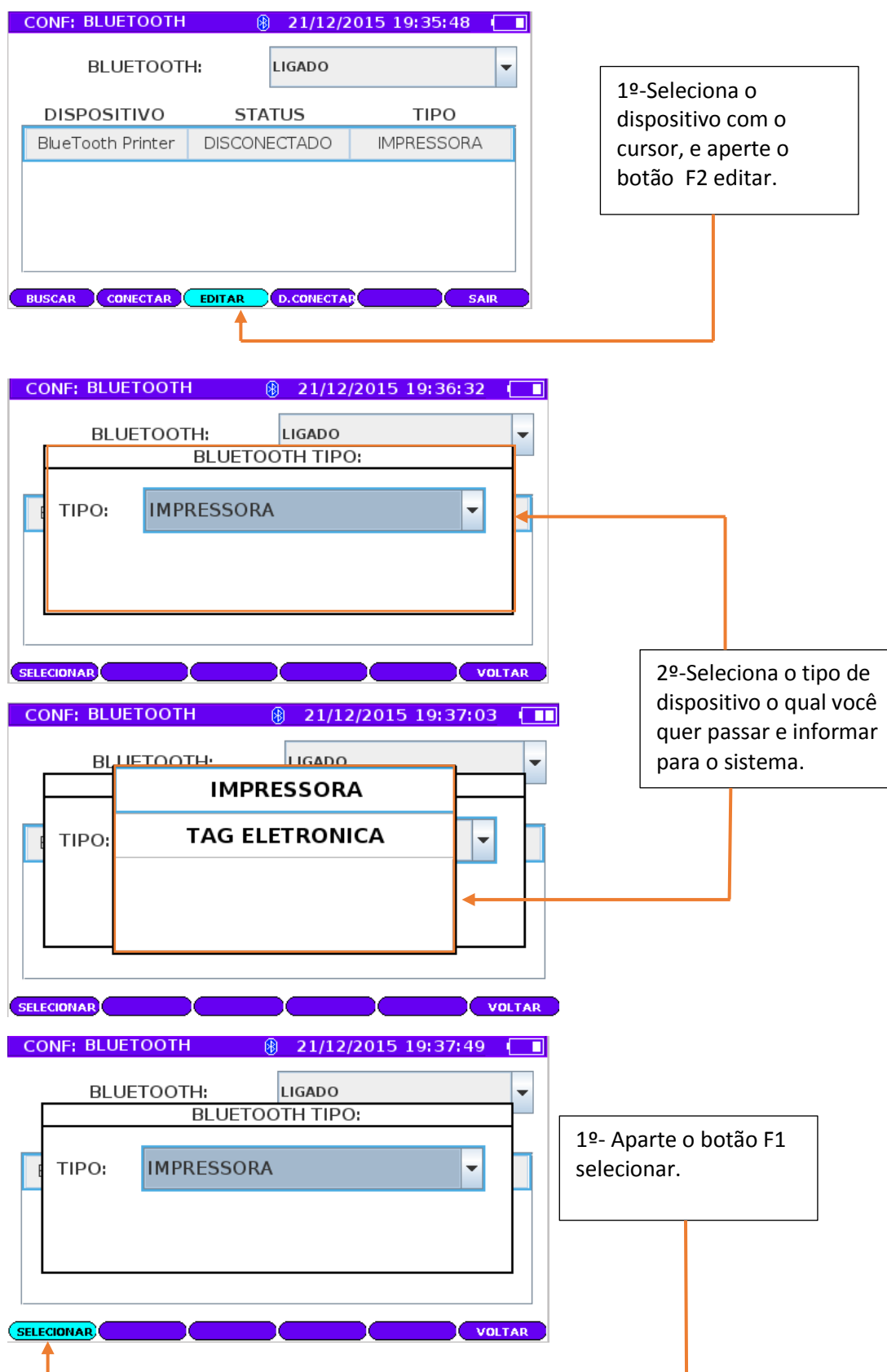

# **Painel Configuração Tela**

Painel Configuração Tela configura o layout do painel de pesagem, possuem 2 tipos de configuração:

1º Atributos do Animal

2º Atributos do Lote:

Os campos podem ser ativados para exibir a informação no painel de pesagem, ou desativados para não exibir a informação no painel de pesagem.

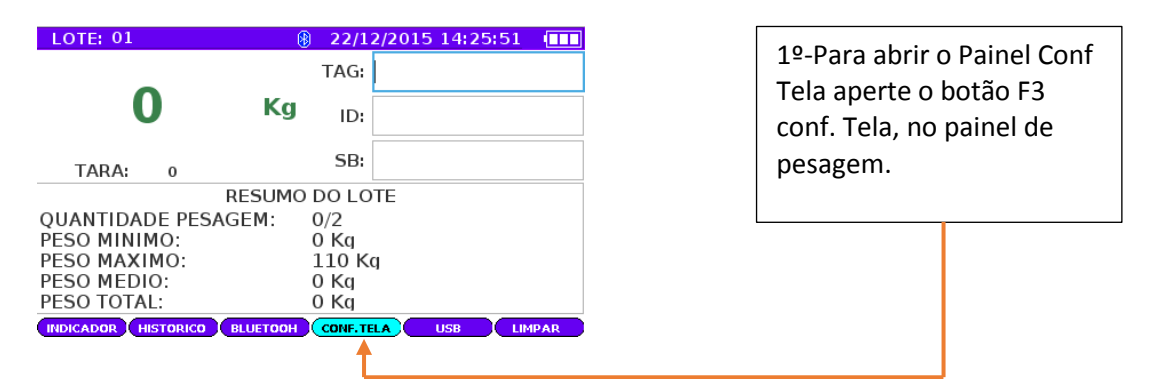

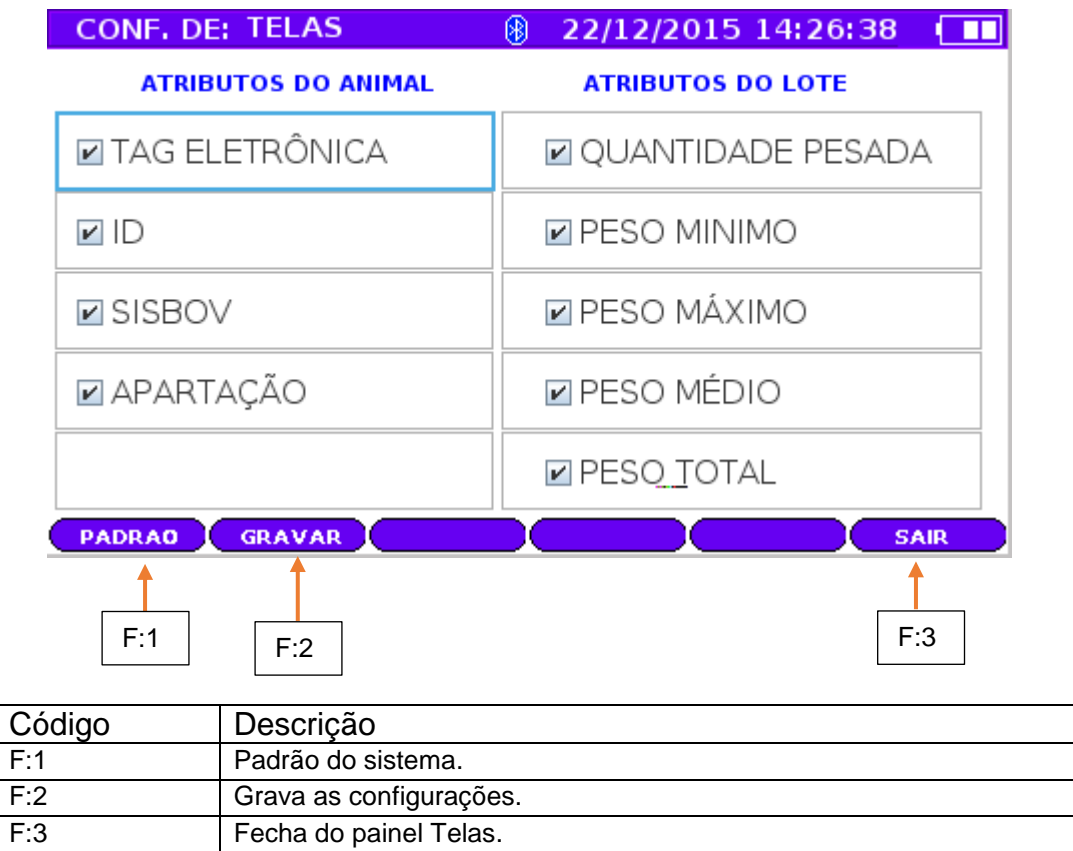

Legendas: F = função.

# **Painel USB**

Painel USB exibe a entrada do dispositivo USB se estiver conectado, pode navegar pelo sua plataforma e realizar grandes operações.

- $\triangleright$  Importa arquivos do sistema para planilha do Excel.
- Exporta arquivos do sistema gerado pelo Importado Software.
- $\triangleright$  Realiza backup do sistema
- ▶ Restaura o sistema pelo arquivo backup

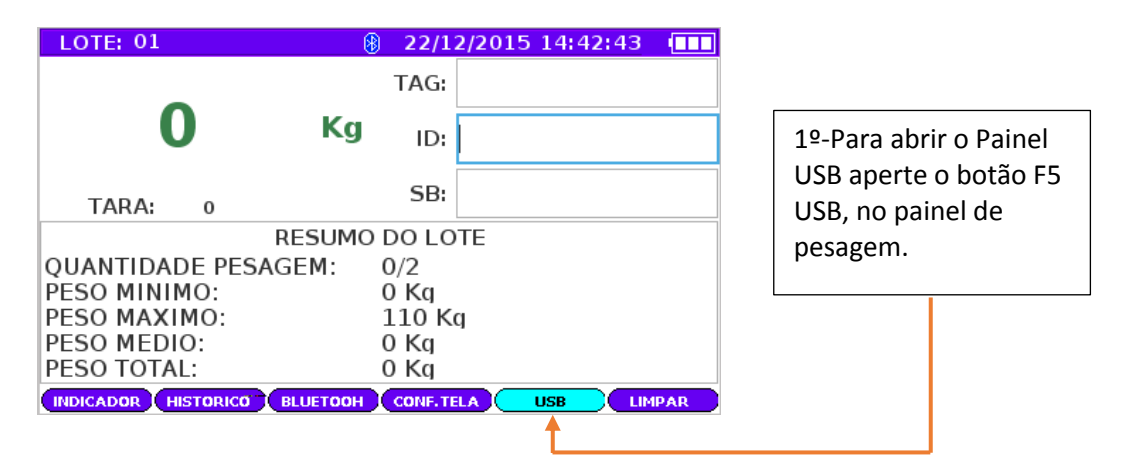

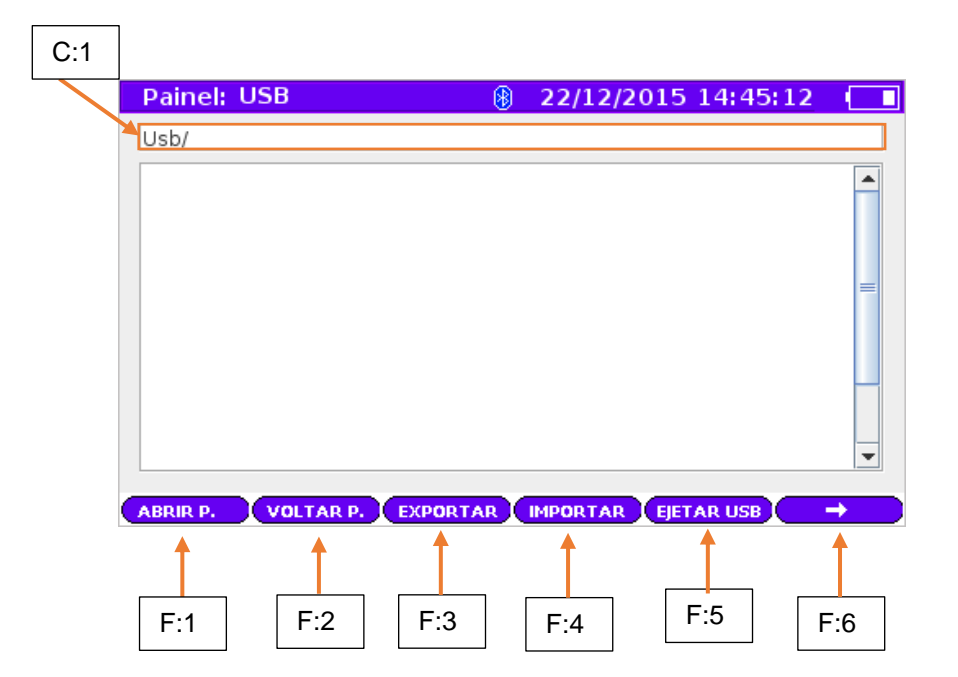

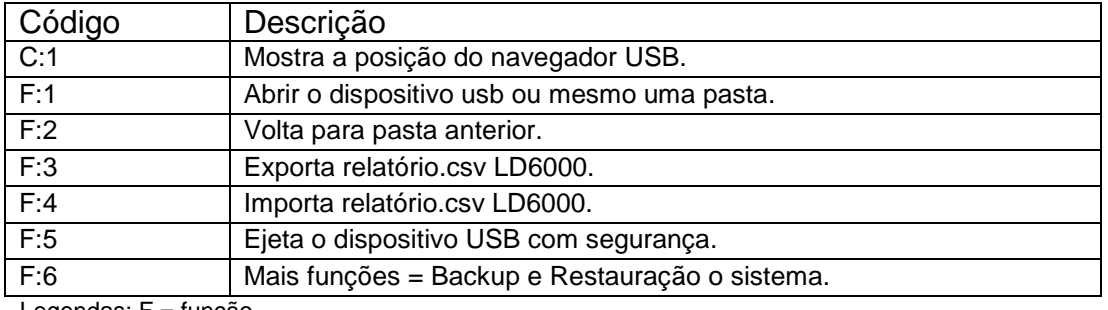

Legendas: F = função.

#### **Entrando no dispositivo usb e pasta**

A função abrir funciona em 2 tipos de operações:

- 1- Entra no dispositivo USB.
- 2- Abri a pasta Selecionada pelo cursor.

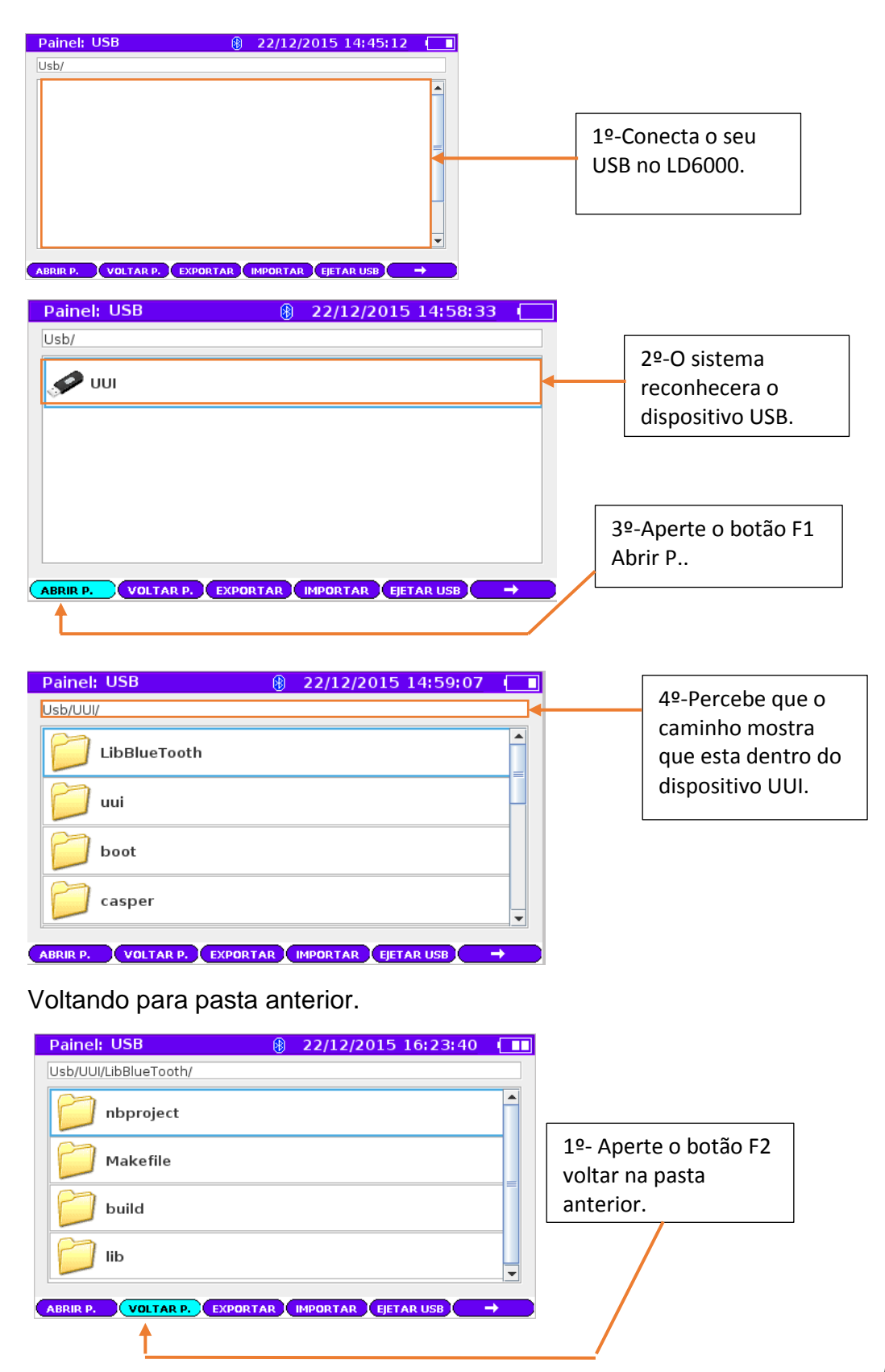

Exportando relatório LD6000.

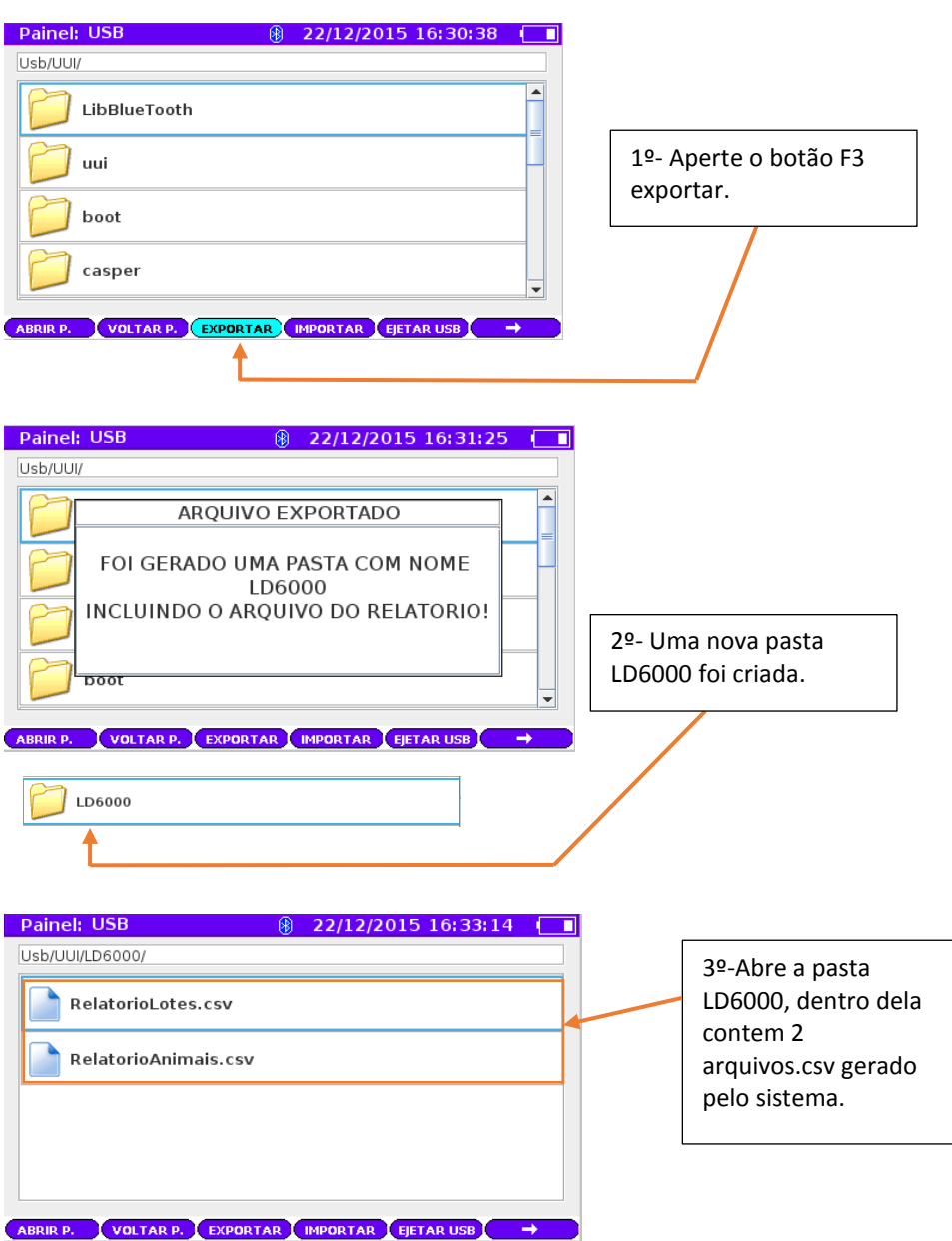

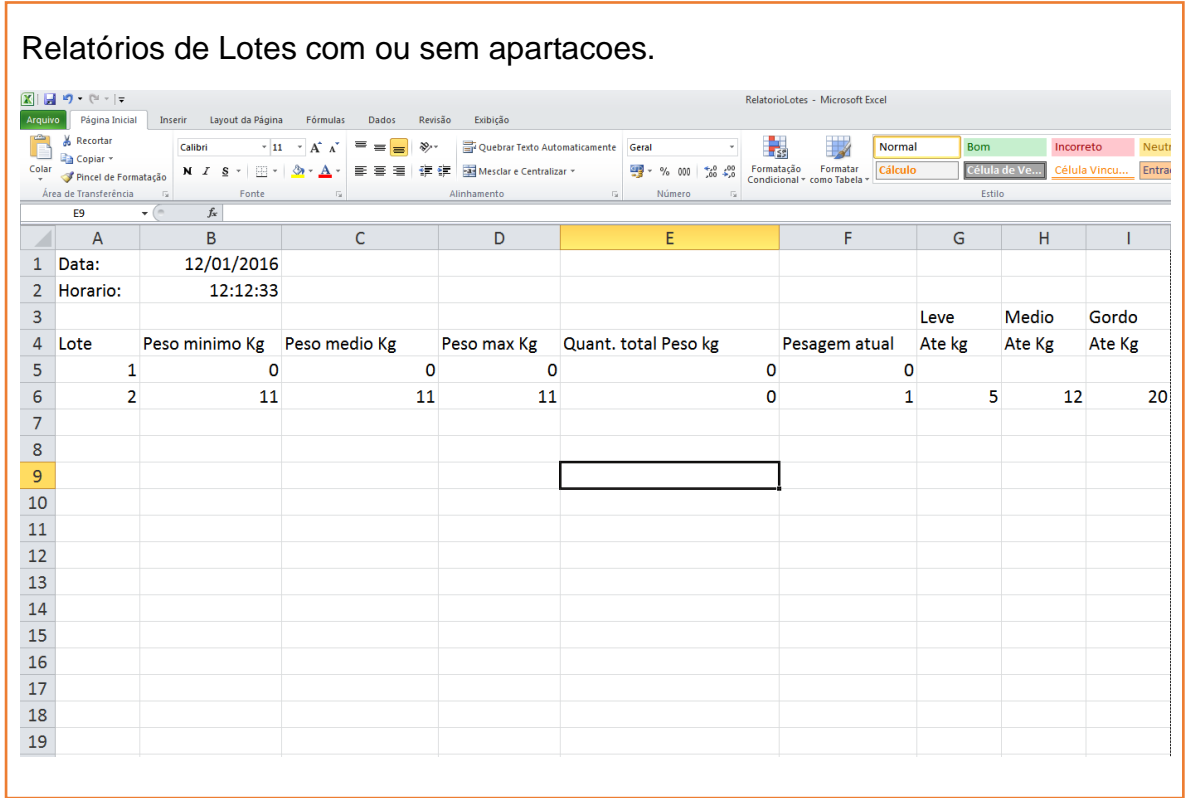

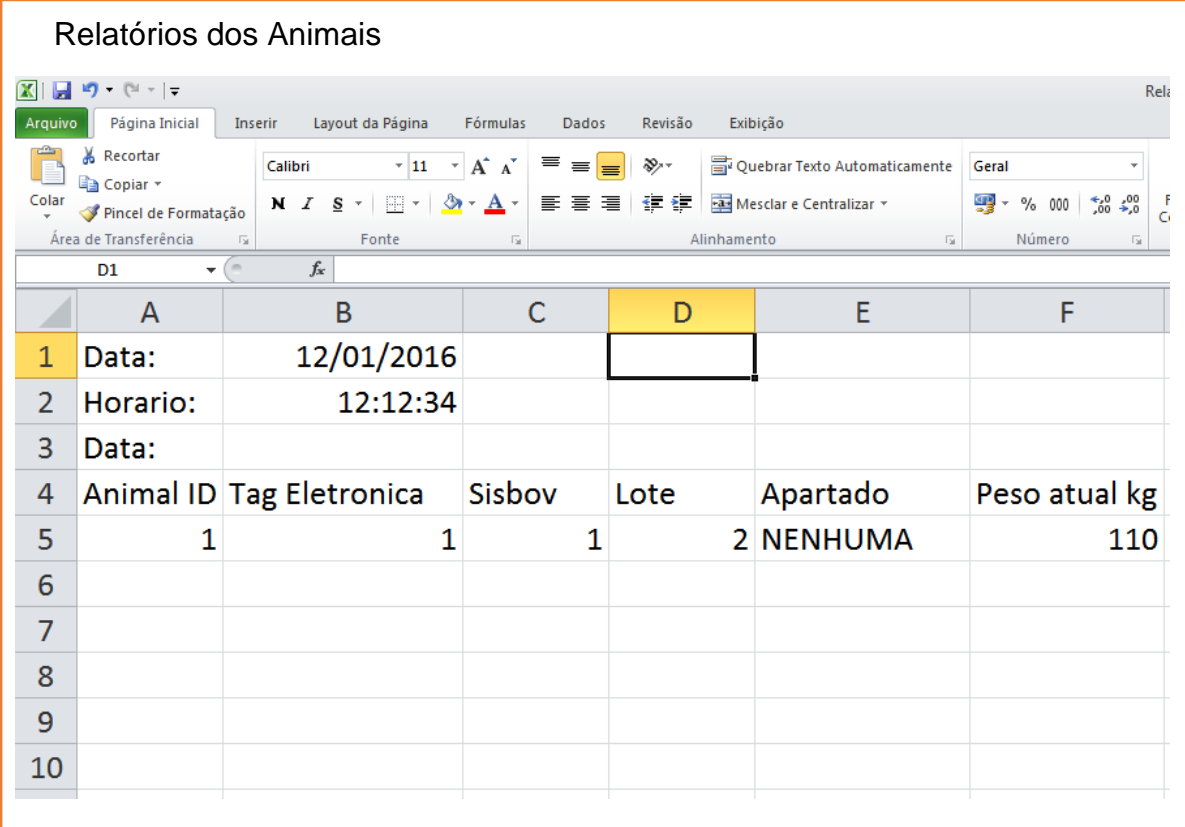

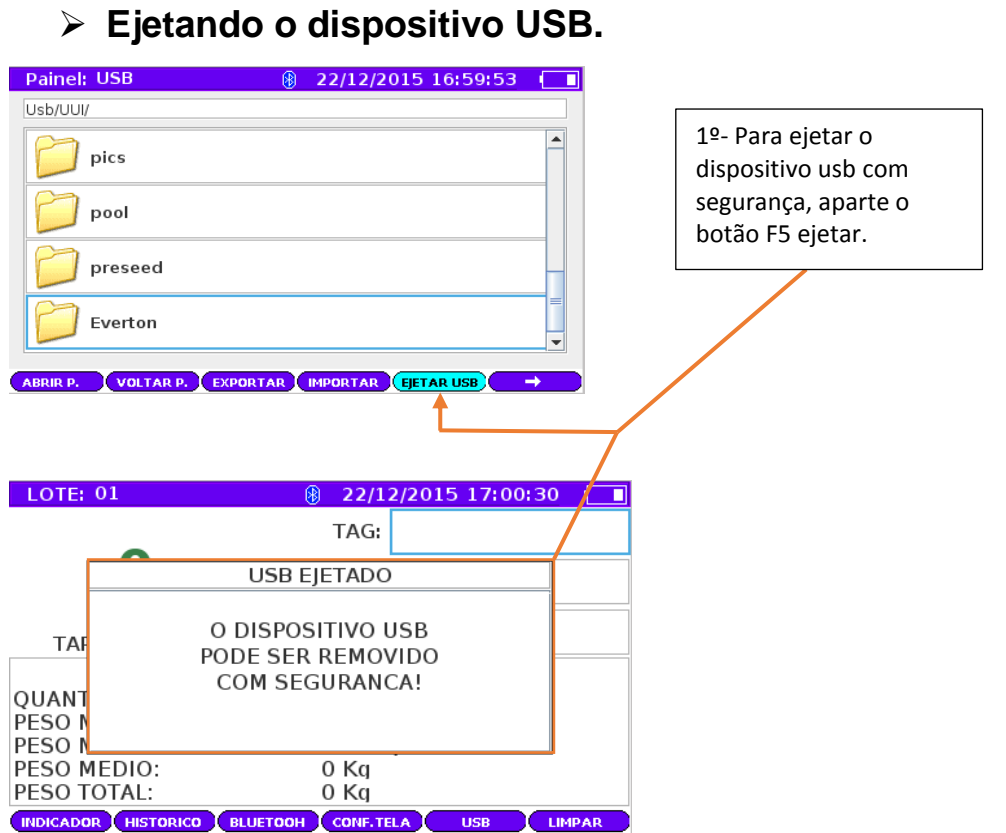

# **Backup do sistema**

O sistema LD6000 pode realizar a segurança de dados pela função backup. Segue o exemplo abaixo para realizar essa operação.

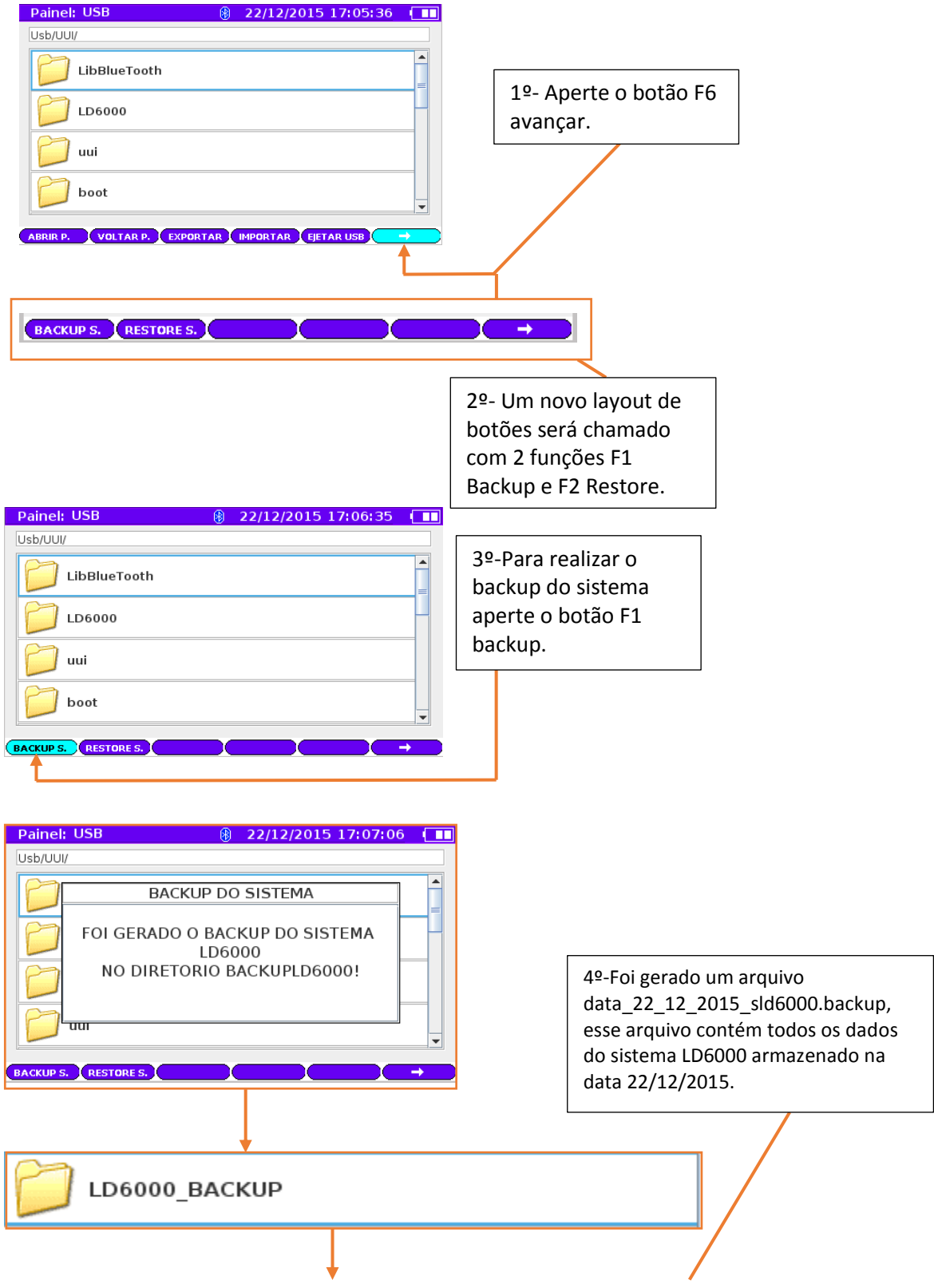

data 22 12 2015 sld6000.backup

Restauração (Restaurar) o sistema.

O sistema LD6000 pode recuperar o sistema pelo arquivo backup com a função Restauração, segue o exemplo como executar essa operação.

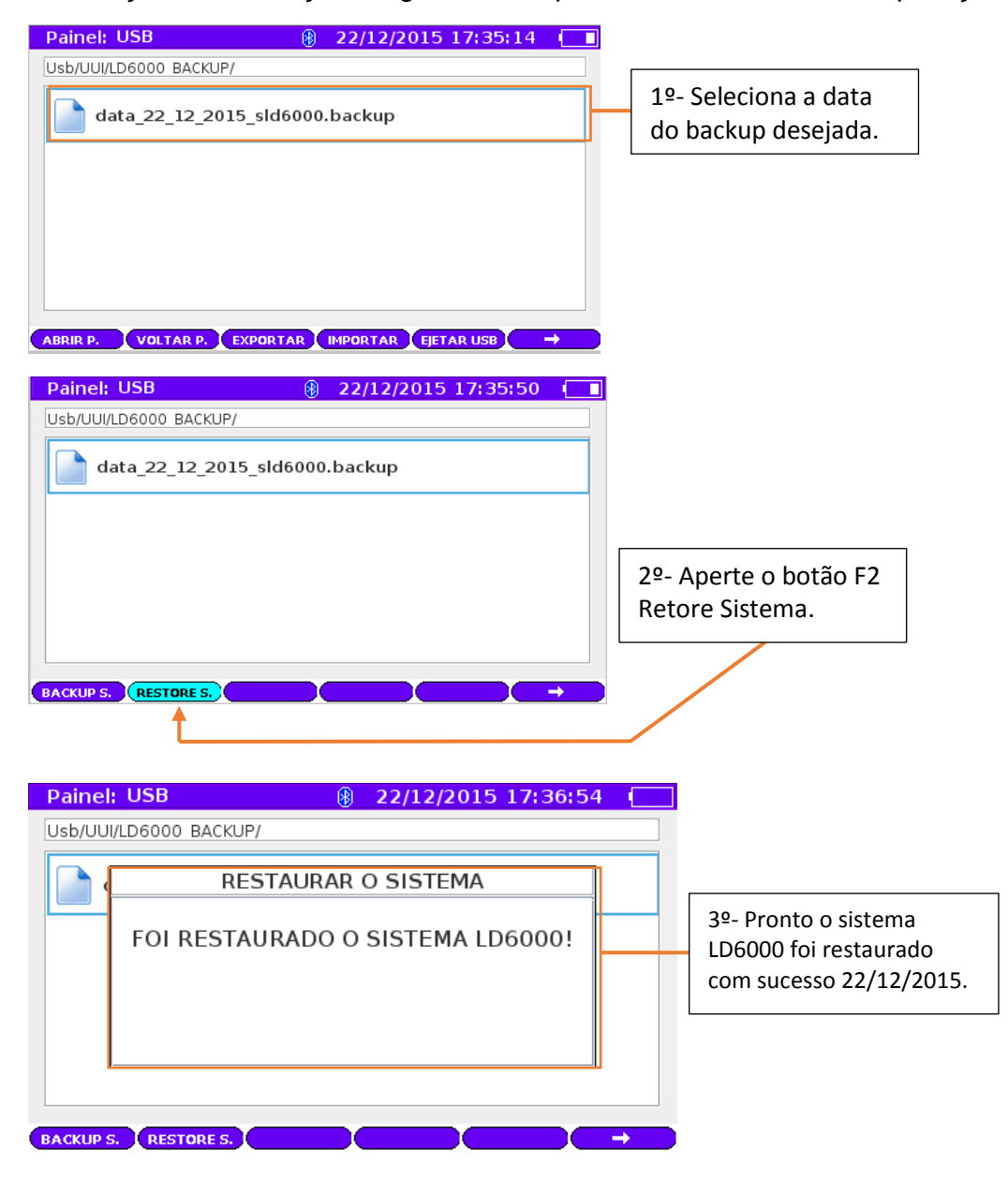

### **Painel Configuração de Relatório**

O painel configuração de relatório possuem operações de impressão dos relatórios.

- **E** Relatório Lote.
- **EXA** Relatório do Animal.
- ▶ Relatório da Apartação.

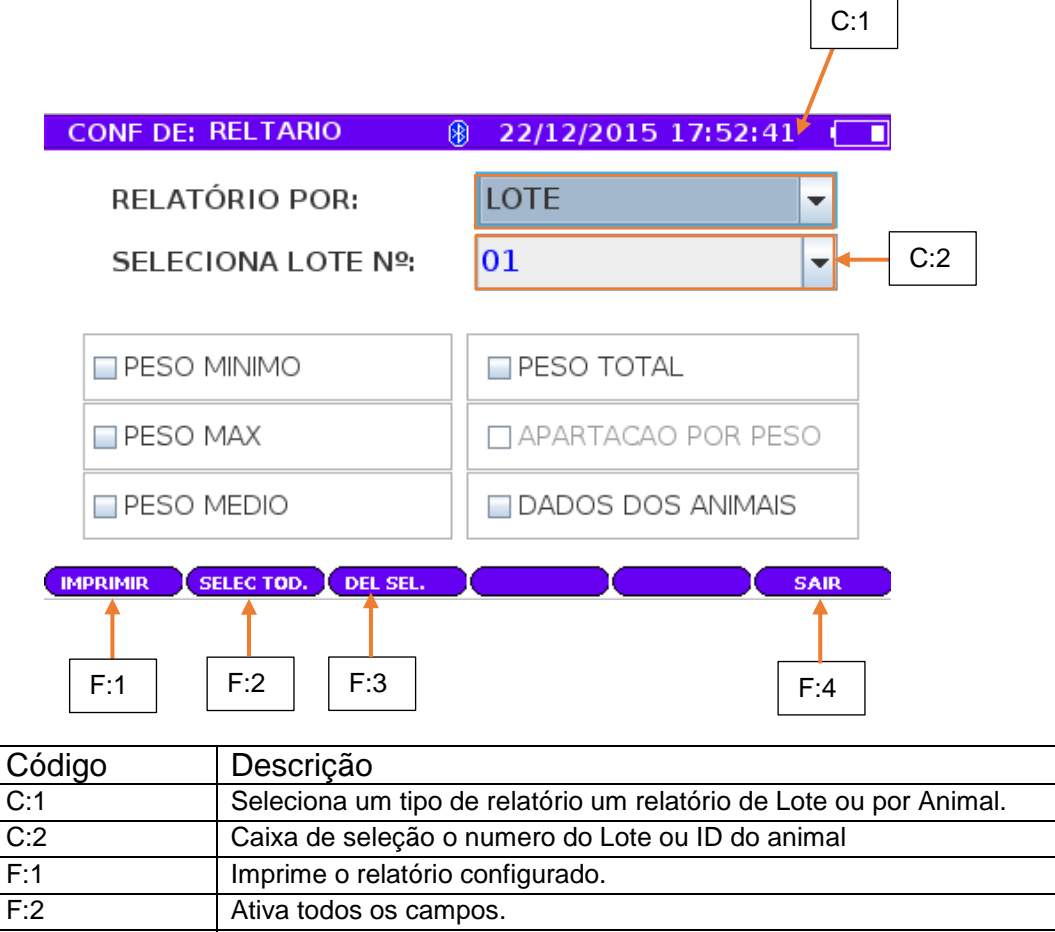

F:3 Desativa todos os campos. F:4 Fecha o painel conf. relatório.

Legendas: F = função, C = código

### **Imprimindo Relatório por Lote**

Pode ser checado todos os campos de cheque, que permite ativar esses dados no relatório da impressão.

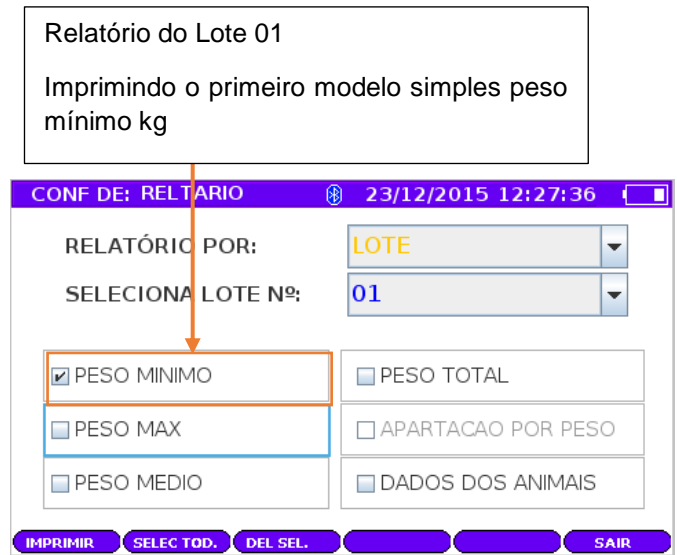

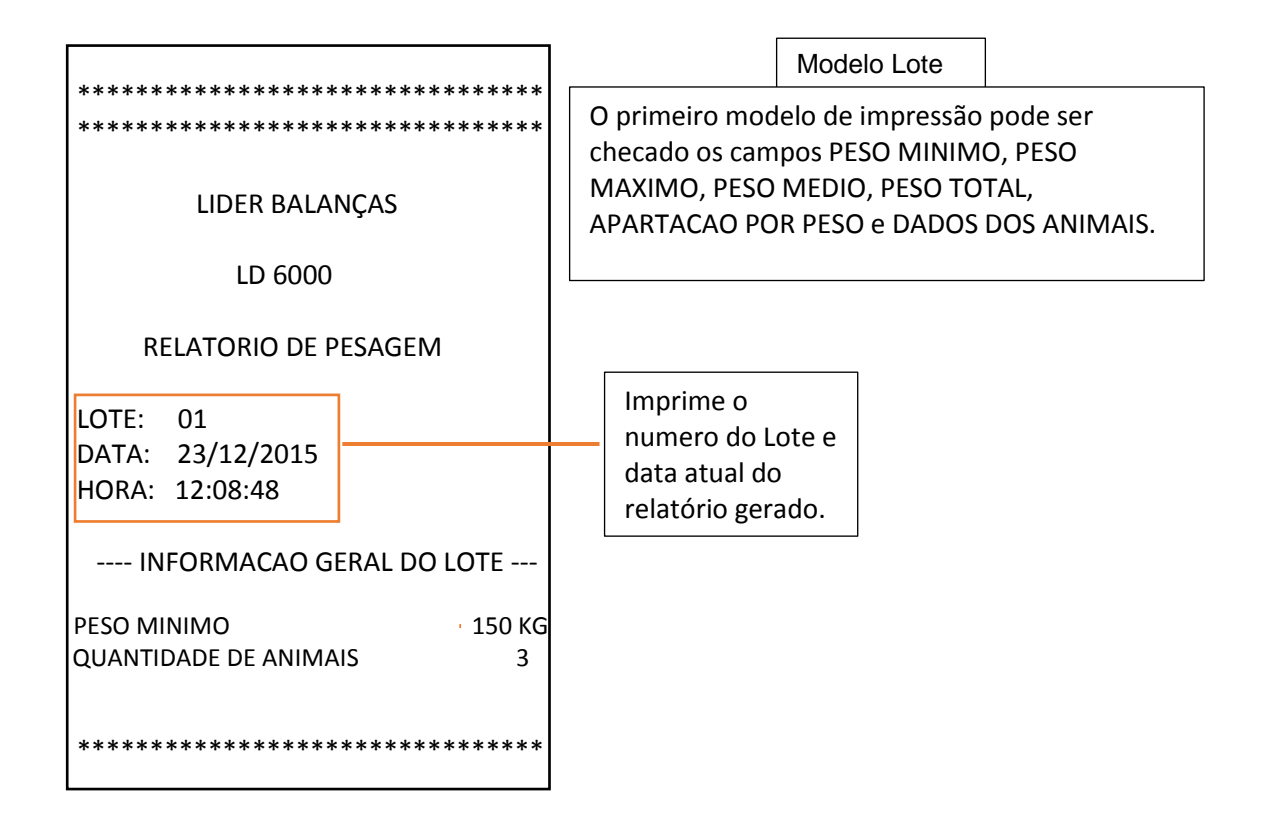

#### Manual do Usuário

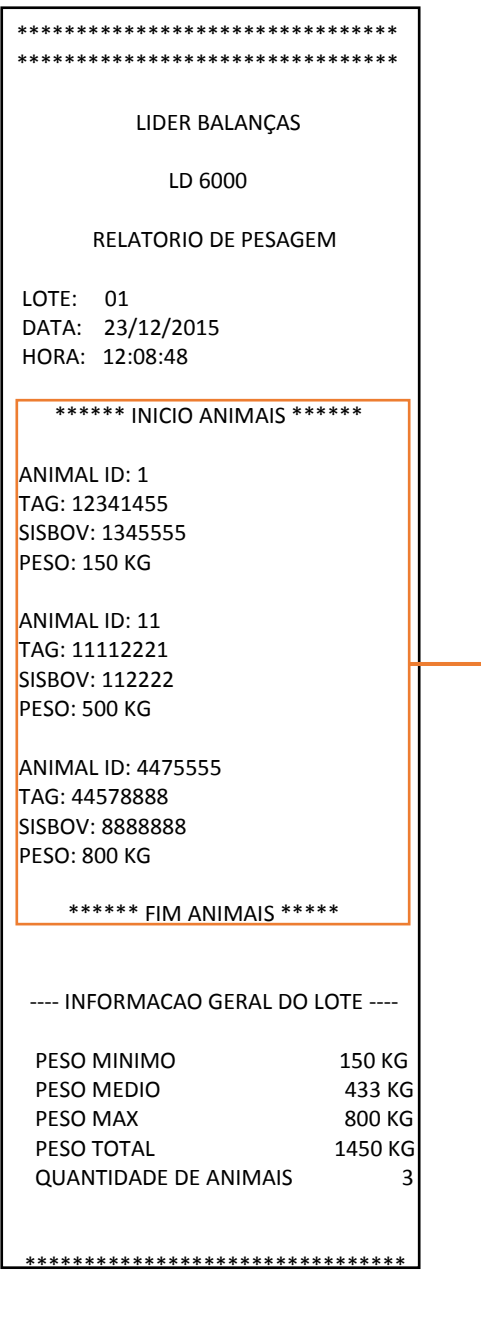

DADOS DOS ANIMAIS

I

I

I

Ī

Checando os campos para informa as informações do Lote.

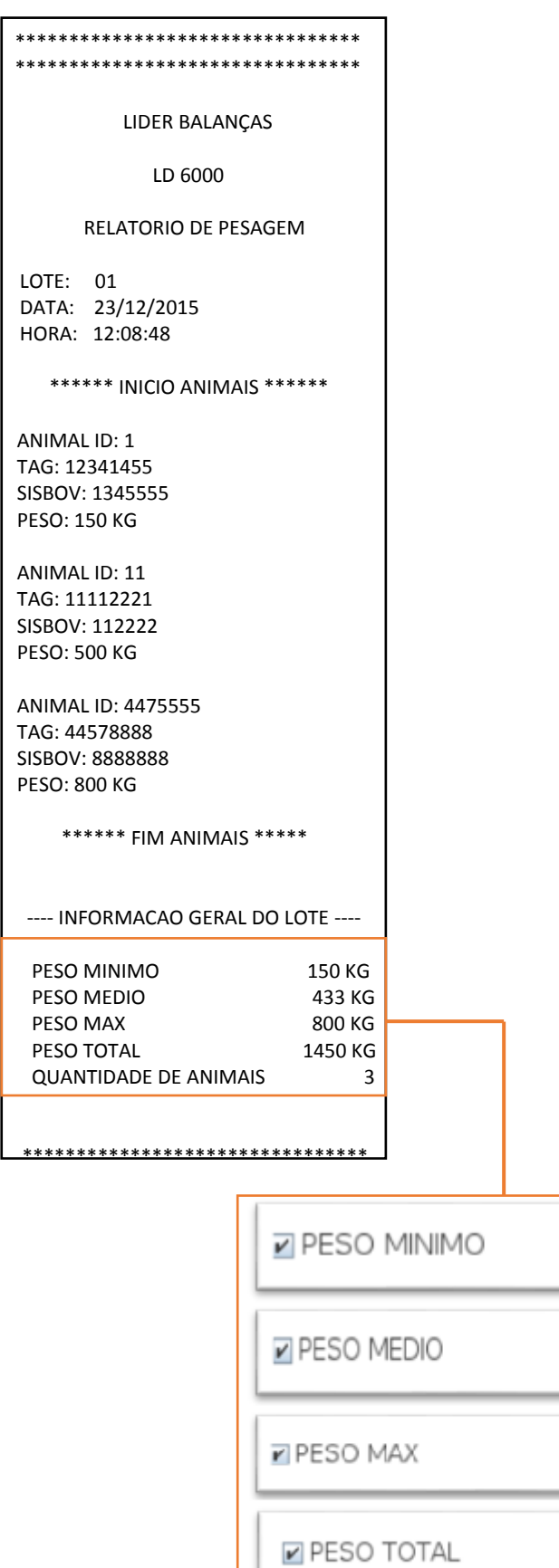

### **Imprimindo Relatório por Animal.**

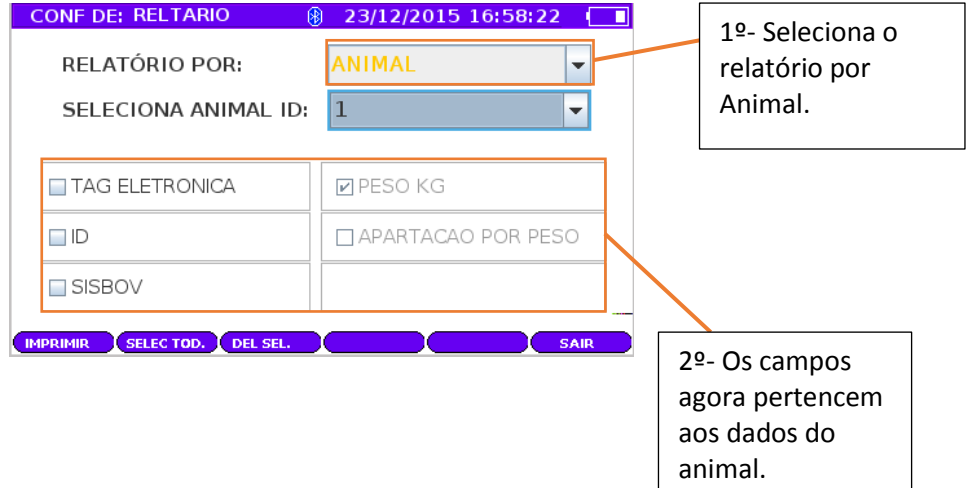

Checando os campos para informa as informações do Animal.

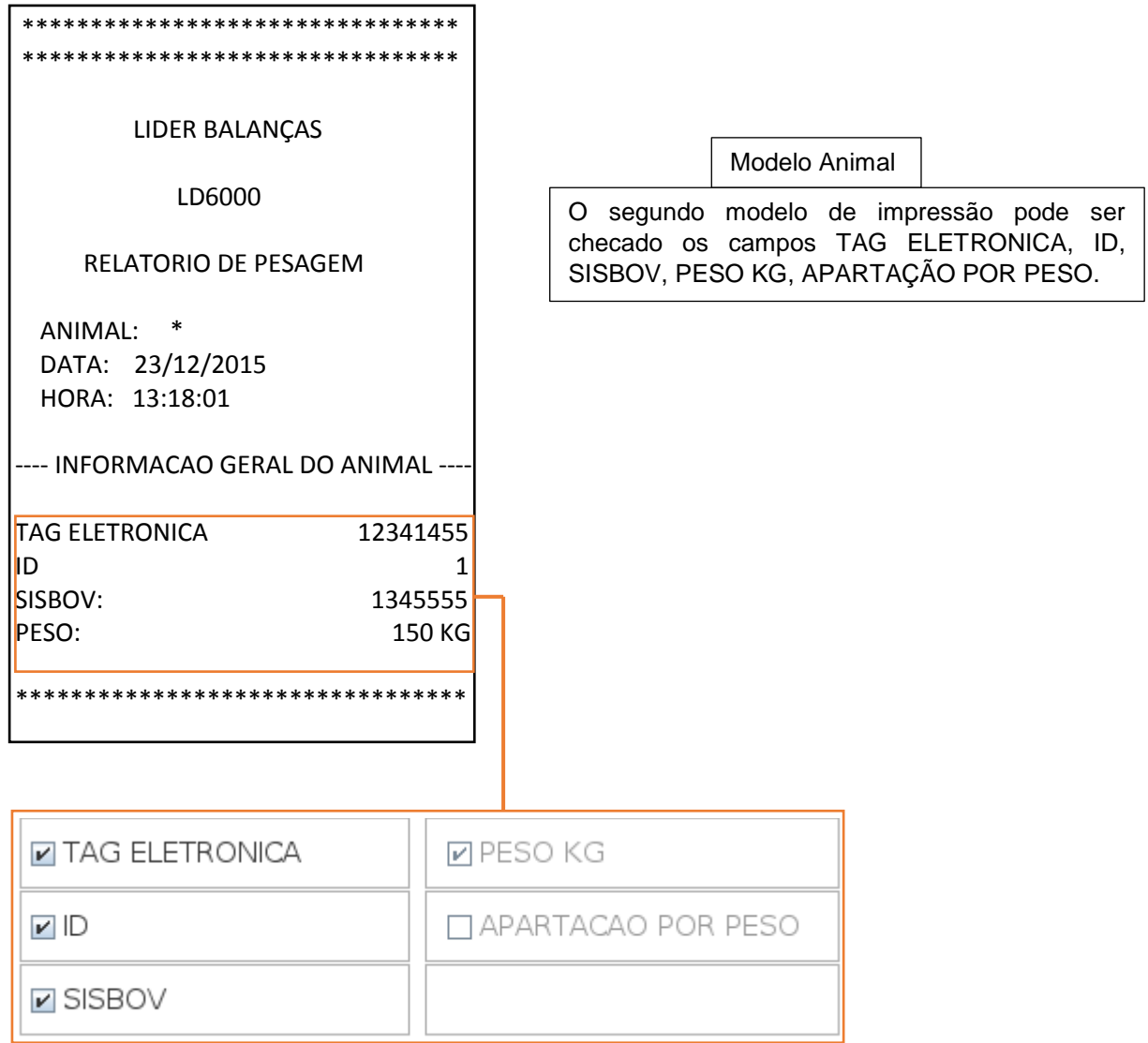

## **Painel do Indicador**

Painel do indicador possui todas as configurações da para sua balança.

• Modo pesagem

Existem 3 tipos de modo de pesagem.

1- Continua:

O modo continua permite ao usuário fazer operações de pesagem manualmente.

2- Media:

O modo media permite ao sistema calcular a media da pesagem quando for requisitada pelo usuário.

3- Automática:

O modo automático permite ao sistema pesar automaticamente o animal com o calculo do peso mínimo informado no campo do indicador.

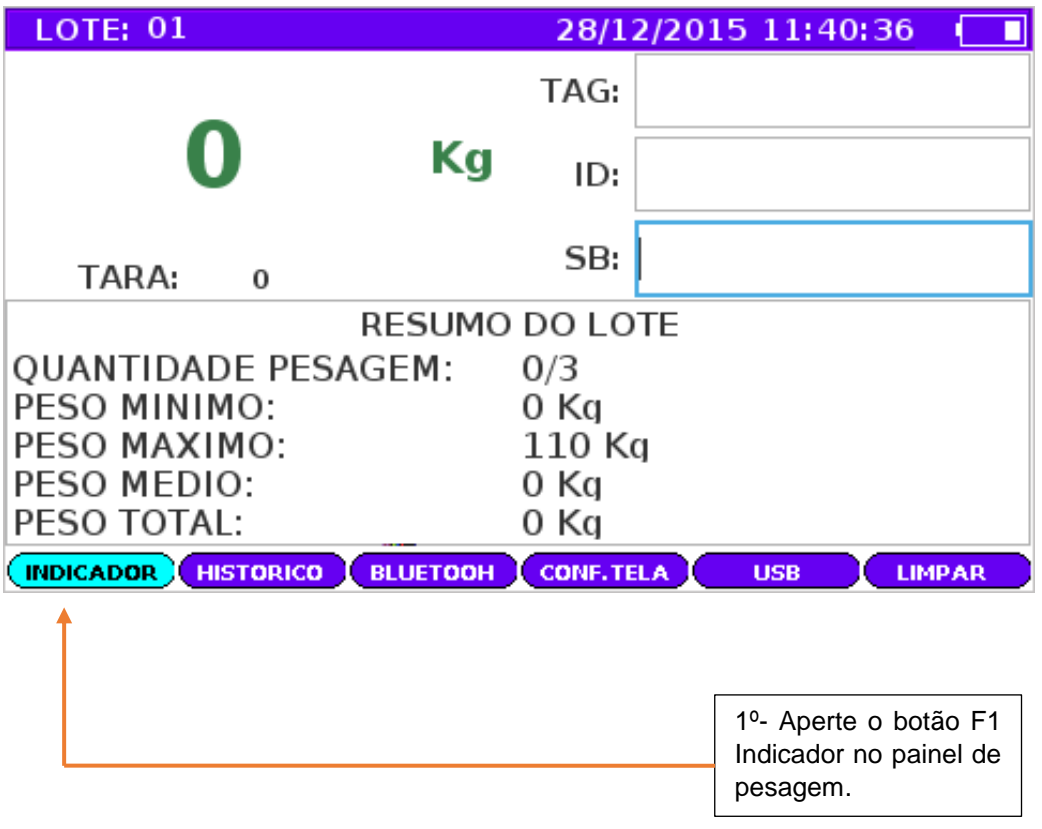
# **Indicador modo pesagem continua**

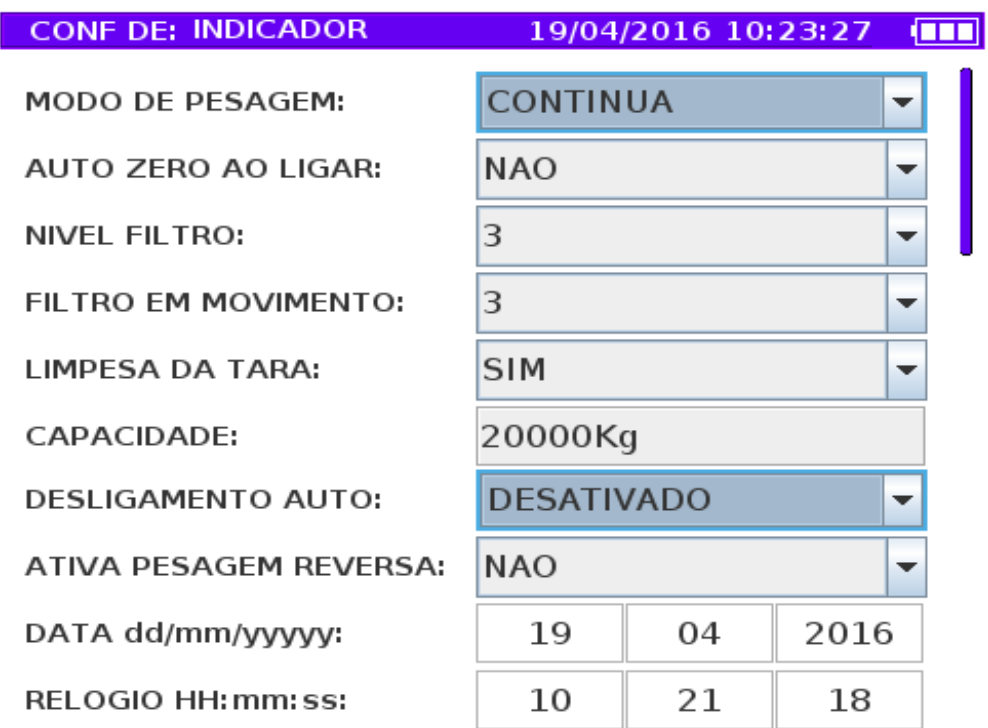

PADRAO GRAVAR

EDITAR

CANCELAR SAIR

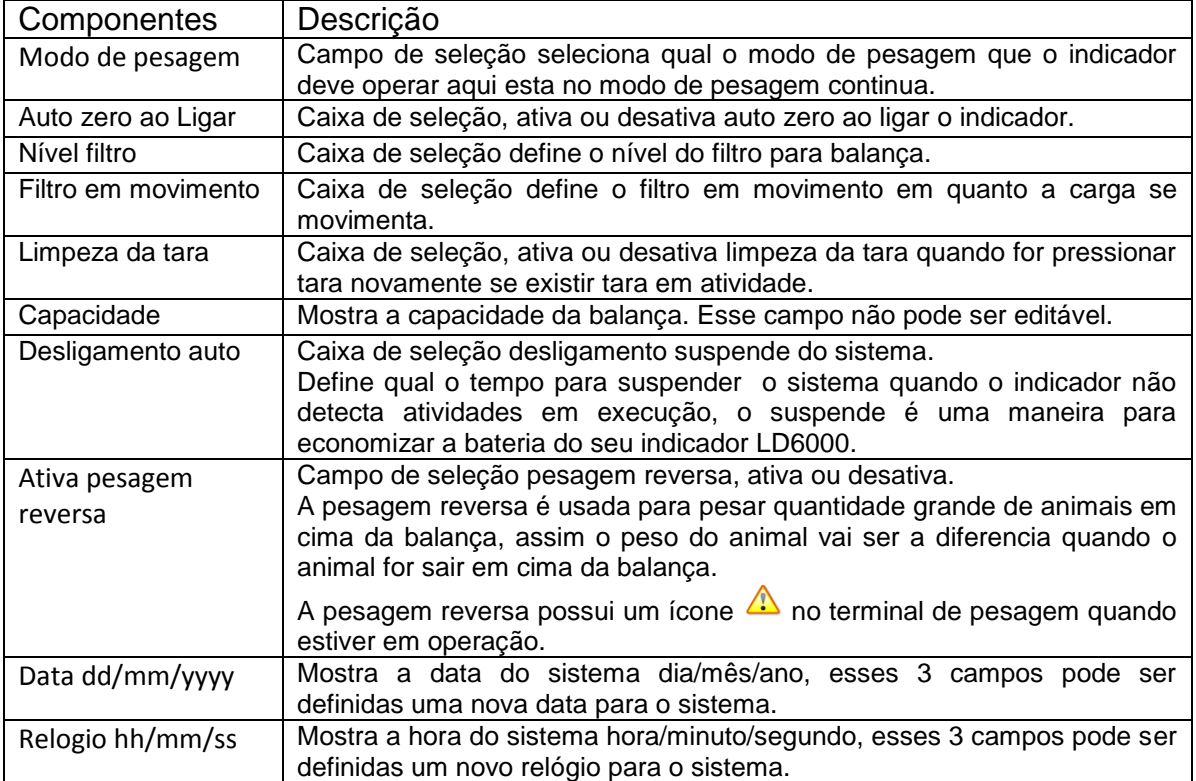

## **Indicador modo pesagem media.**

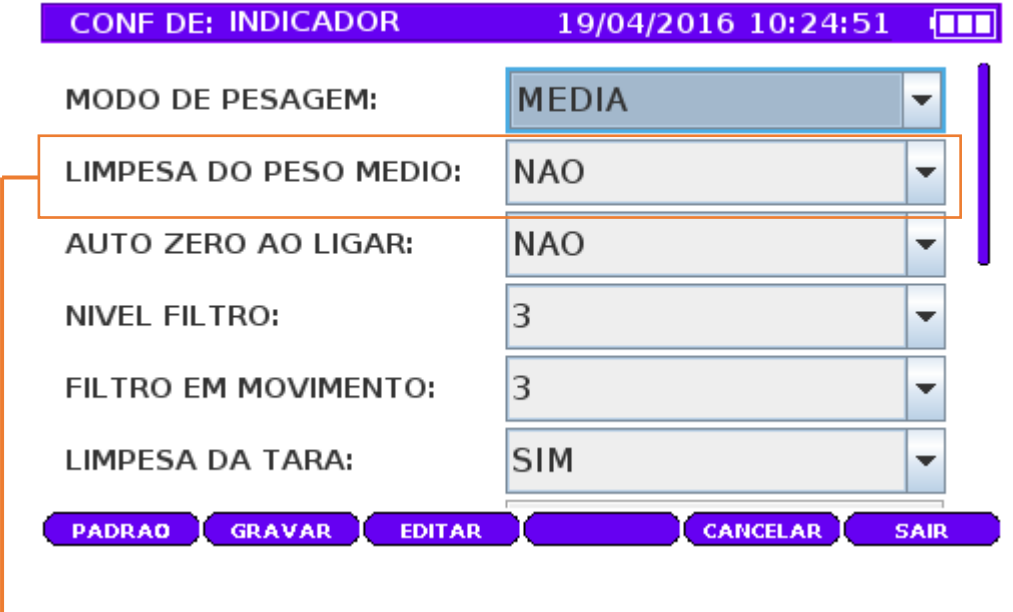

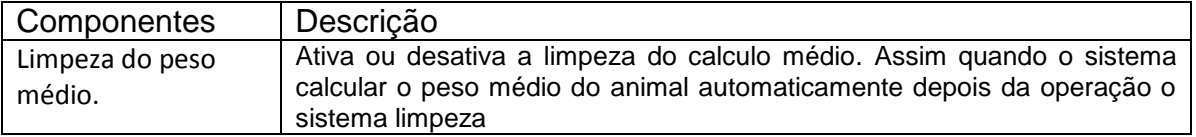

## **Indicador modo pesagem automática.**

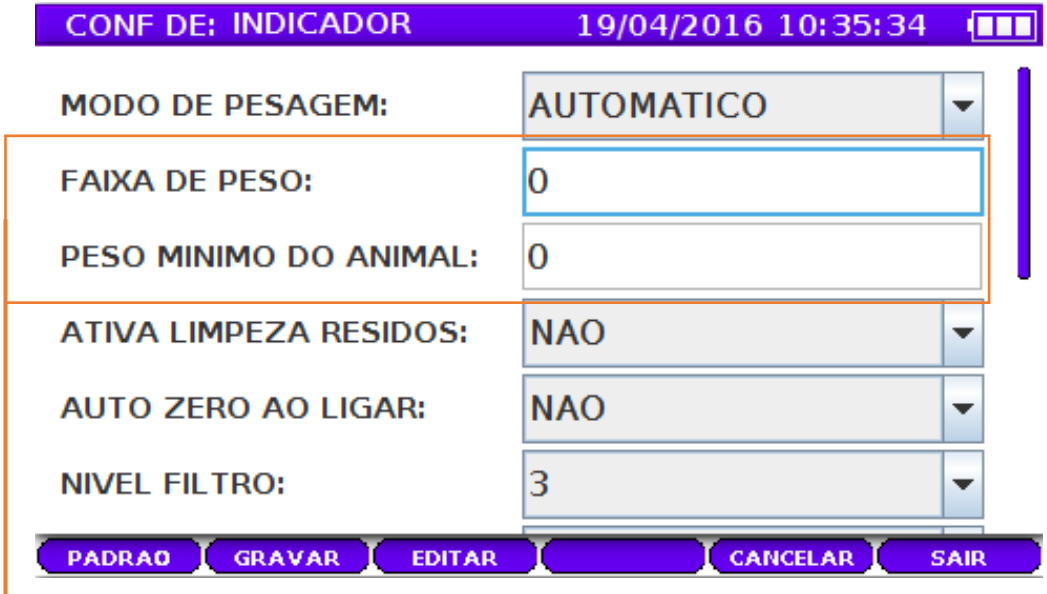

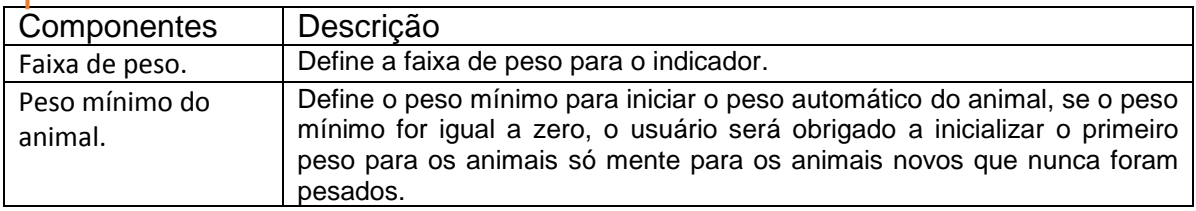

## **Funções do indicador**

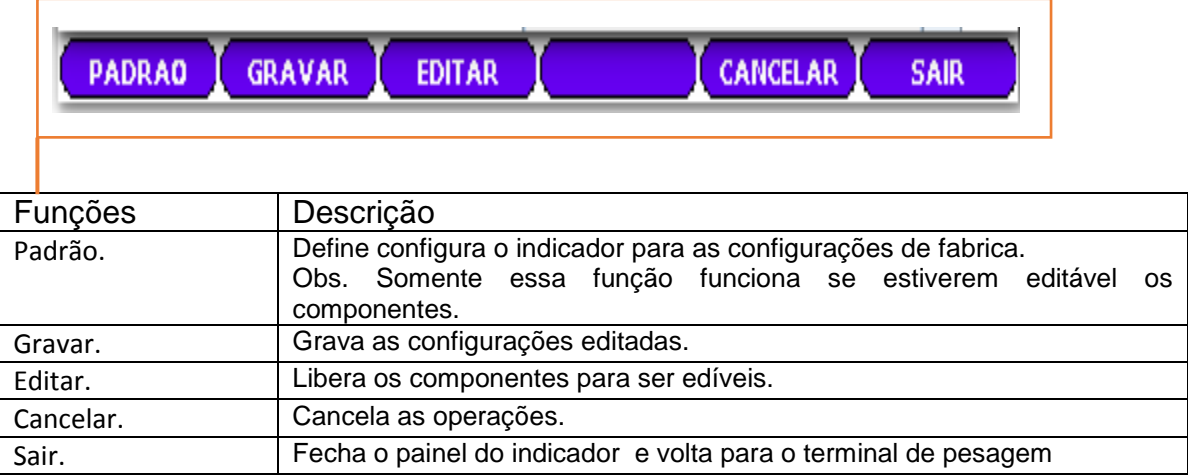

# **Pesando os animais**

1. Campo Tag Eletrônico.

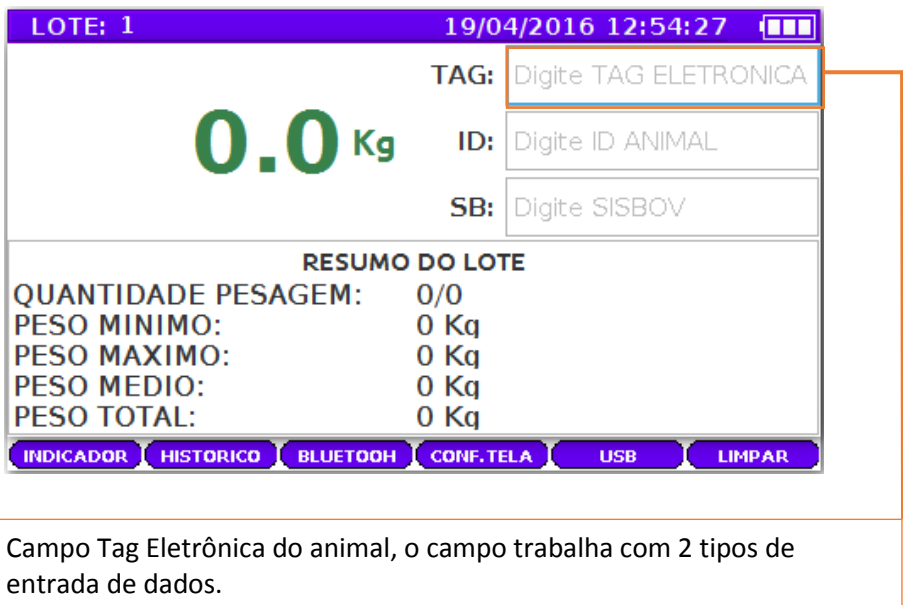

1 Tipo: Dispositivo Tag Eletronico, conectado via bluetooth.

2 Tipo: Entrada via teclado.

#### 2. Campo ID.

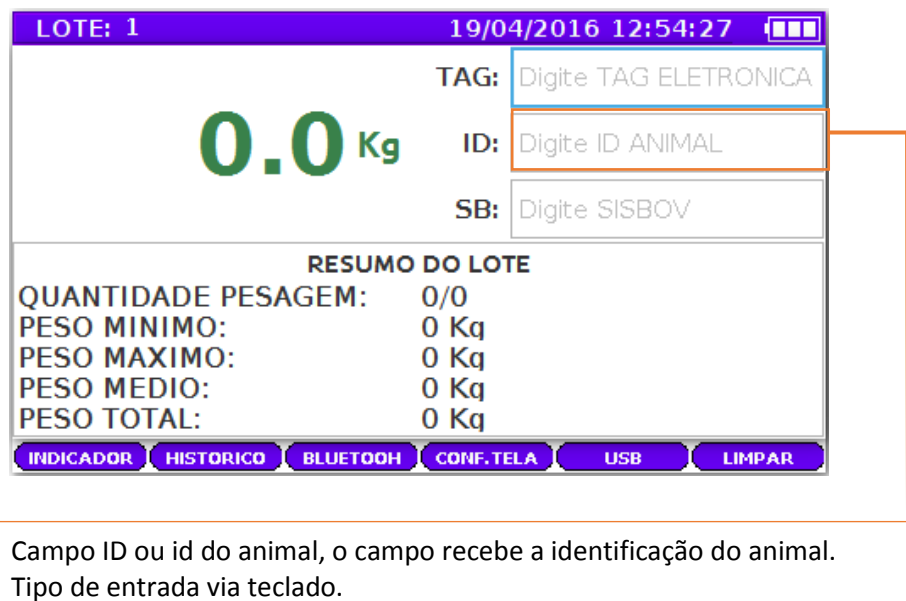

3. Campo SISBOV.

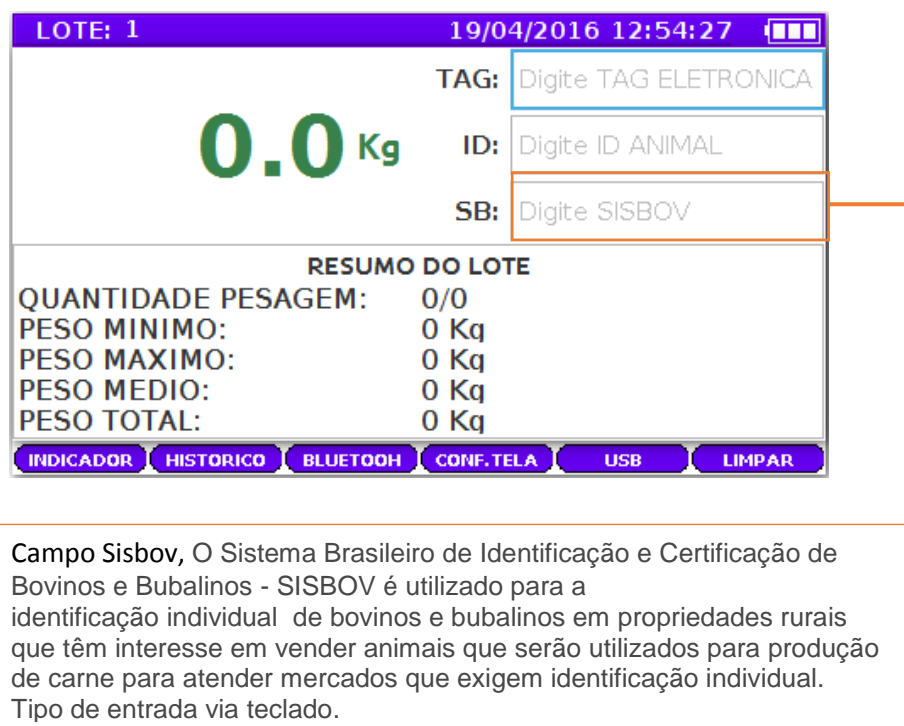

#### **Obtendo o animal no terminal**

1º Passo

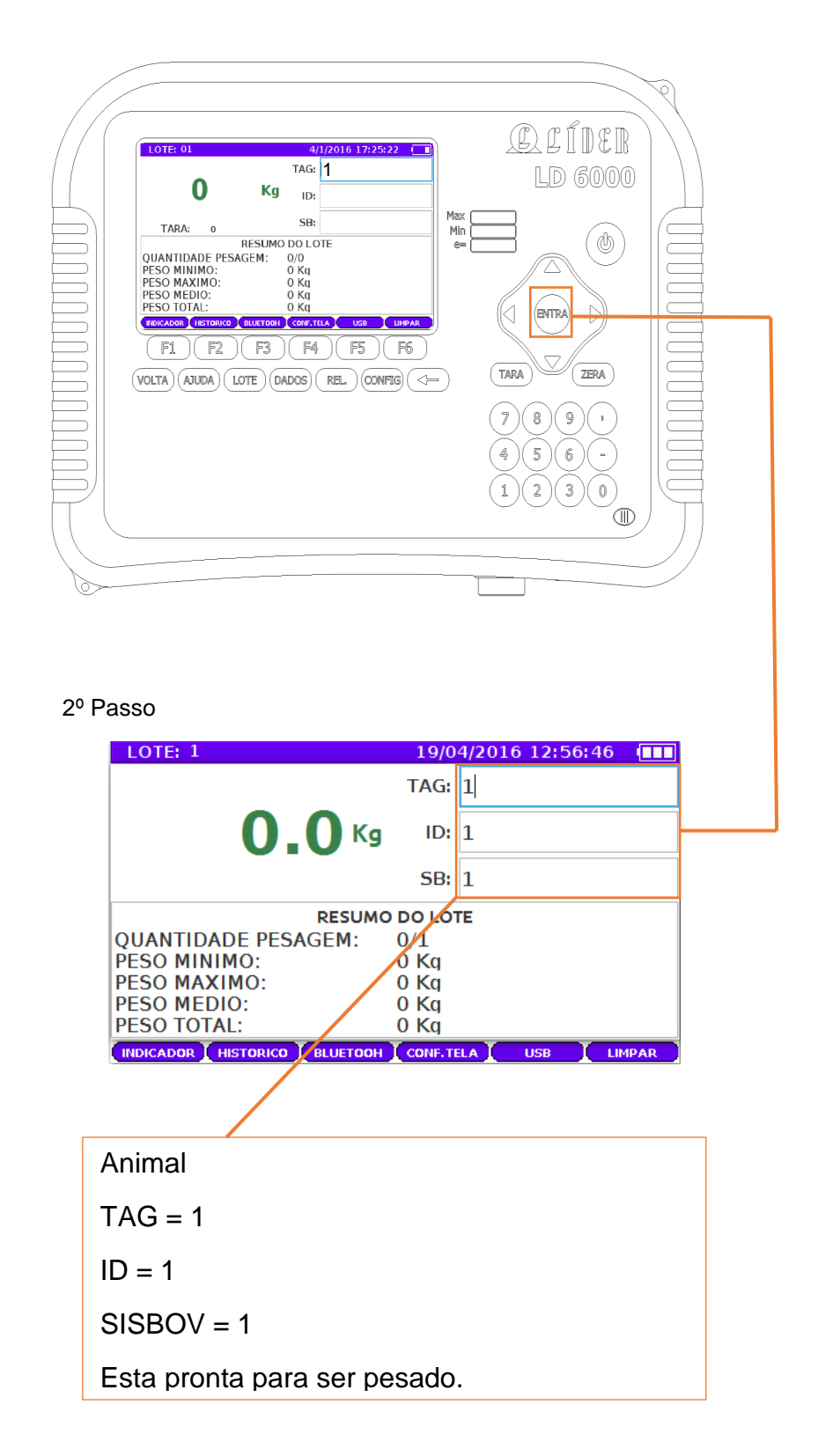

### **Peso instável do animal.**

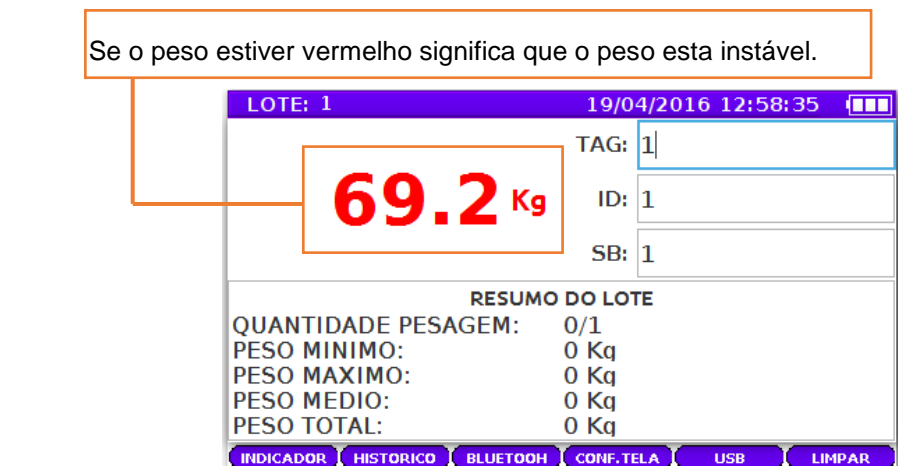

## **Peso estável do animal.**

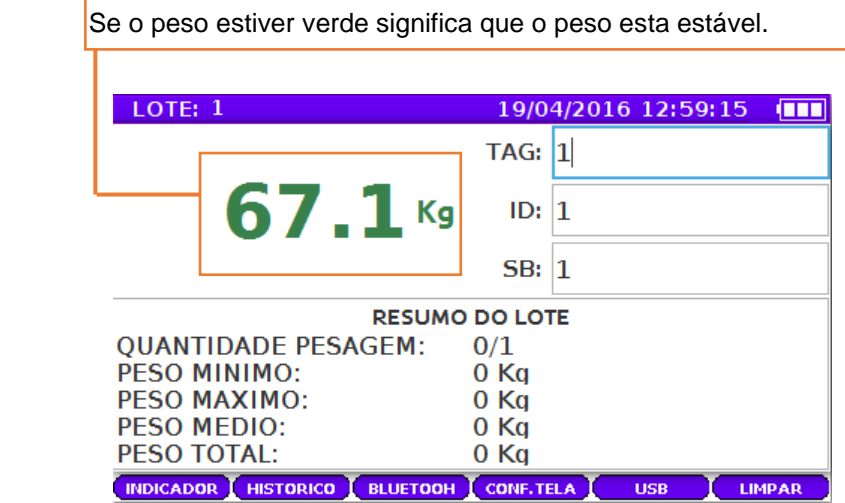

### **Pesando no modo continua.**

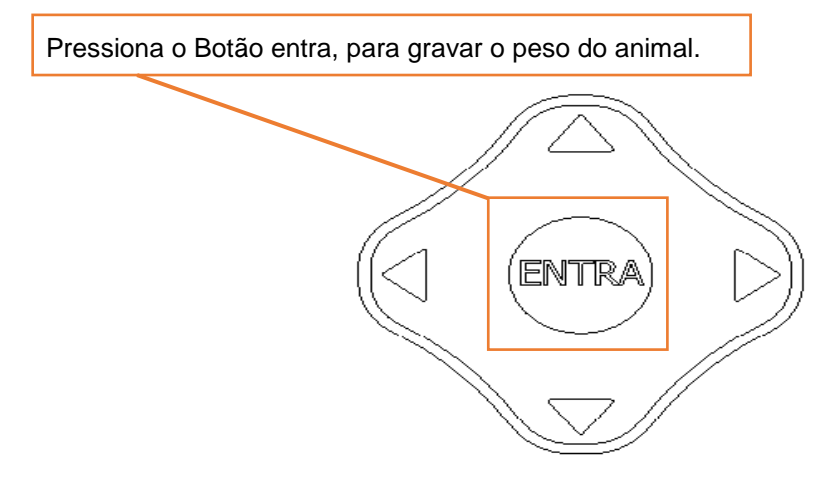

Pronto animal foi pesado com sucesso.

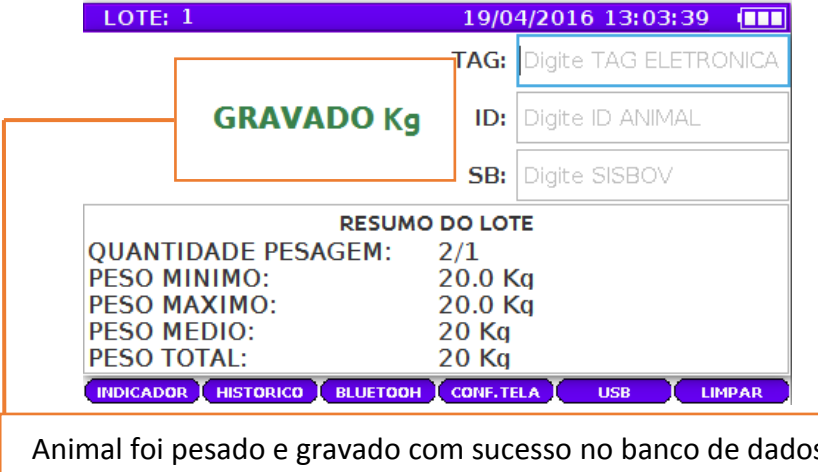

#### **Pesando no modo media.**

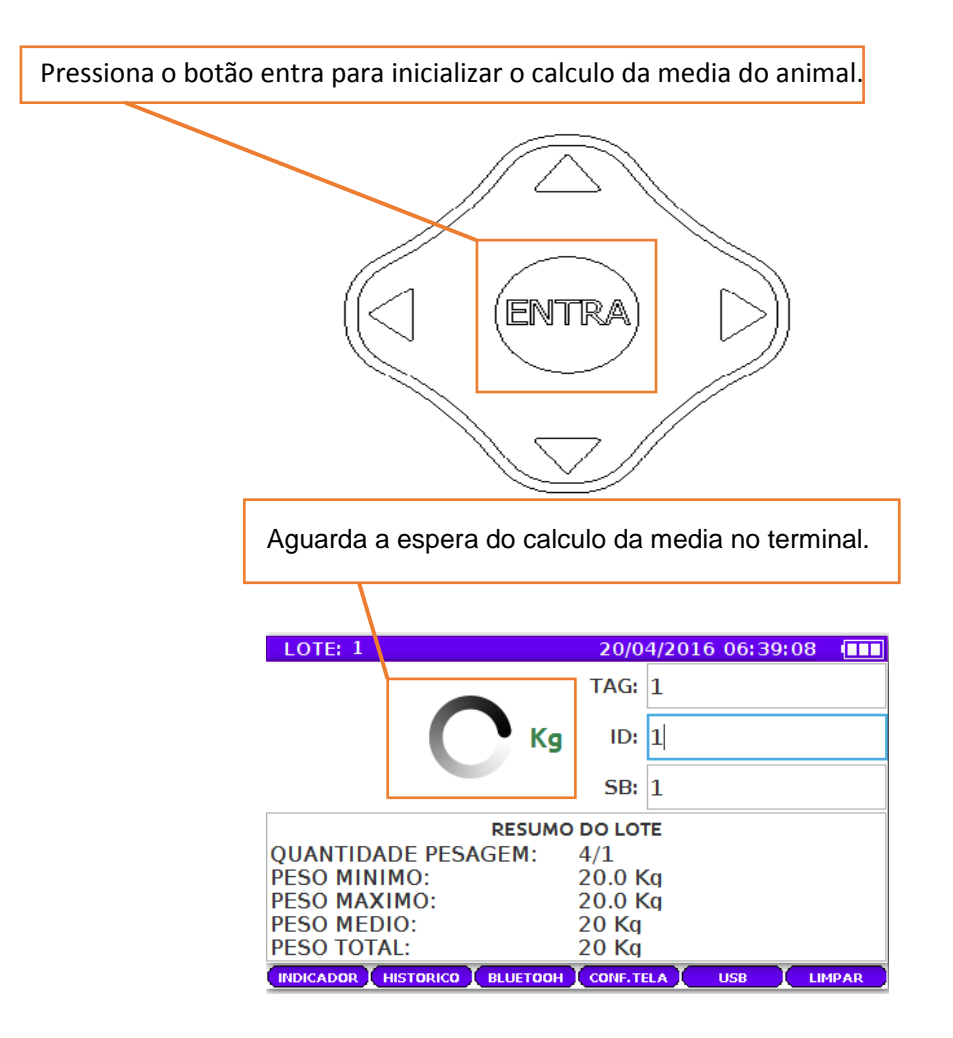

#### Pronto animal foi pesado com sucesso.

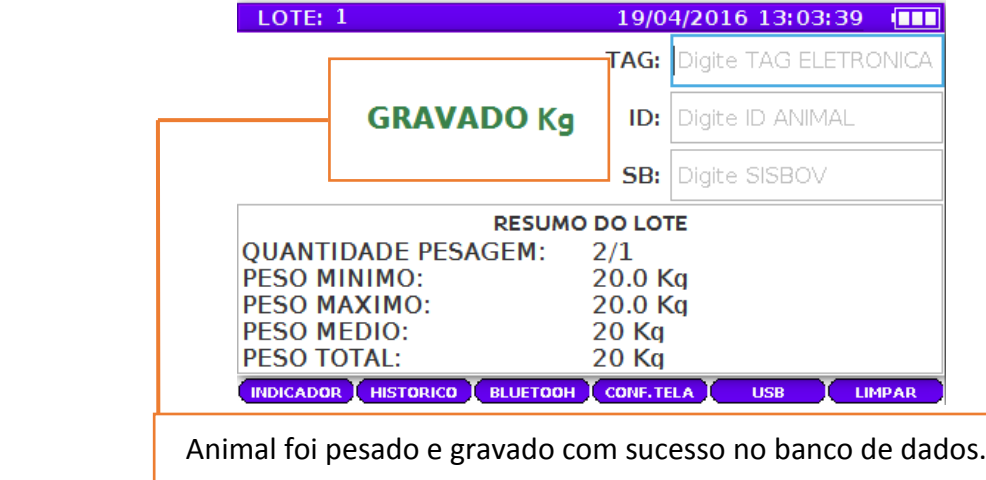

### **Pesando no modo automático.**

O peso automático grava o peso do animal automaticamente quando o peso

Estiver estável e o peso do animal estiver na faixa de peso definido no menu do indicador

Lembrando quando o animal nunca foi pesado ele e o peso mínimo definido como zero, o primeiro peso do animal será pesado no modo continua.

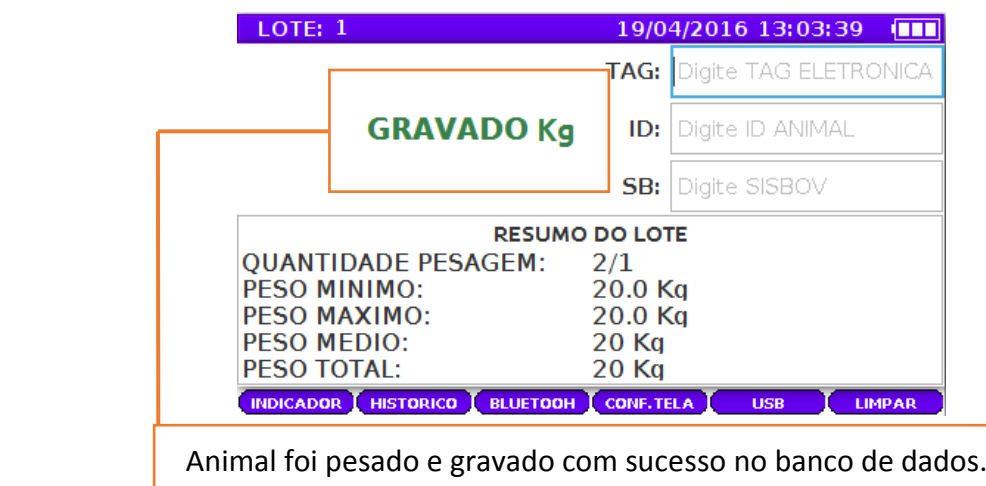

Pronto animal foi pesado com sucesso.

#### **Ajustando a Tara.**

Você pode inserir previamente uma tara na balança, para que o indicador só pese os conteúdos da caixa ou do container. Quando a estrutura vazia estiver na balança, o indicador lerá zero. Quando você carregar a estrutura, o indicador mostrará o peso da tara.

Se você retirar a estrutura da balança, o indicador mostrará o peso negativo do valor da tara.

Por exemplo, Se você tiver um container que pesa 30 Kg, você pode ajustar a tara para 30,0 Kg. Então, quando o container vazio estiver na plataforma, o indicador lerá 0,0 Kg. Quando o container não estiver na plataforma, o indicador lerá – 30 Kg.

Quando uma Tara Ajustada está ativada, as duas opções de Zero Automático "Líquido" e "Bruto" comportam-se como Segue:

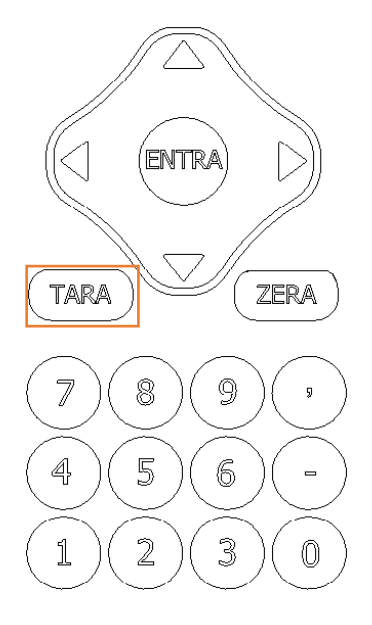

#### **Pesando com o peso reverso.**

Para ativar a pesagem reversa vai para Configuração do indicador

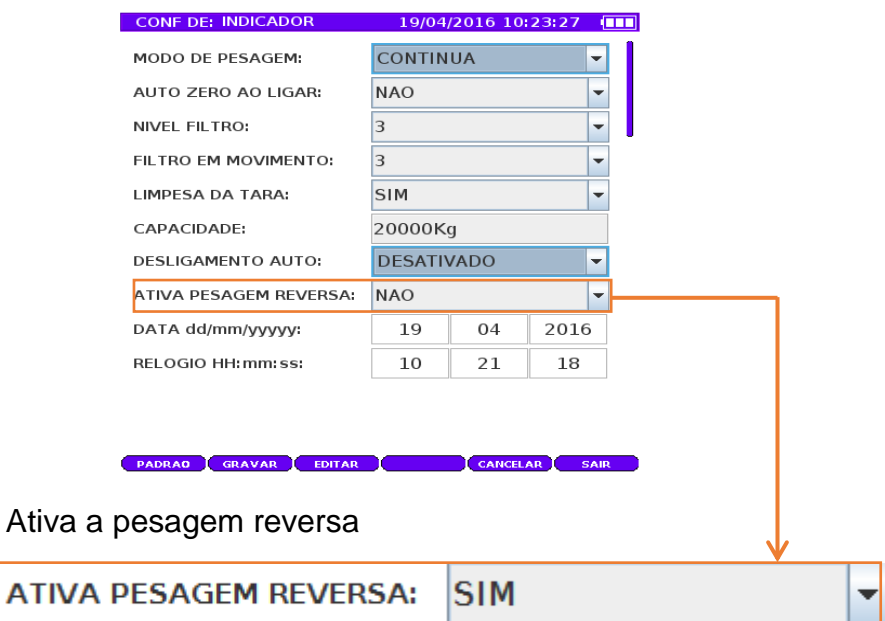

A pesagem reversa permite colocar um grupo de animais

juntamente na balança e registrar pesos individuais ao retirá-los.

Você poderá fazer pesagem reversa quando esvaziando uma carga

de alimento para ver o quanto da carga foi usado ou consumido,

por exemplo.

1. Ajuste a escala para pesagem reversa.

- 2. Coloque 10 animais pequenos juntos dentro da balança.
- O indicador mostra o peso total.
- 3. Pressione botão (TARA) para inicializar a pesagem reversa.

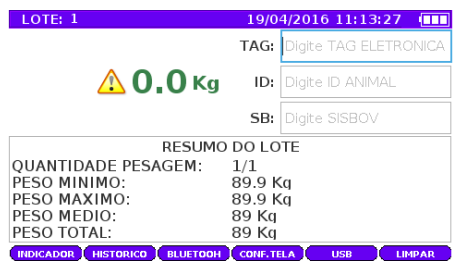

- 4. Retire um animal.
- O indicador mostra o peso deste animal.
- 5. Insira uma ID e preencha os campos de dados que você ajustou

para o registro.

6. Caso desejado, pressione para registrar o peso com botão ENTRA

Obs. O ícone de exclamação  $\sum$  significa que a pesagem reversa foi inicializada.

## **Painel do Sistema**

O painel do sistema possuem as informações do sistema LD6000 e os backups do sistema. Os backups do sistema são realizados automaticamente pelo sistema.

**SISTEMA**  $\circledR$  30/12/2015 17:44:14 (TTT **RESTAURAR LD600:** 2/12/2015 C:1  $\overline{\phantom{a}}$ E R SISTEMA: LD6000 **Balanças** VERSAO: 1.0 Tecnologia em pesagem. Tel (18) 2102-5500 Fax: (18) 2102-5544 www.liderbalancas.com.br **RESTAURES** SAIR F:1Código C:1 Caixa de Seleção de datas do sistema. F:1 Função Restaure Sistema da data selecionada.

Para abrir o painel do sistema aperte o botão 12 "Config" do teclado.

Legendas: F = função, C = código

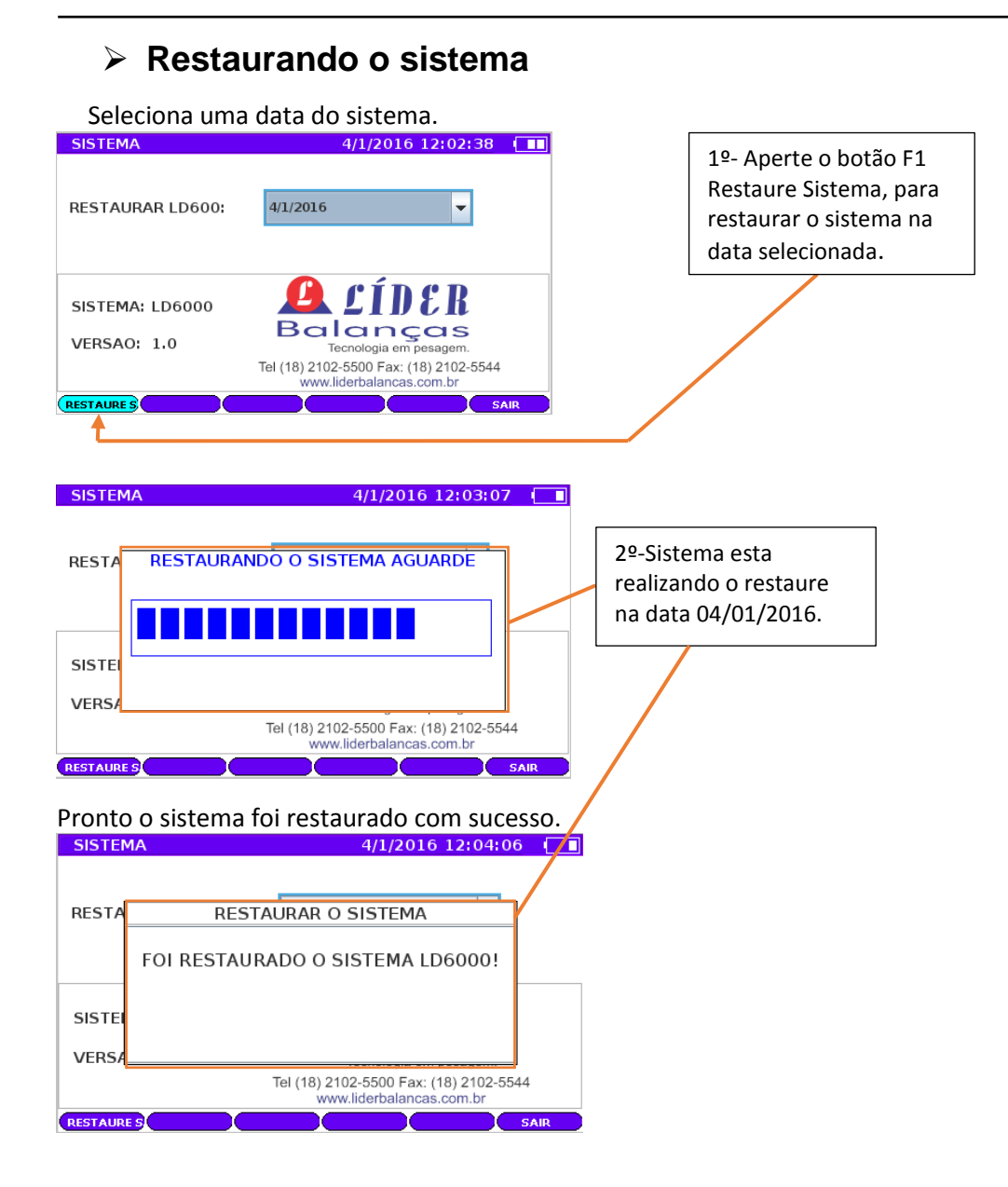

## **Mensagem de erros**

## **Erro Painel Pesagem.**

1- Erro animal não encontrado na busca.

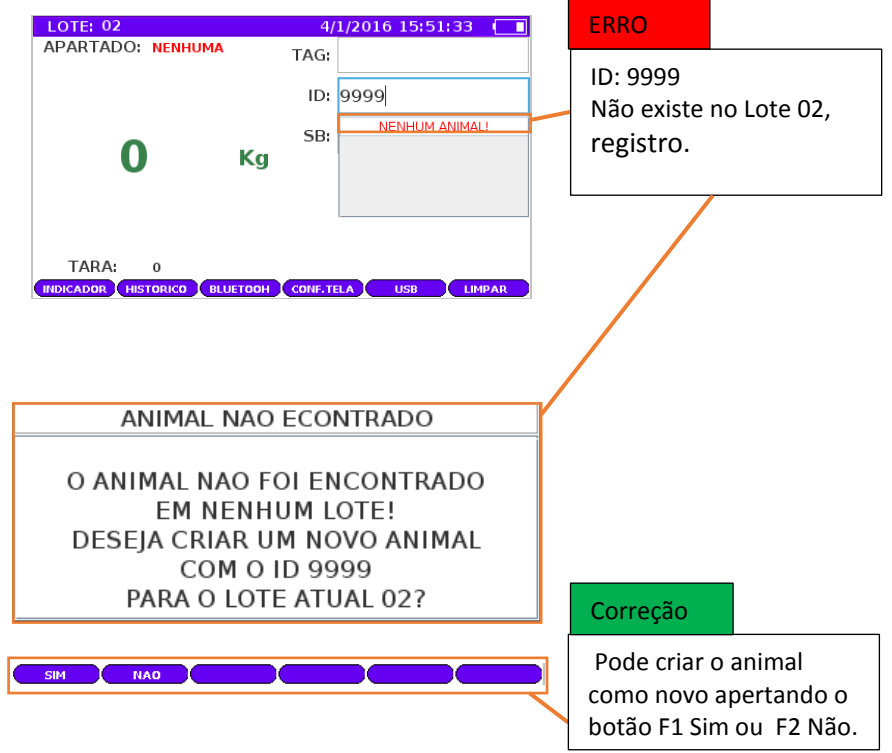

### **Erro Painel Configuração do Lote.**

1- Erro Gravando o lote com o mesmo numero de outro Lote.

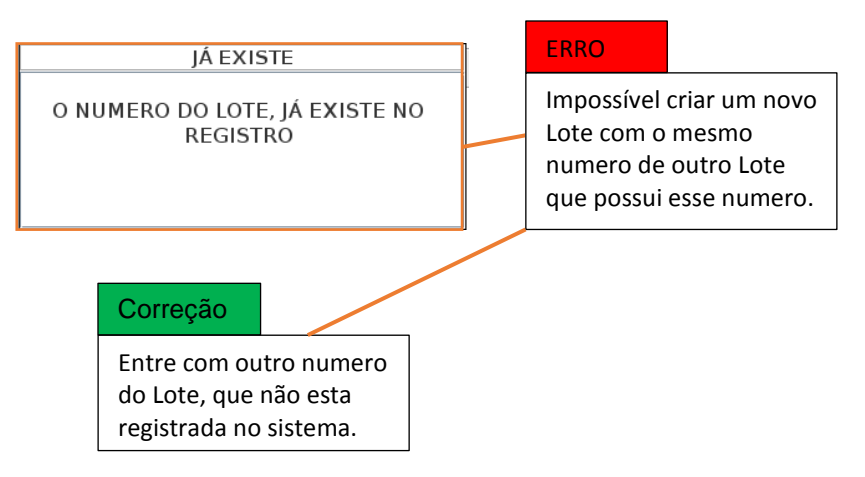

2- Erro Lote não possui nenhum animal.

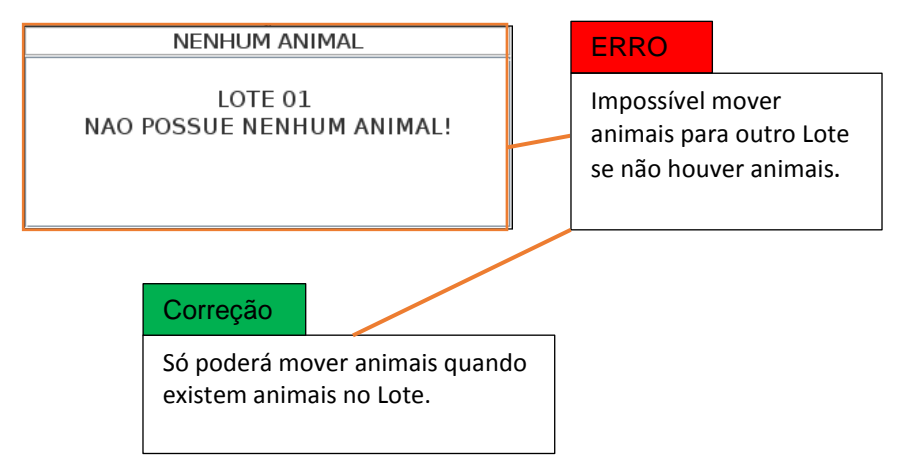

3- Erro no conflito de peso das aparições.

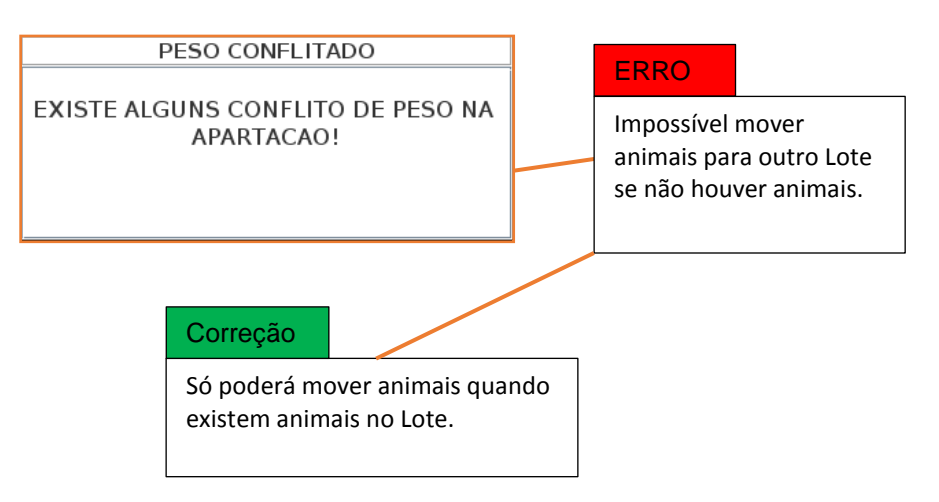

### **Erro Painel Configuração Dados do Animal.**

1- Erro animais iguais na gravação.

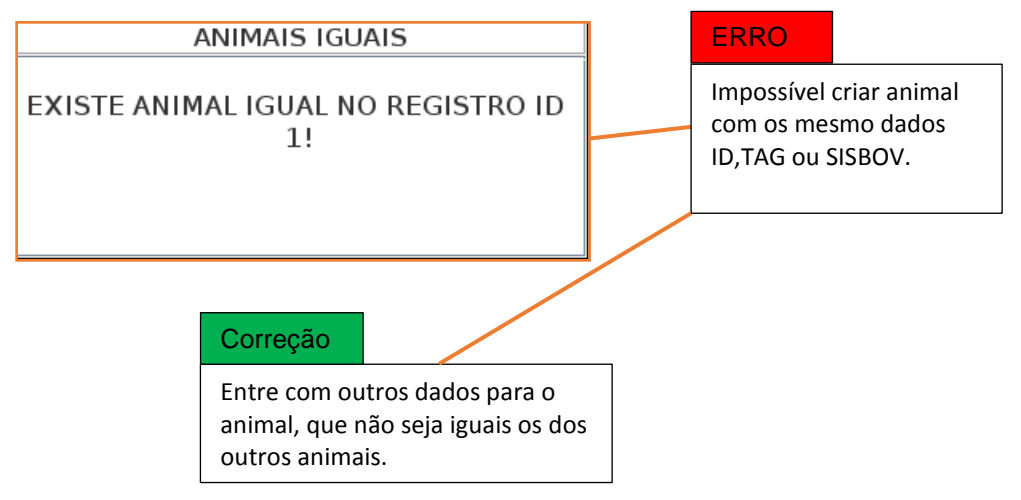

### **Erro Painel Configuração Bluetooth.**

1- Erro quando não encontrar um dispositivo.

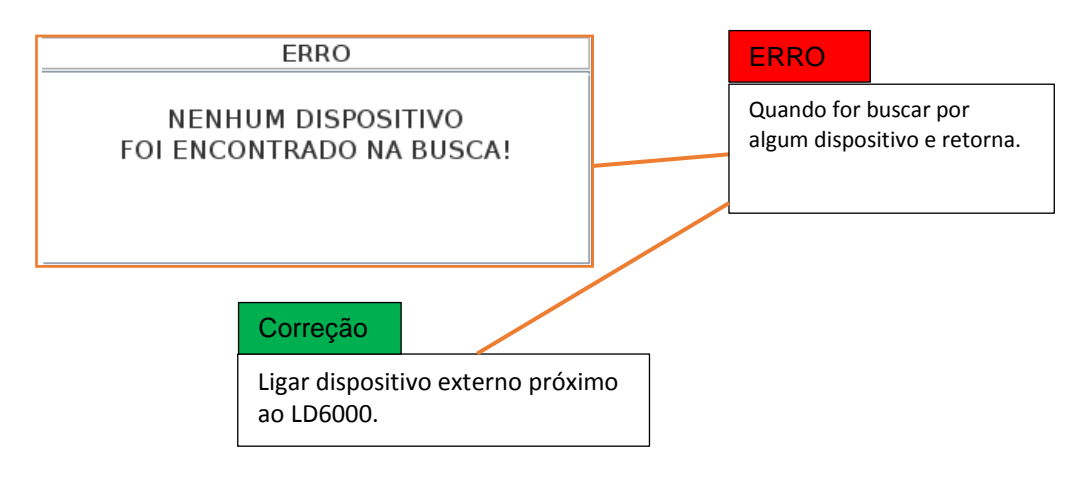

## **GARANTIA**

Balança Rodoviária: 10 (dez) anos para estrutura mecânica compreendendo a ponte de pesagem, suportes de apoio e batentes; 05 (cinco) anos para células de carga e cabeamentos; 02 (dois) anos para indicador de pesagem e 06 (seis) meses para calibração.

Demais equipamentos: 12 (doze) meses a contar da data de faturamento do equipamento, desde que usados adequadamente e de acordo com as especificações contidas no manual de usuário.

Dentro do período de garantia, a Líder fornecerá gratuitamente peças e mão de obra em até 48 horas, conforme descrito, posto em nossa fábrica em Araçatuba/SP, desde que o cliente:

- Concorde em enviar o equipamento a nossa empresa e assume as despesas de transporte de ida e volta do material enviado, ou concorde em pagar as despesas efetivas com a viagem, locomoção ou transporte a Líder ou assistência técnica autorizada ou seus representantes autorizados, por ocasião do atendimento no local de instalação.

- Todo material usado na reposição, dentro do período de garantia, deverá ser devolvido a Líder no prazo de 30 dias, ficando as despesas de transporte por conta do cliente, tanto na remessa como na devolução destas.

- A solicitação, em caso de assistência técnica, deve ser efetuada junto a Líder Balanças, que emitira uma ordem de serviço do atendimento em garantia, para o envio de mercadoria para a fábrica ou o atendimento pela assistência técnica autorizada. Os consertos em garantia somente deverão ser efetuados por uma assistência autorizada devidamente nomeada pelo fabricante, que par tanto utilizará técnicos treinados e peças originais.

- Caso seja efetuada uma chamada no período de garantia, fora do horário de expediente ou em feriados, o cliente deverá pagar uma taxa de serviços extraordinários a Líder, ou a sua assistência técnica autorizada, por ocasião do atendimento.

- Exclui-se desta garantia serviços de obra civil, eventuais chamadas para limpezas, reajustes, calibração e chamadas para revisão anual do equipamento, decorrentes do uso normal.

- A garantia perderá a validade se o seu indicador digital ou equipamento for operado fora das especificações deste manual, como excesso de peso ou sofrer defeitos superiores a -15% a +10%, descargas atmosféricas, inerências de pessoas não autorizadas ou usadas de forma inadequada, sendo cabível a devida cobrança de serviços e despesas de viagem e transporte, ocorrendo eventual chamada pela garantia e sendo constatada situação conforme acima descrito.

- Em nenhum caso ou circunstância a Líder poderá ser responsabilizada por perda de produtividade ou danos diretos ou indiretos, reclamações de terceiros, paralizações, perdas ou despesas, incluindo lucros cessantes provenientes de paralisações, recebimentos ou fornecimentos.